### *Universidad Nacional de Ingeniería Facultad de Ingeniería Industrial y de Sistemas*

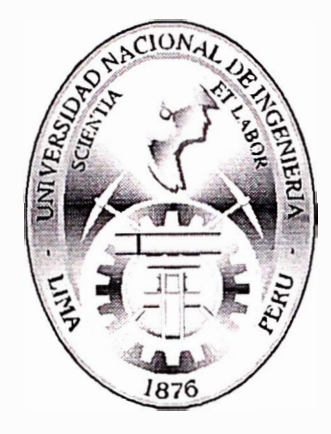

# *Solución End-to-End de Business Intelligence para la gestión de una empresa bancaria*

# **Informe de suficiencia**

**Para optar el Titulo Profesional de:**  *INGENIERO DE SISTEMAS* 

**Fernando E. Melly Ravello** 

*Lima-Perú* 

## *2002*

 $D'$ aine  $1$  de

 $\begin{pmatrix} 1 & 1 & 1 \\ 1 & 1 & 1 & 1 \\ 1 & 1 & 1 & 1 \end{pmatrix}$ 

# Indice

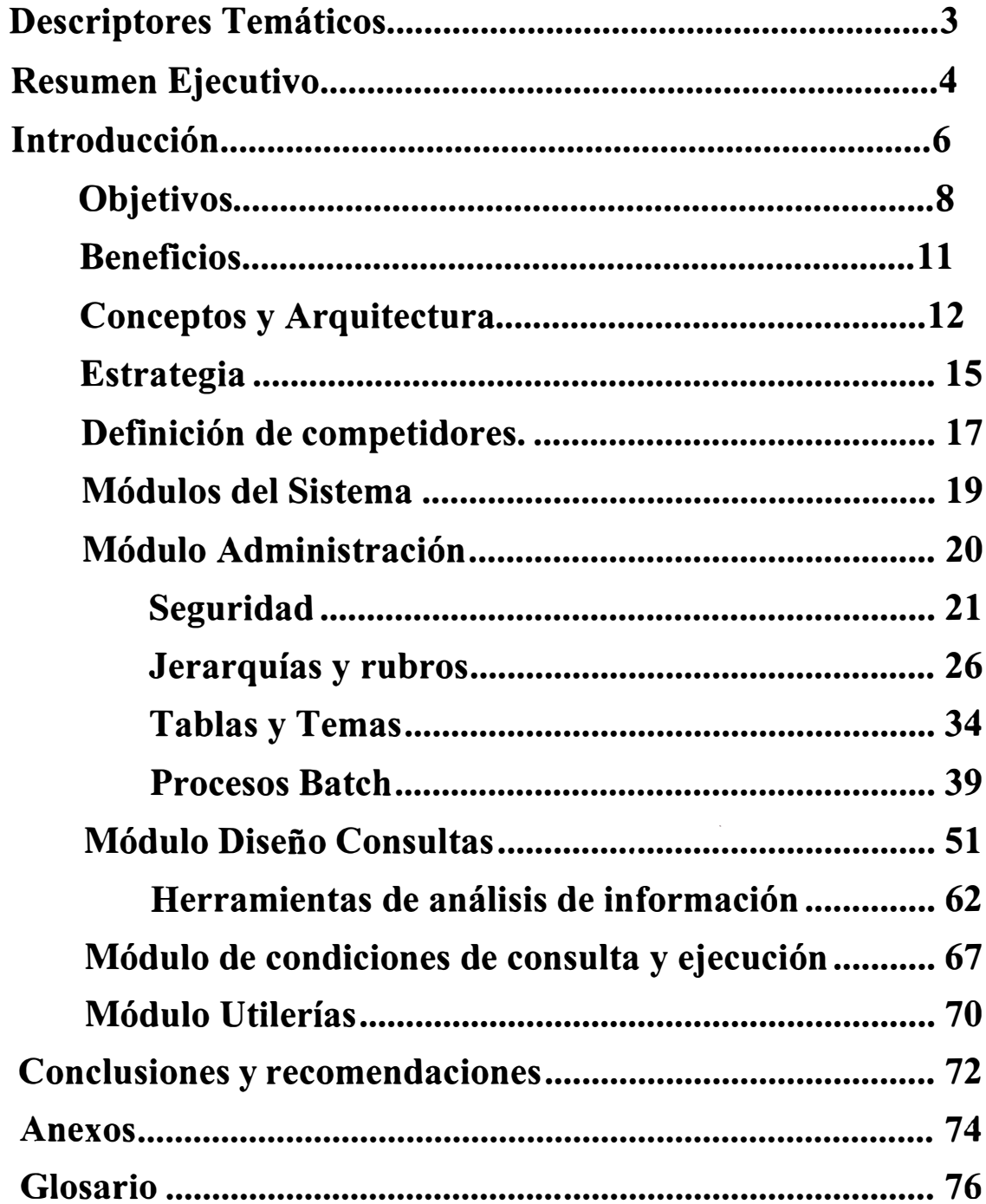

# **Descriptores Temáticos**

Business Intelligence Data Warehouse Gestión bancaria Sistema de Información

## **Resumen Ejecutivo**

En el entorno de negocios de nuestros días, sin duda la información se ha convertido en un activo muy importante para las empresas. El problema común en las corporaciones de hoy es que, a pesar de contar con cada vez más datos, rara vez la información existente es aprovechada en todo su potencial.

La mayoría de estas organizaciones tienen sus datos de misión crítica almacenados en múltiples fuentes de datos. Estas fuentes de datos van desde bases de datos personales y hojas de cálculo, pasando por soluciones organizacionales generales con diferentes objetivos, tales como SAP, PeopleSoft, Siebel, Vantive entre otros hasta llegar a soluciones verticales e inclusive desarrollos a la medida. Encontrar información útil en estos sistemas tan disímiles, que permita a los ejecutivos de una empresa tomar decisiones más acertadas, es frecuentemente una labor muy dificil. Existen muchísimas preguntas de negocios que los ejecutivos de hoy en día necesitan responder para poder tener una ventaja competitiva. El objetivo de una solución de Inteligencia de Negocios es construir un Almacén de Datos (Data Warehouse) para poder contestar preguntas críticas de negocio que permitan tomar decisiones estratégicas.

Un Data Warehouse es una base de datos especializada que contiene información de los diferentes sistemas del negocio. Los sistemas financiero-contables, logísticos, análisis crediticios, operativos en general, están diseñados para automatizar procesos claves del negocio y así optimizar las tareas del día a día, pero no están diseñados para responder preguntas complejas de negocio; no contienen historia estructurada que permita analizar, por ejemplo, las tendencias crediticias de los clientes y, generalmente, estos sistemas se encuentran en plataformas y fuentes de datos

diversas. Para resolver este problema es que se aplica el concepto de Inteligencia de Negocios orientado a explotar la información existente y descubrir patrones y comportamientos sobre el negocio dificiles de obtener los ambientes tradicionales de sistemas (OLTP). Un Data Warehouse es diseñado teniendo en cuenta los objetivos y estrategias del negocio, las diversas fuentes de información que son parte de la organización, manteniendo toda la historia necesaria y estructurada de acuerdo a las necesidades de análisis de los ejecutivos.

Un Data Warehouse es un proceso y no simplemente un producto de software. Para poder construirlo adecuadamente, se debe tener en cuenta varios factores críticos como: identificación de las necesidades claves del negocio que deberán ser satisfechas con el Data Warehouse, identificación de las fuentes de datos, y contar con adecuados mecanismos de acceso a los datos para permitir a los usuarios explotar con facilidad, flexibilidad y de una manera rápida toda la información contenida en el mismo.

Una Data Mart es una porción especializada del Data Warehouse que esta enfocado en resolver una problemática de negocio especifica. Esto implica que el Data Warehouse se convertirá en la única fuente de información y base de los Data Marts a desarrollarse en el futuro.

# **Introducción**

Cuando se requiere analizar información para la toma de decisiones en los diferentes negocios del banco, la información oportuna y exacta es el recurso esencial para mantener las operaciones y ser competitivos.

Así nace la idea de centralizar en una sola base de datos ( data warehouse) - de fácil explotación por tecnología cliente-servidor - toda la información operativa y contable de las diferentes áreas de negocios del banco, y a través de un sistema en computadora el usuario podrá consultar información para la toma de decisiones.

Este proyecto se dividió en tres fases:

**Primera fase** se le da el nombre de Sistema de Información por Aplicación (SIA). Para poder satisfacer mayor número de requerimientos ya que es muy variada la información solicitada a los sistemas por los usuarios, se decidió elaborar un sistema de información totalmente paramétrico, dónde los propios usuarios crearán sus consultas y reportes aprovechando toda la información de los diferentes sistemas contenida en la base de datos.

Esta base de datos contendrá la información necesaria por cada aplicación, tanto información actual como histórica.

Esta primera fase contendría información de los sistemas:

- Contabilidad Medios de Pago Cartera
	-
- Cuentas Inversiones Prestamos Personales
- Hipotecario Recursos Humanos Tesorería
- Mercado de Dinero Cambios

En la **segunda fase** llamada Sistema de Información Gerencial (SIG), se presentará un sistema de información donde el usuario ya no construirá consultas ni reportes, sino que el sistema ya presenta información específica, comparativa, para lo cual será resumida y graficada para destacar factores críticos como volúmenes de penetración, eficiencia, rentabilidad, resultados vs presupuestos y mercadotecnia en todas las áreas de negocios del banco.

En esta fase se incluirán los sistemas:

• Nuc • Presupuestos • Rentabilidad • Mercadotecnia • Activos/Pasivos

En la **tercera fase** llamada Sistema de Información Ejecutivo (SIE ) se va a presentar información de los diferentes negocios del banco vs información de otros bancos para poder analizar posición en el mercado.

El Sistema de Información se desarrollo utilizando la herramienta SAS, herramienta muy potente que abarca desde la extracción de datos hasta su explotación.

El alcance de este documento es exponer lo qué es el Sistema de Información por Aplicación (SIA) y los principales módulos del Sistema de Información.

## **Objetivos**

El objetivo de este documento es presentar mi experiencia realizada en la creación de un Sistema de Información Bancario realizado en México para Bancapromex, empresa que contaba con 450 agencias y 1,000 A TMs antes de ser absorbida por Bancomer.

El objetivo de este sistema fue el de centralizar la información de los diferentes sistemas en una base de datos que permitirá al usuario crear sus propias consultas en base a las aplicaciones y temas definidos por el administrador. Esto implica que toda la información necesaria para el manejo del banco será emitida a partir de esta única fuente de información.

Presentar mediante un sistema de cómputo información centralizada de los sistemas información actual e histórica - resumida en temas muy específicos para su explotación en consultas y reportes que el usuario podrá diseñar de acuerdo a sus necesidades.

Los objetivos principales son de dos clases:

- Los objetivos corporativos
- Los objetivos de negocio.

Aunque los Objetivos de Negocio confluyen hacia los Objetivos corporativos, éstos últimos sintetizan de manera simple y global la Visión que la compañía tiene del proyecto de implantación de un Data Warehouse Corporativo.

Así, los principales objetivos corporativos son:

• El Data Warehouse Corporativo se constituirá en el Sistema de Información cuya misión principal será obtener información estratégica que apoye a la toma de decisiones corporativas y de las unidades de negocio de la compañía.

• El almacenamiento de información detallada del cliente nos permitirá mejorar la segmentación e iniciar los esfuerzos de Marketing de Relación, lo que facilitará transformarse en una organización centrada en el cliente.

Los Objetivos de Negocio, sin embargo, siendo los objetivos estratégicos de la Organización, definen las directrices de negocio en respuesta a influencias externas (por ejemplo: clientes, competencia, tecnología y regulación) ya necesidades internas (por ejemplo: desarrollo de conocimientos, rentabilidad financiera y mejora de procesos).

Los objetivos de negocio conducen a la corporación a plantearse cambios en la organización y definen las necesidades para que la compañía tenga éxito.

Los objetivos de negocio están en el corazón de las decisiones del Data Warehouse Corporativo.

Los objetivos de negocio pueden ser agrupados en las siguientes categorías:

- **Gestión de Clientes y Mercados:** Incluyen clientes actuales y potenciales y las relaciones de la compañía con dichos clientes.
- **Gestión de Productos y/o Servicios:** Incluye el actual Catalogo de Productos y / o Servicios así como el desarrollo y entrega de nuevos productos. Esto abarca todos los aspectos de los productos, incluyendo diseño, desarrollo, lanzamiento, documentación, rentabilidad, características, etc.
- **Gestión de Operaciones:** Incluye los procesos, sistemas, tecnologías y actividades diarias que permiten completar el negocio.
- • **Gestión de la Organización:** Incluye personas, responsabilidades, conocimientos, estructuras de reporte, cultura, etc.
- • **Gestión Financiera:** Incluye presupuestos, indicadores de rendimiento, valor del accionista y regulación.

Del análisis y definición de los objetivos de negocio de la compañía, se debe concluir sobre los objetivos prioritarios a alcanzar, suelen ser repetitivos en las distintas unidades de negocio, y los distintos Programas Clave a desarrollar para alcanzar los objetivos de negocio identificados.

A título meramente indicativo, podemos señalar algunos objetivos prioritarios que suelen darse:

- <sup>o</sup> Mejorar la atención al cliente
- <sup>o</sup> Incrementar el número de clientes
- <sup>o</sup> Retener los clientes actuales (incrementar la fidelidad)
- <sup>o</sup> Incrementar el consumo de los clientes actuales
- <sup>o</sup> Reducir la morosidad y el fraude
- <sup>o</sup> Desarrollar una visión única del cliente

### **Beneficios**

Al contar con una base de datos centralizada dónde diariamente se carga automáticamente información operativa y contable de las diferentes aplicaciones, ya no será necesario que el usuario requiera esta información al área de sistemas, sino que ellos serán autosuficientes.

Al explotar información desde el sistema el usuario dispondrá de mayor espacio para trabajo en disco duro, ya que no tendrá la necesidad de grabar información en su disco puede explotar la información desde el sistema (SIA) y crear sus propios reportes y consultas.

Tendrá flexibilidad para efectuar análisis de la información ya que cuenta con herramientas poderosas para jugar con el acomodo de los datos y poder analizar información jerarquizada.

El ahorro sustancial en horas/hombre de la empresa para obtener estos mismos datos; obtener los análisis de datos necesarios para reducir costos en otras áreas tal como marketing, área comercial, etc.

Los costos incurridos en este proyecto fueron de aproximadamente de US\$ 538,000 lo cual incluyo el hardware, software y mano de obra; la duración del proyecto fue de 17 meses.

### **Conceptos y Arquitectura**

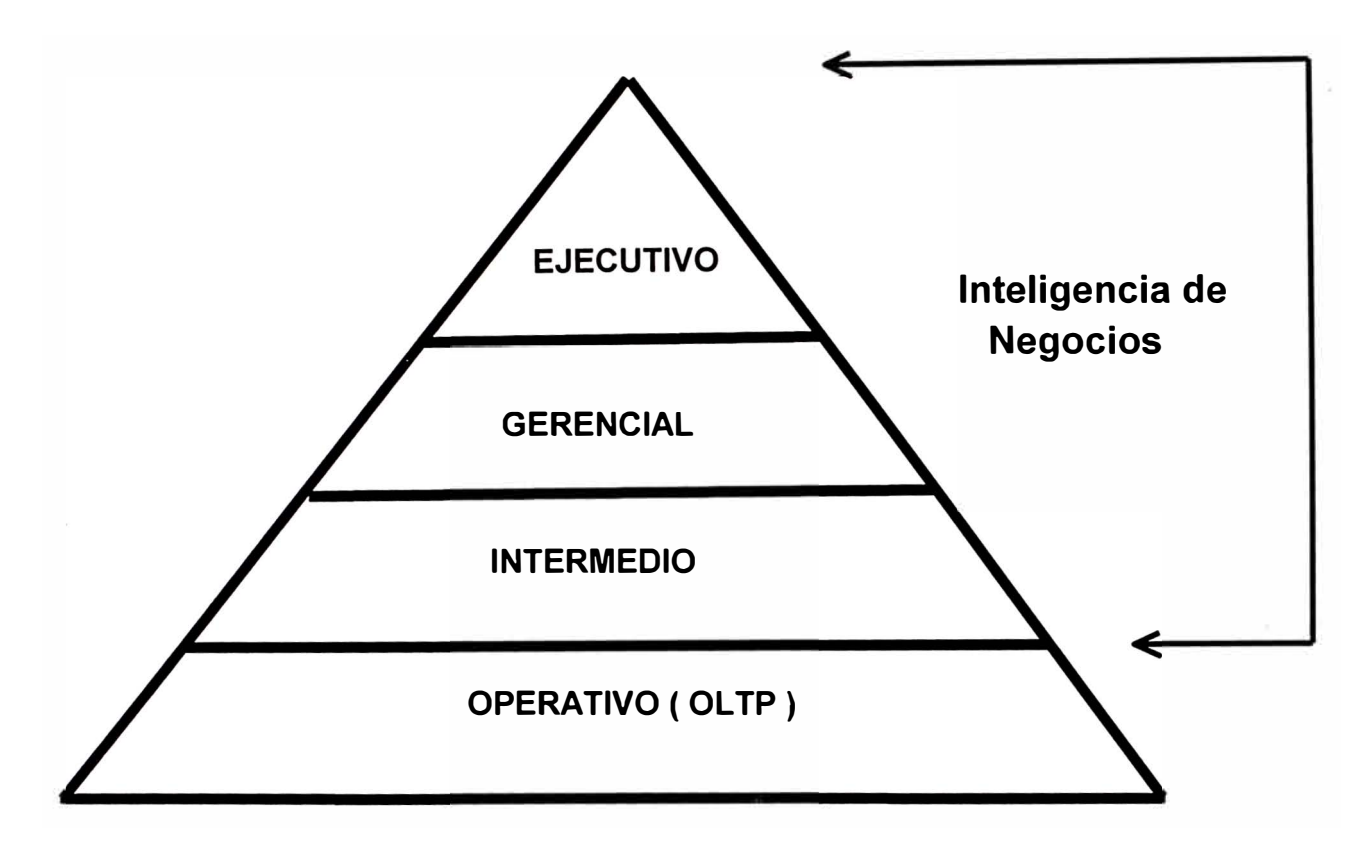

En este diagrama se explica como se agrupa la información en una empresa bancaria; tal como indica su nombre la información operativa es utilizada por las áreas operativas para realizar tareas normales tales como cuadres operativos-contables, estados de cuenta, dietarios, etc.

La información intermedia, gerencial y ejecutiva son mayormente información que se utiliza para tomar decisiones y definir estrategias acerca del negocio; permite hacer conocer el estado actual del negocio tanto como poder hacer proyecciones sobre el mismo.

### Sistema de Información - niveles

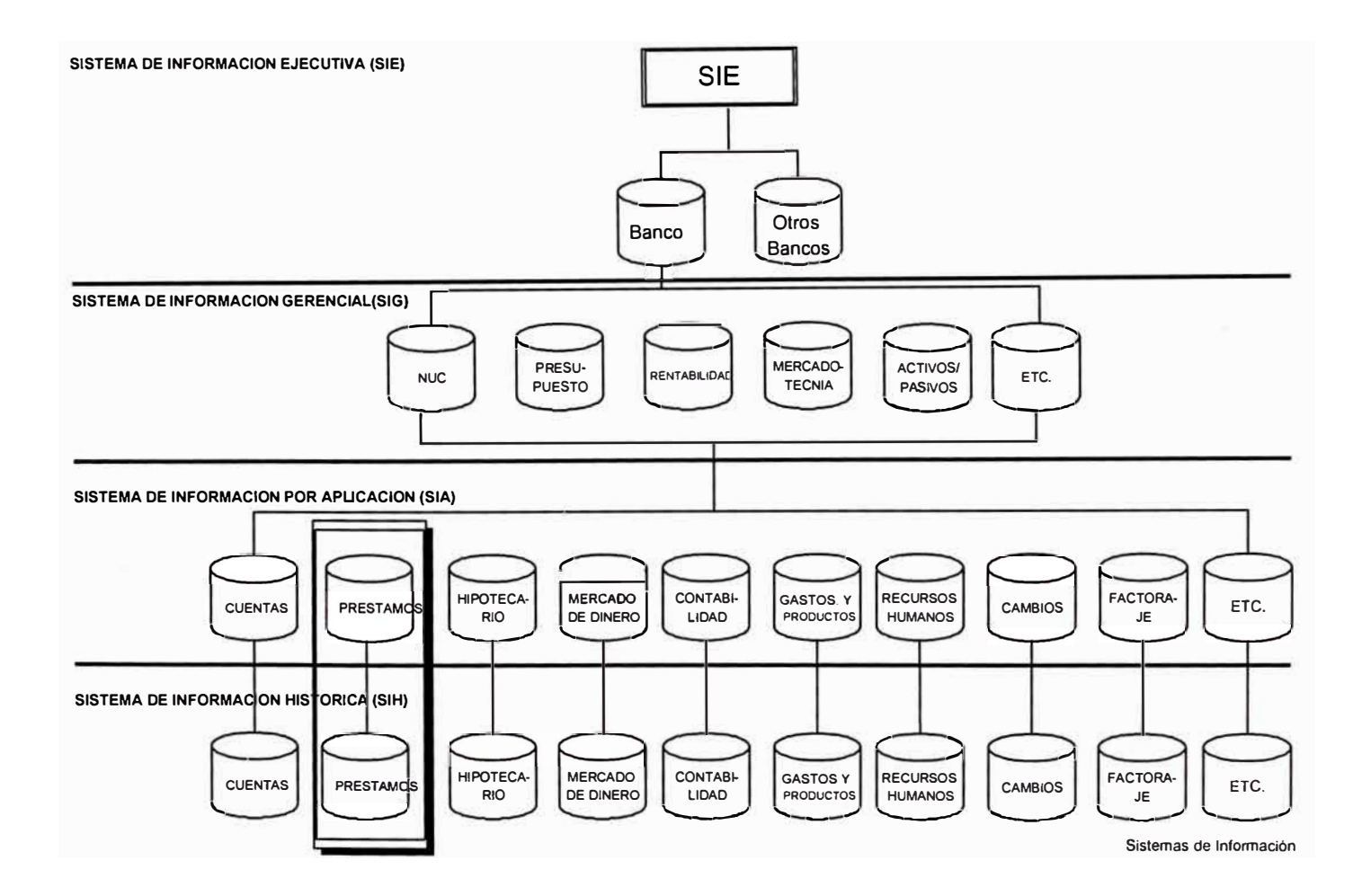

### **Arquitectura**

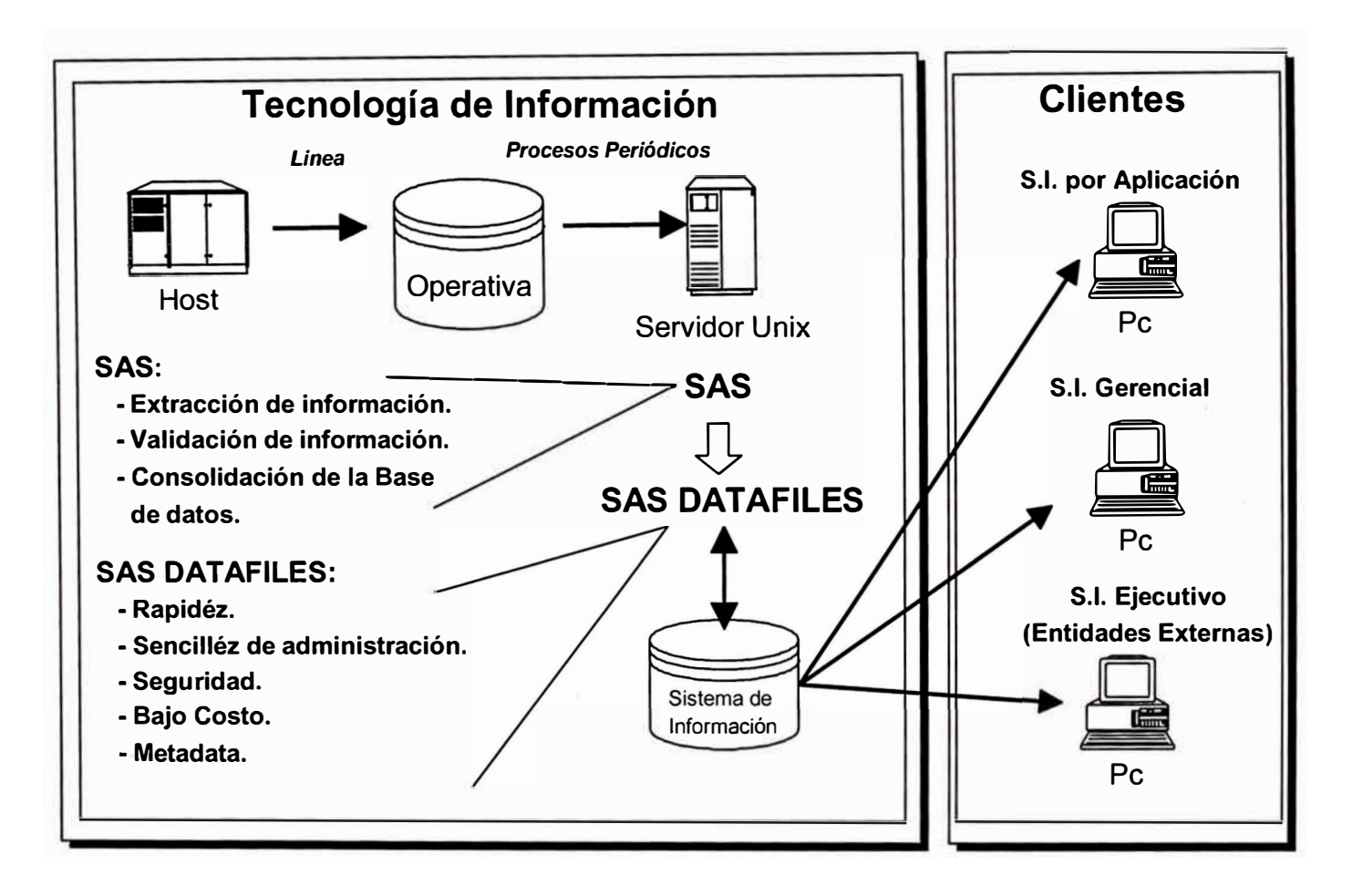

El objetivo de este diagrama es explicar el flujo de procesos de extracción de información y de transformación de los datos.

Primero se extrae la información de todos las plataformas involucradas (Unisys, Unix, Intel) mediante la creación de interfases, luego se procede a validar la información y se transfiere a la maquina Unix donde reside el datawarehouse

Se procede a transformar la data y almacenarla en la base de datos Oracle , luego se carga el SAS y esta lista para su explotación de los usuarios.

## **Estrategia**

Se definen dos estrategias generales para el desarrollo del Sistema de Información Ejecutivo. Para la estrategia *End to End* se propone SAS y para la estrategia OLTP-OLAP se evalúan los productos de *lnformix, Oracle, Sybase (Powerbuilder)* y Microsoft.

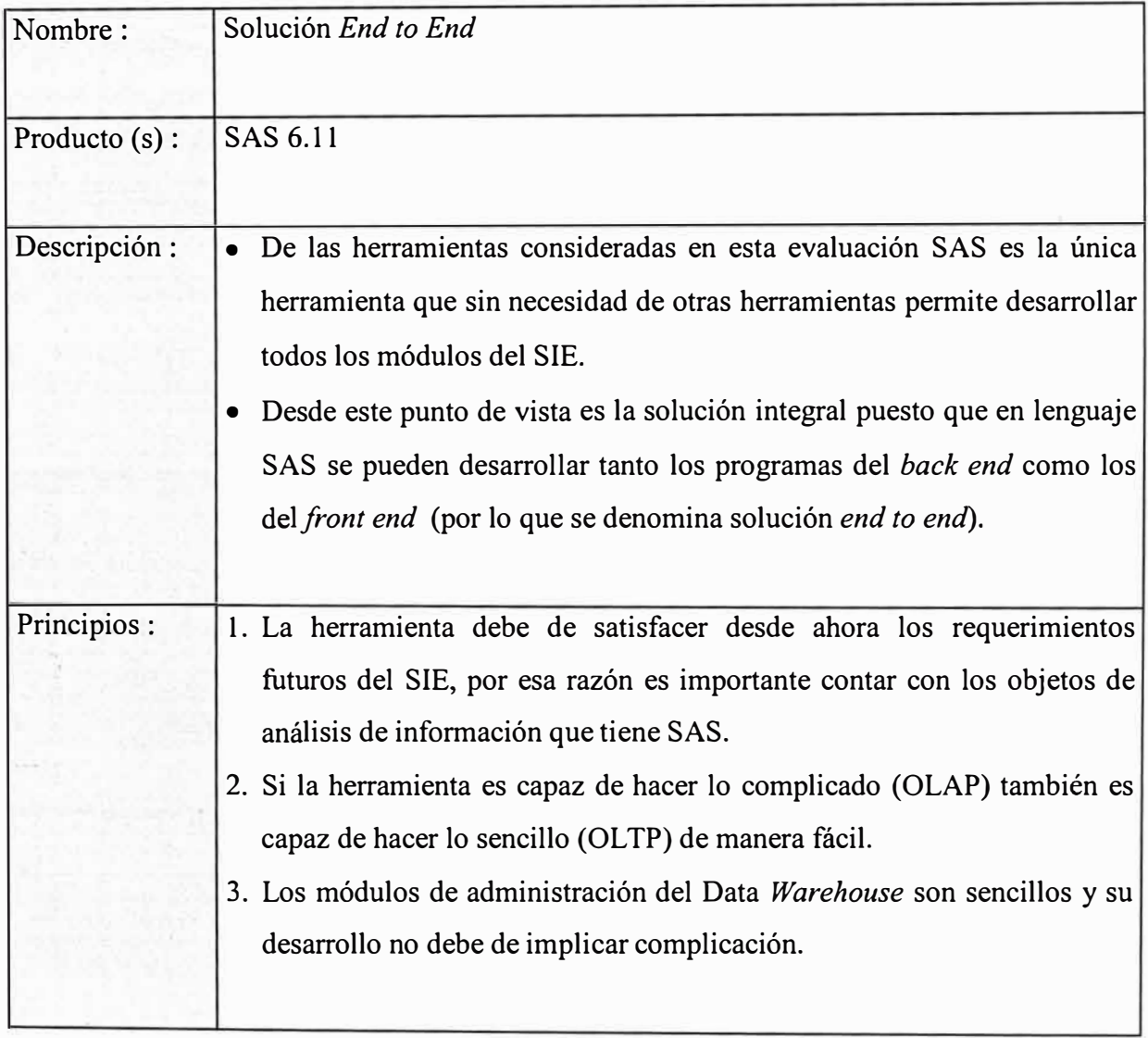

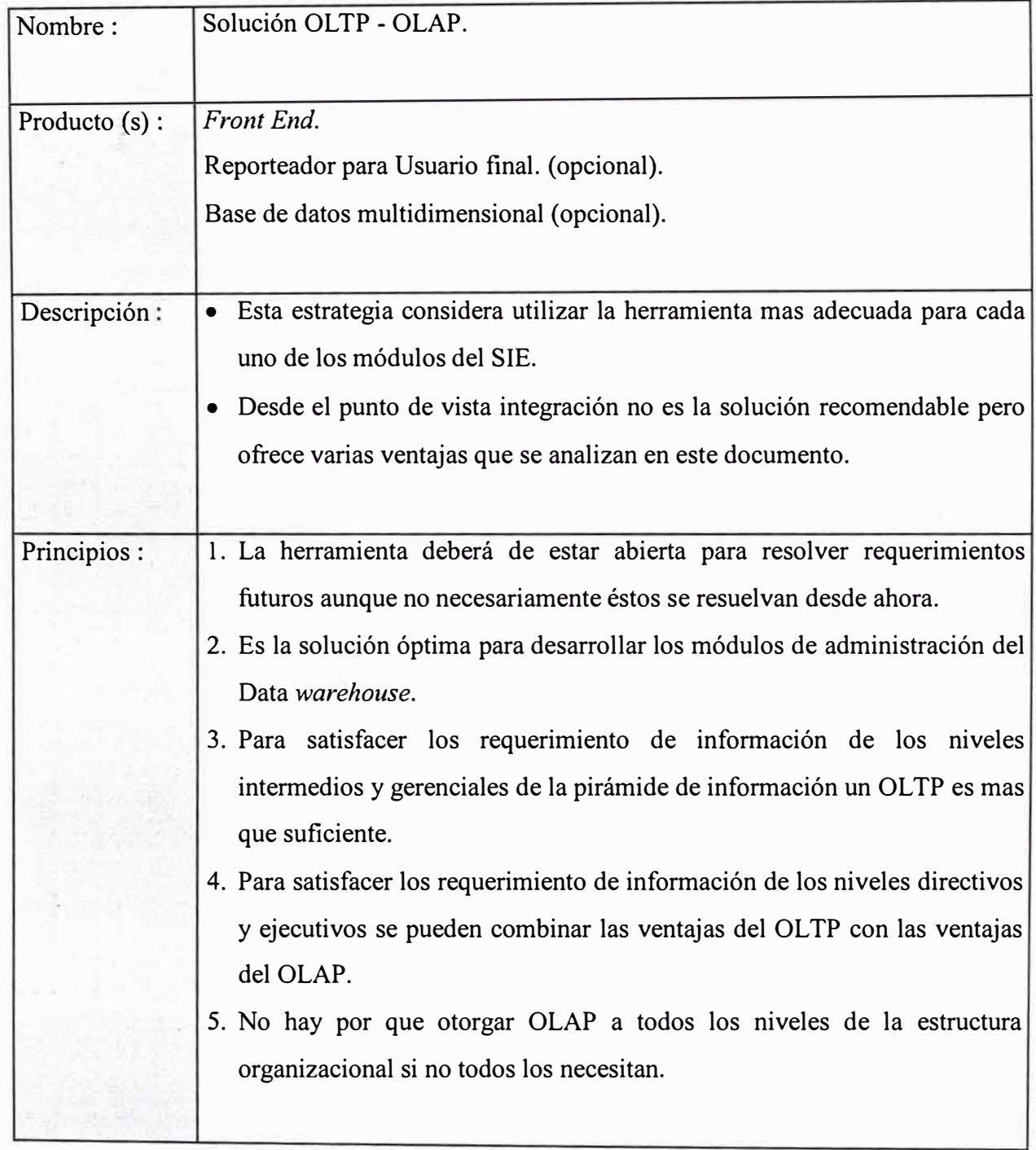

·- -·-

----��---------

## **Definición de competidores.**

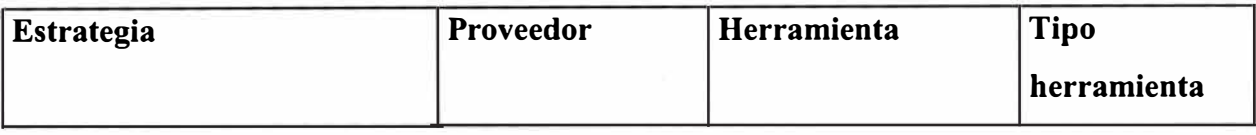

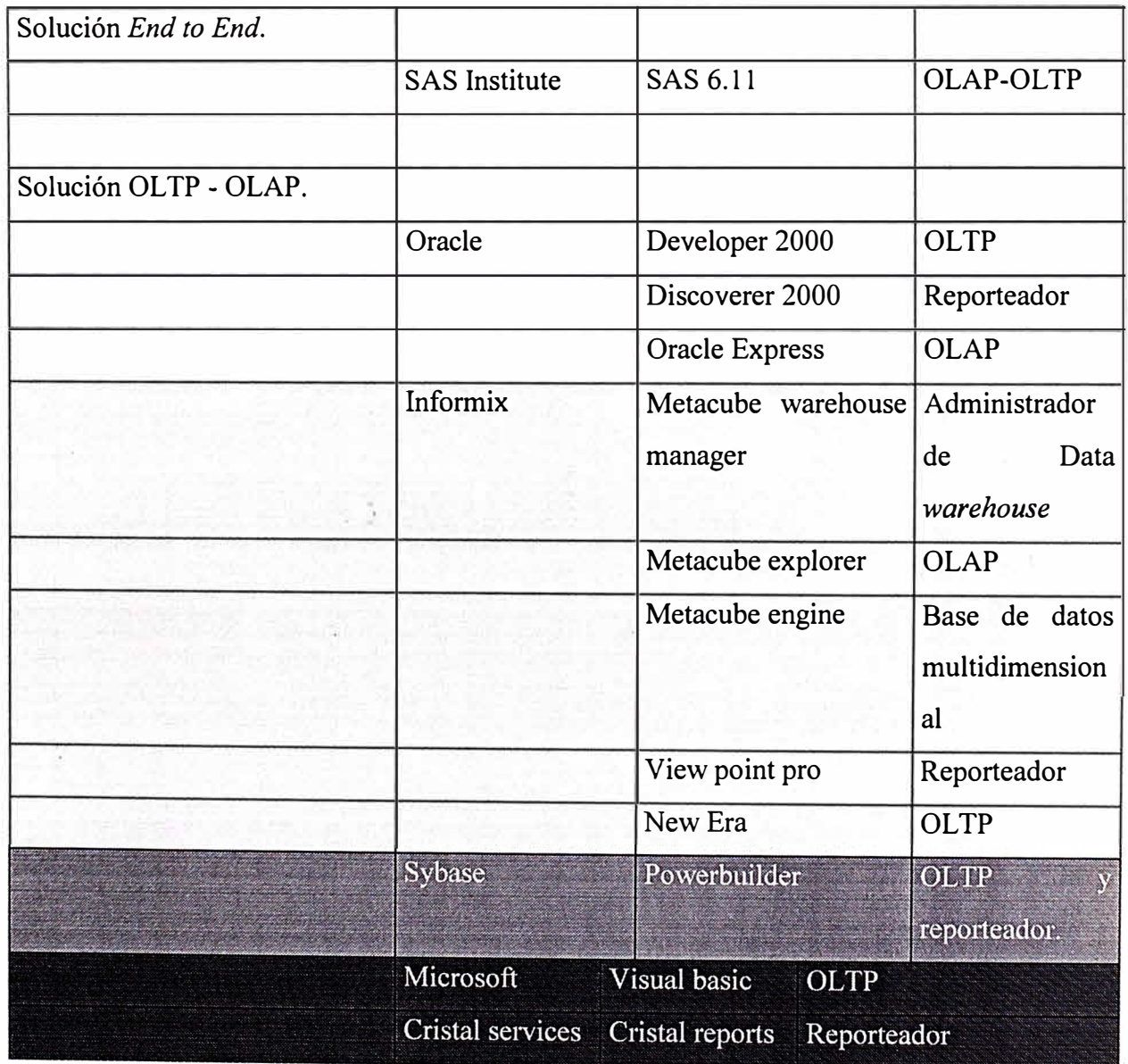

**Como resultado de la evaluación de la estrategia y de las herramientas se declaró como ganador a la estrategia End to End con la herramienta SAS.** 

**Una vez definido a la compañía SAS como ganadora se procedió a realizar el análisis y diseño del sistema de información por aplicación (SIA), donde se utilizaría la estrategia ganadora (End-to-End) que contempló los siguientes puntos principales:** 

- **Extracción de la información desde el host para cada aplicación**
- **Definición del modulo común de tablas**
- **Definición de los procesos batch de carga de datos** 
	- **Definición de los procesos de validación e integridad de datos**
	- **Definición del modulo administrativo**
	- Definición del modulo de consultas
	- Definición del modulo de ejecución de consultas
- **- Def"mición del modulo de utilitarios del sistema**

# **Módulos del Sistema**

El sistema consta de los siguientes módulos principales:

- •Administración
- Diseño de Consultas
- •Condiciones de Consulta
- Ejecutar
- Utilerías

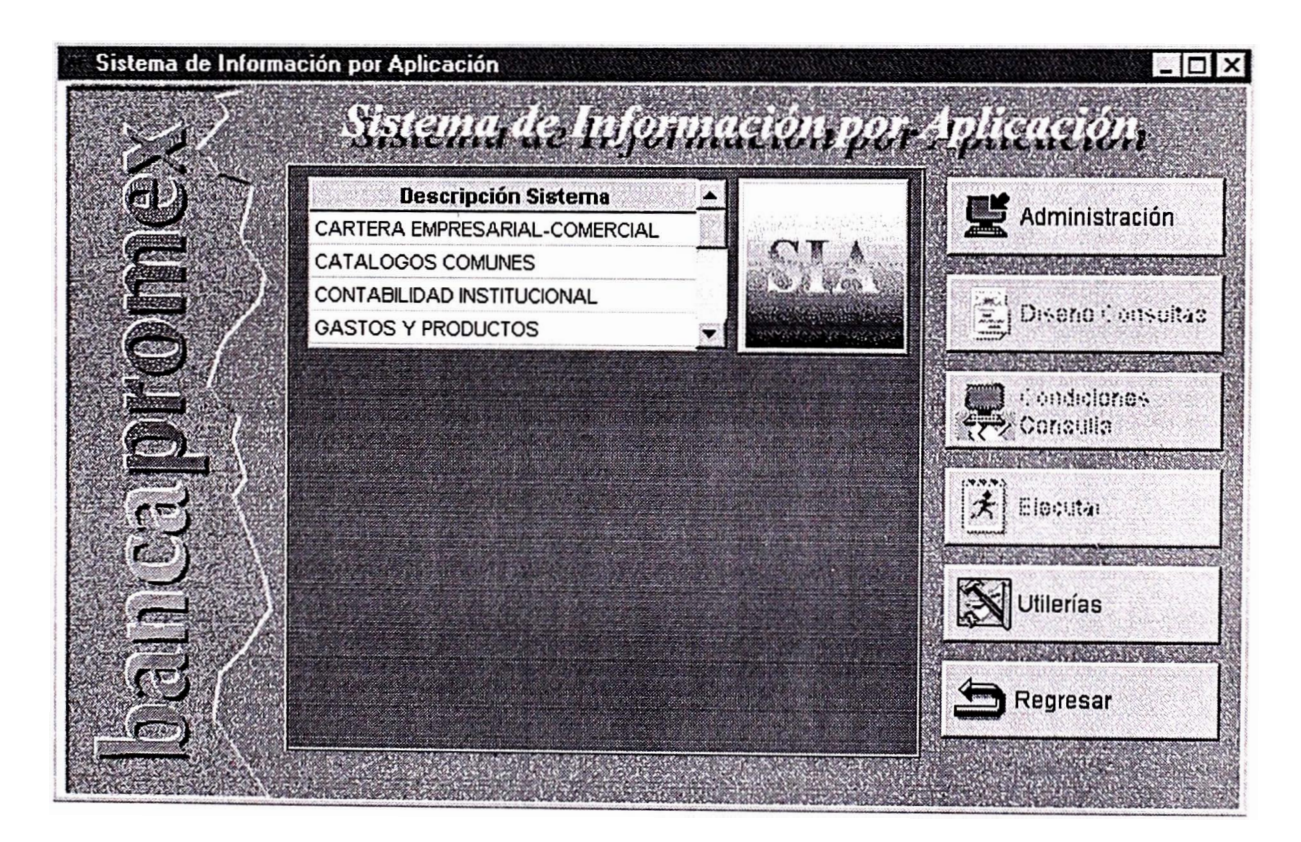

**Objetivo:** Despliega menú principal.

Se desmembrará la pantalla para conocer la función de cada parte que la componen.

### **Módulo Administración**

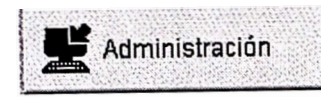

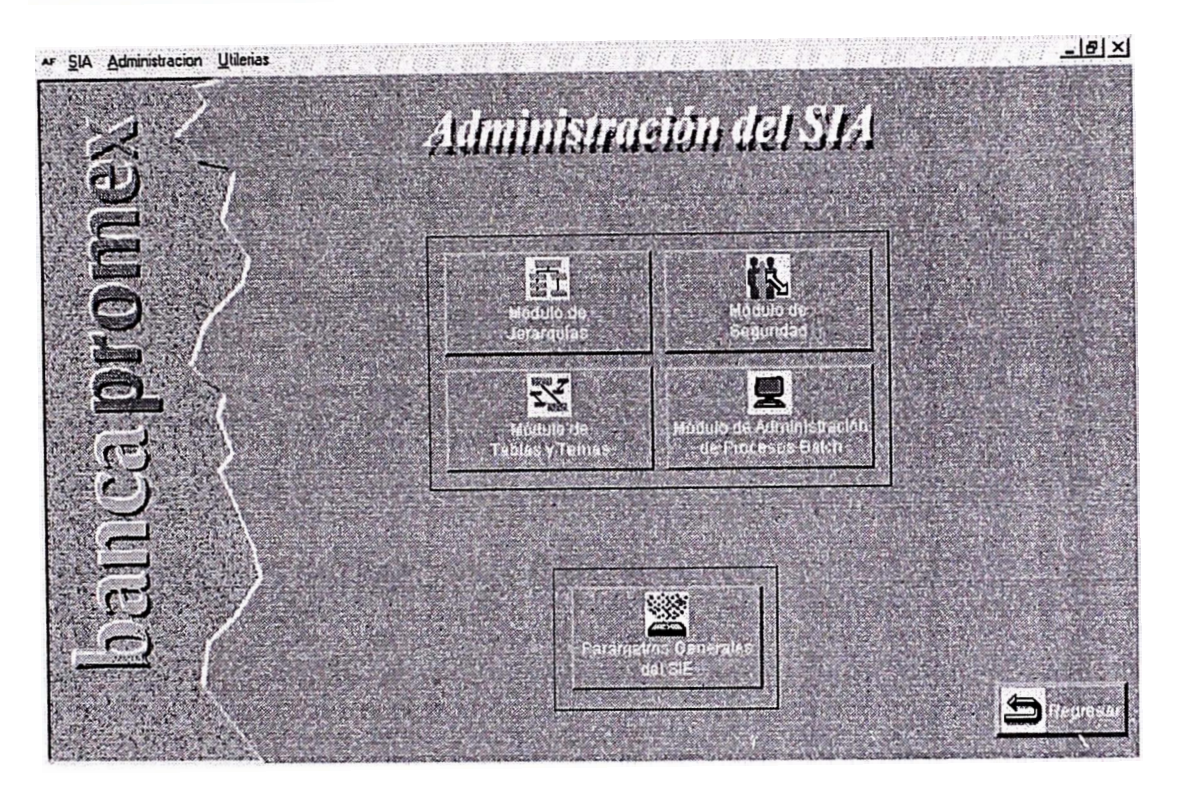

Este módulo está reservado para usuarios con perfil de Administrador y Auditor del Sistema SIA. Por lo que está deshabilitado para los usuarios que no tengan estos perfiles.

El módulo esta dividido en:

**Seguridad Jerarquías Tablas y temas Procesos Batch** 

#### **Parámetros Generales**

# **Seguridad:**

El objetivo es ofrecer mantenimiento a la seguridad del Sistema de Información por Aplicación a partir del control de acceso a la información de usuarios, perfiles y transacciones.

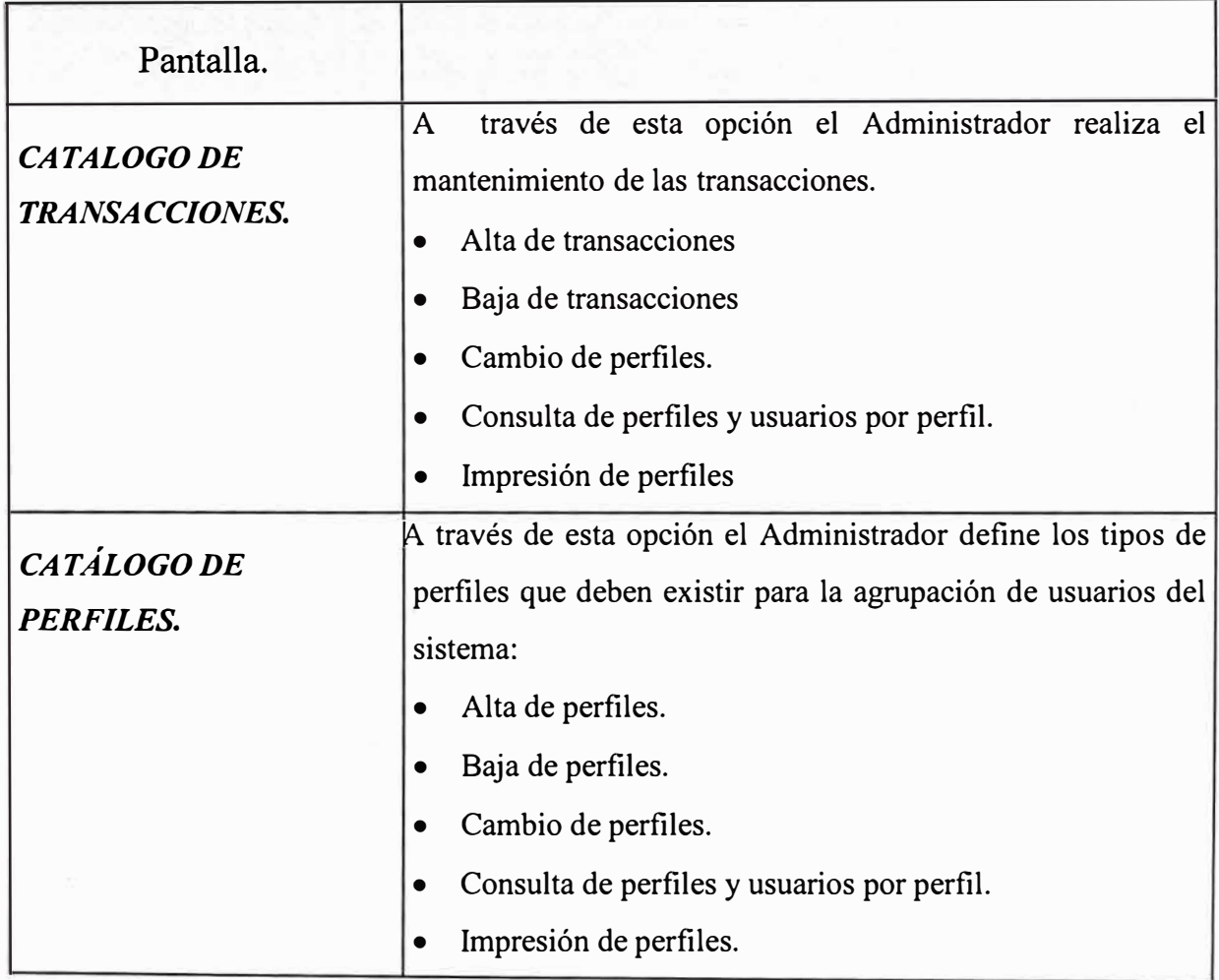

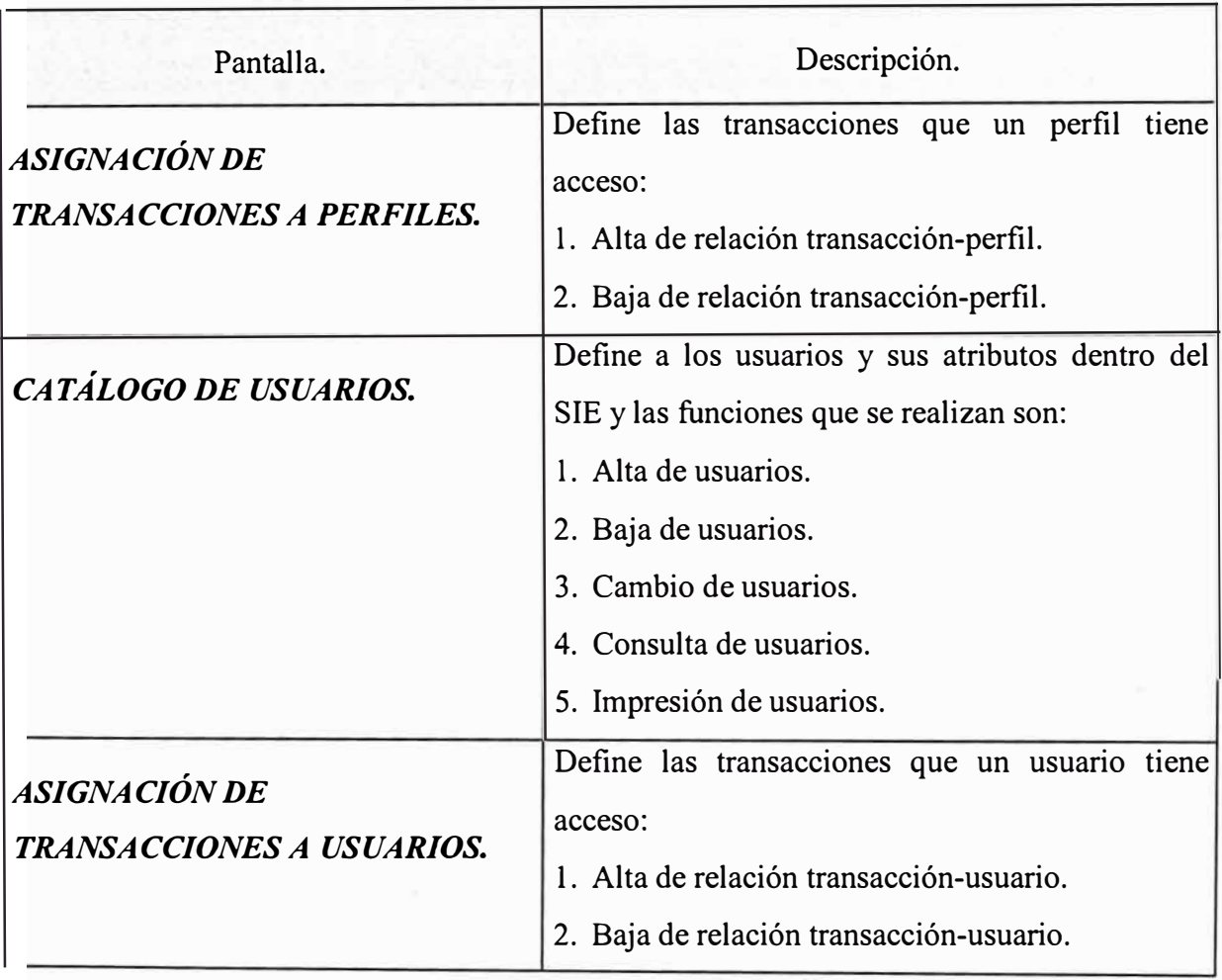

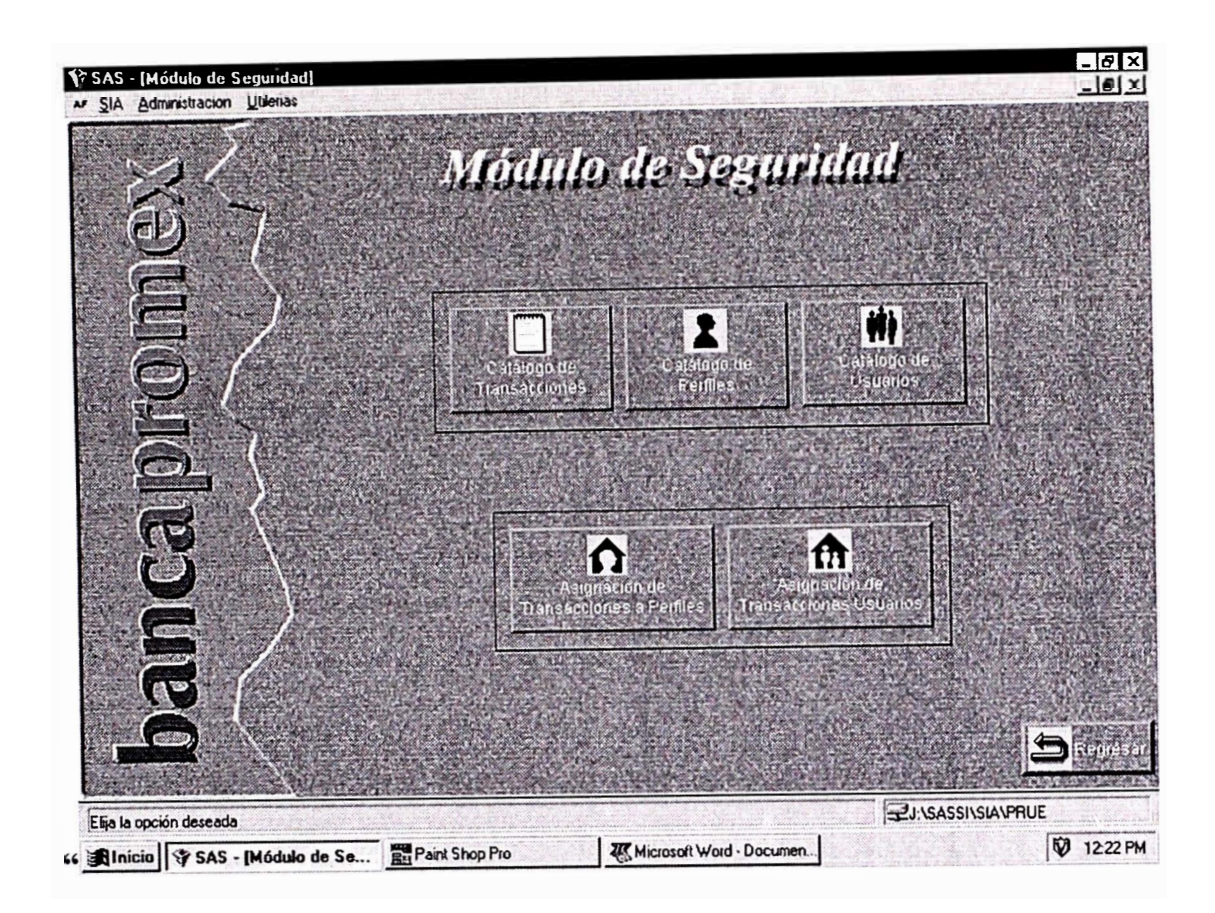

#### **¿ Que es una transacción ?**

,/, ¡:

> Se define transacción como una línea de acceso para realizar una acción o evento en los diferentes módulos del Sistema de Información por Aplicación Tipos de eventos:

- Al oprimir un botón(s) en las pantallas
- Al seleccionar una opción del menú
- Al poder ver información de un sistema en específico
- Al poder ver información de un tema en específico

#### **¿ Que es un perfil ?**

Se define perfil al título que se asigna a un tipo o categoría dentro de los que se clasifica un usuario del Sistema de Información por Aplicación.

#### Ejemplo Tipos de perfil

- · Usuario tipo Administrador del SIA
- Usuario tipo Gerente

#### $\zeta$ Que es un usuario ?

Se define como usuario a la persona que accesará el SIA bajo un perfil predeterminado; en este catalogo se define a que perfil pertenece y sus datos personales y organizacionales.

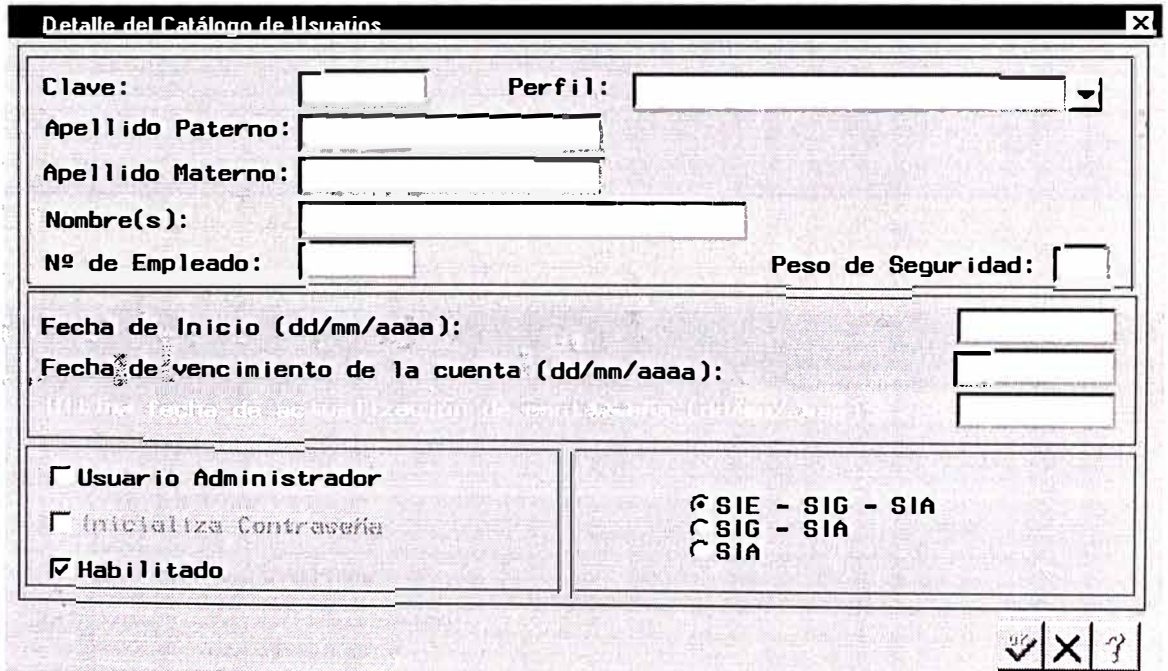

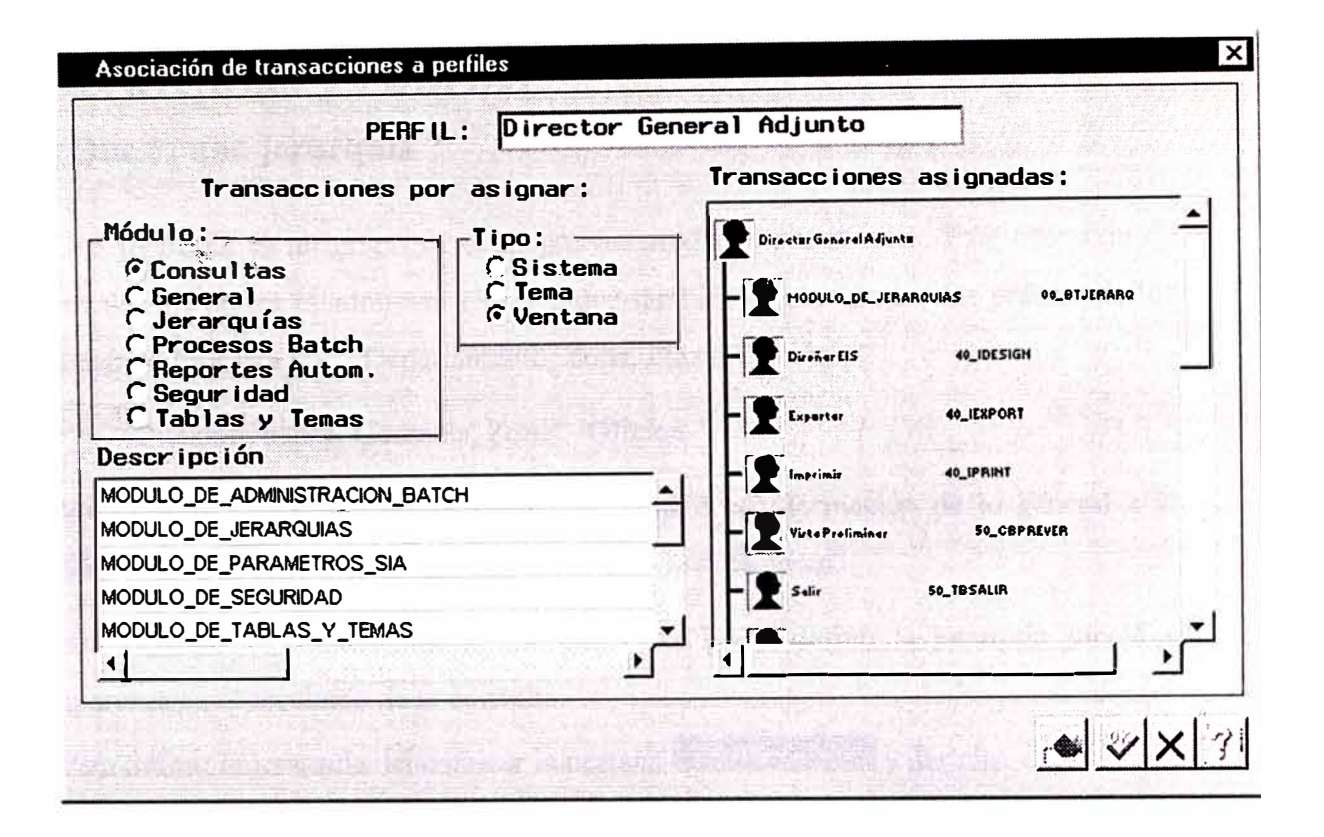

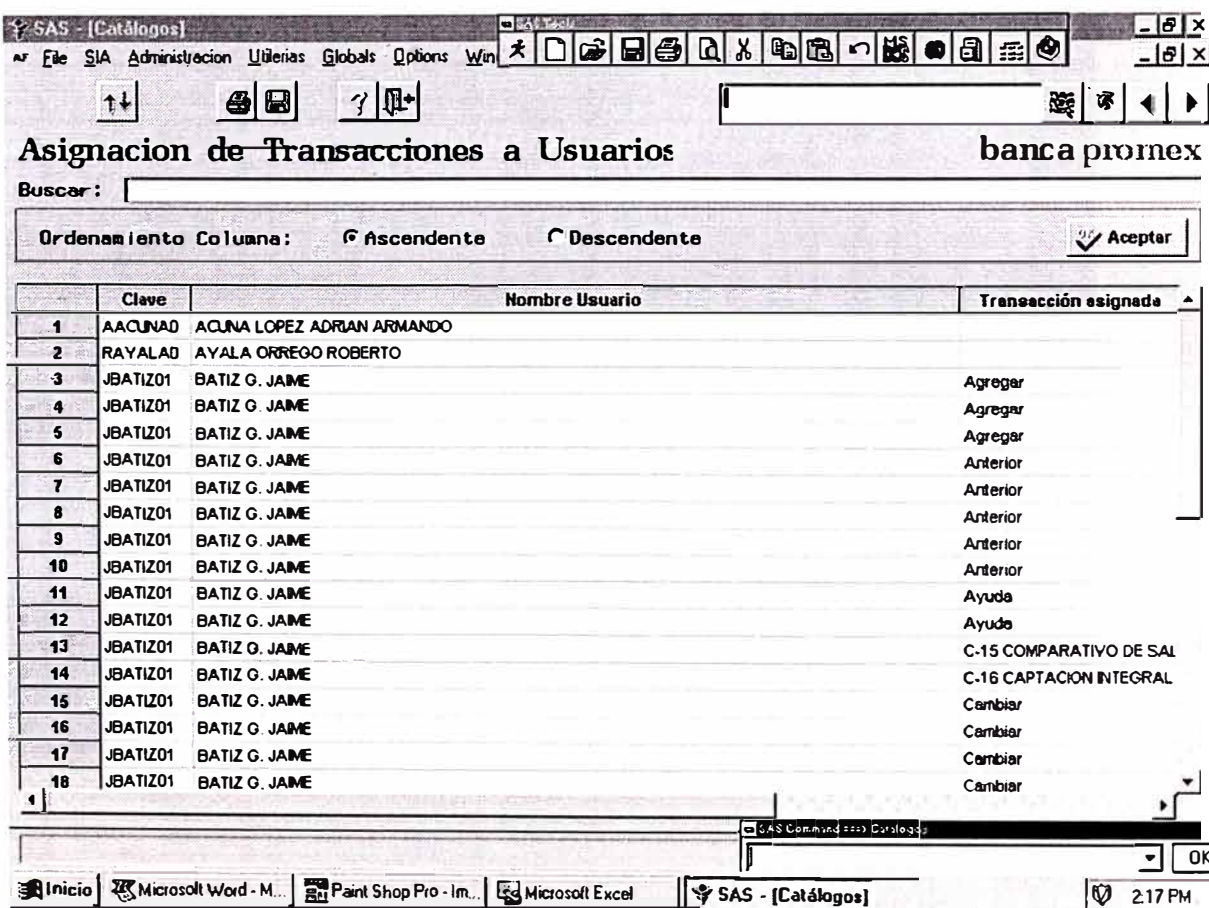

### **Jerarquías y rubros: ¿ Que es una jerarquía ?**

Una jerarquía es un grupo de catálogos acomodados por niveles. Este acomodo de niveles los define el administrador, aunque también existen jerarquías propias de los usuarios Ejemplo Departamento, Zona, Plaza, Oficina.

División, banca, Gerencia, Zonal, Oficina.

Mediante una jerarquía podrá ver a profundidad la información de lo general a lo particular, utilizando normalmente la función de drill-down.

Antes de ver el resultado de la consulta usted podrá definir la jerarquía para que aparezca en el resultado de la consulta.

Para definir la jerarquía debe ubicar la pestaña  $\mathbb{R}$ <sup>derarquía</sup> y dar clic.

**Nota.- Si usted desea efectuar un análisis Drill down en el EIS de SAS deberá forzosamente definir una jerarquía.** 

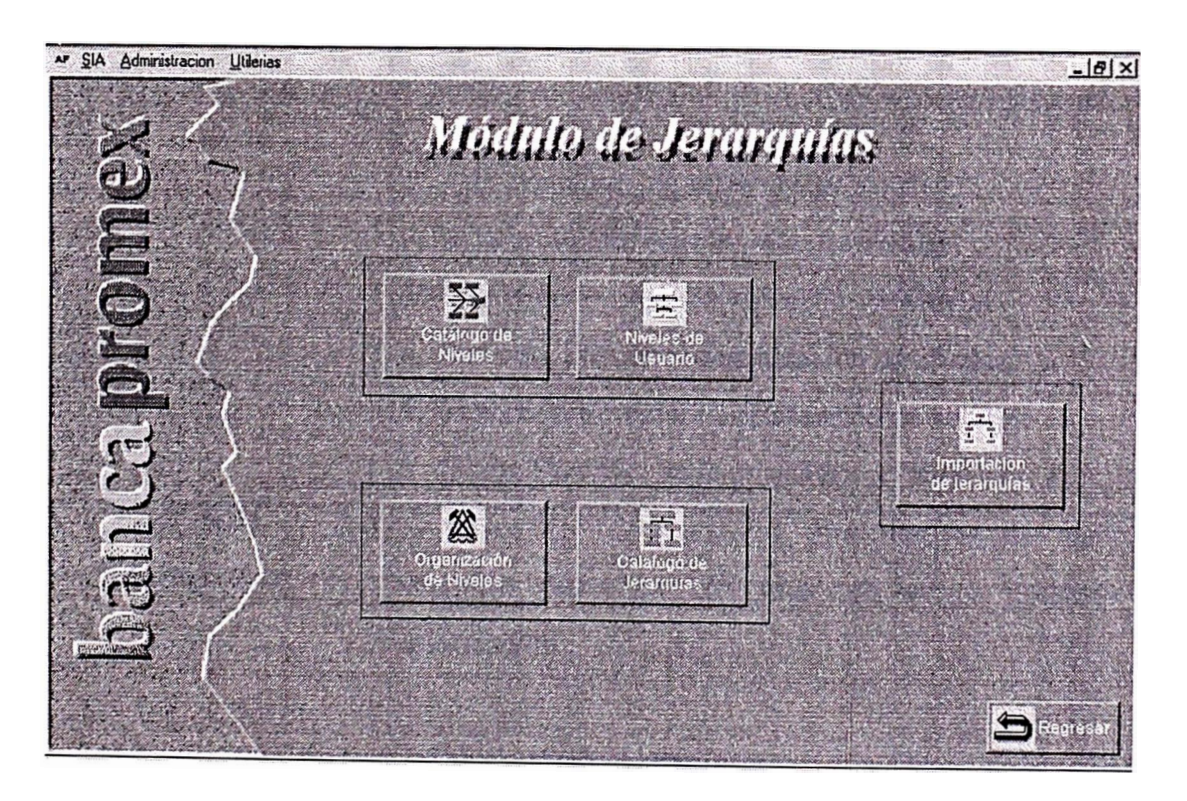

### **Funciones:**

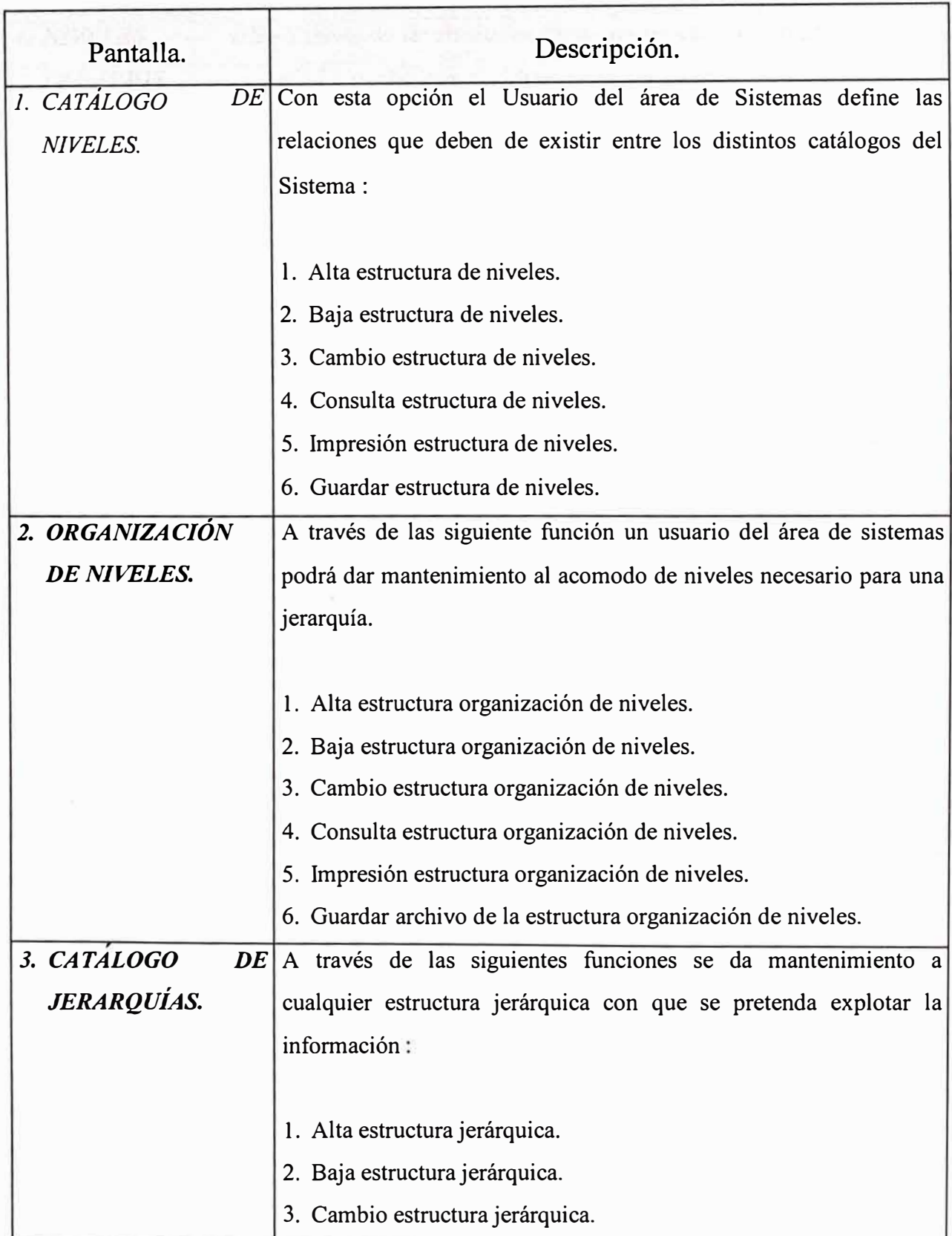

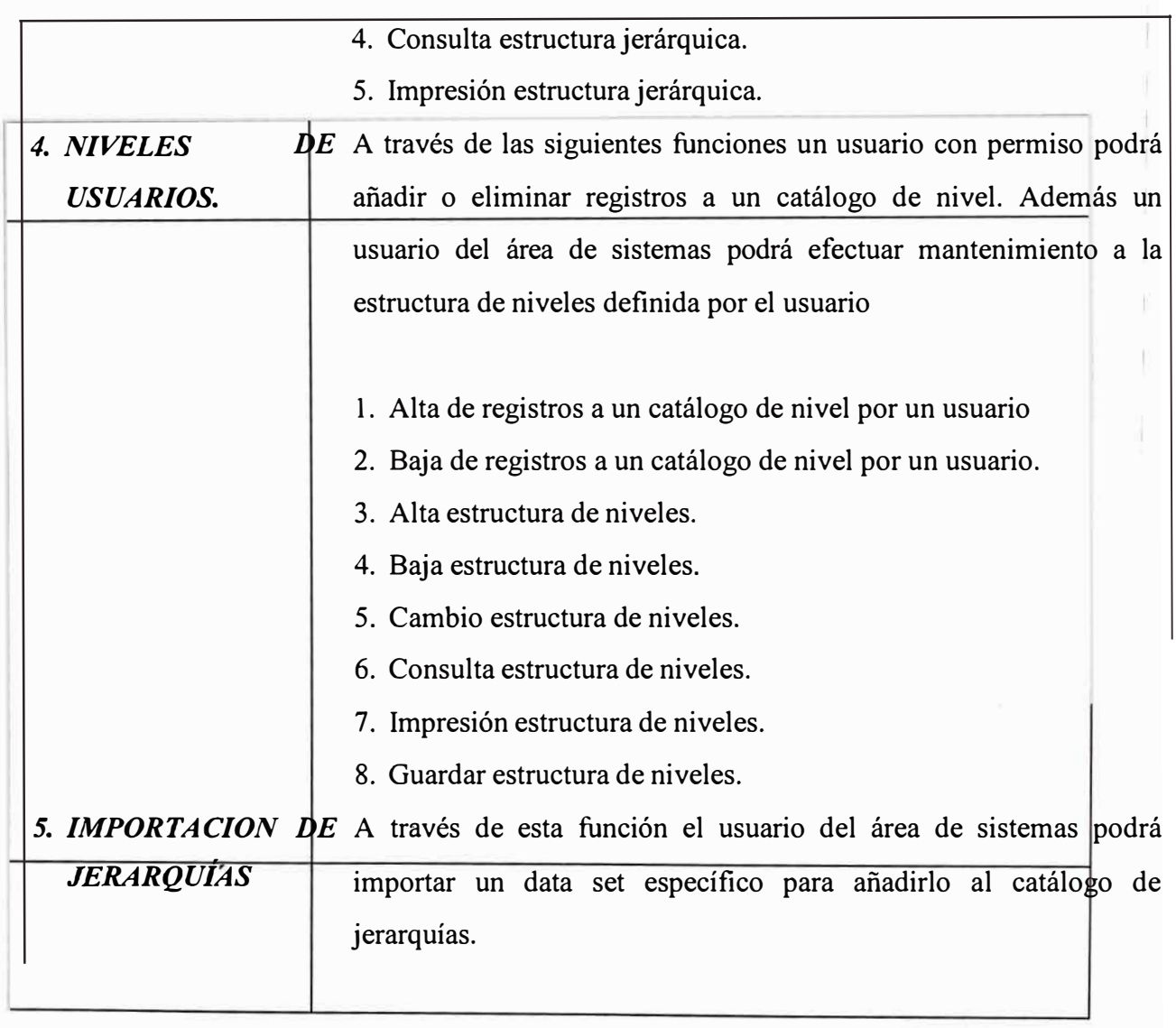

Veamos cada uno de los módulos del módulo de jerarquías.

#### ¿Como funciona el catálogo de niveles ?

**Alnicio** de PowWow

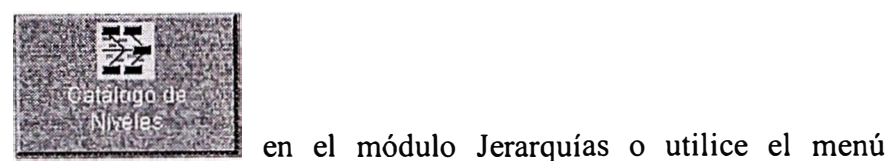

Ubique el botón Administración submenú Modulo de Jerarquías submenú Niveles. Al oprimir o pantalla clic aparece  $l_a$ dar  $-0x$ ← SAS · [Catálogos]  $\frac{18}{18}$ AF SIA Administracion Utilerias  $\gamma$  0- $\frac{1}{2}$  $\Rightarrow$   $-11$   $\rightarrow$   $\bullet$   $\Box$ banca promex Catalogo de Niveles Buscar: | Acepter Ordenamlento Columna: **G** Ascendente C Descendente Table Campo Llave Campo Descripció Clave Descripción N-BANCA (NEG) **BANCA** NOM RANC 78 BANCA (NEG)  $\overline{1}$ CATALOGO SUCURSALES GEOGRAFICA CVE **NOMBRE**  $\cdot$ 94 C.C. (GEO)  $\overline{\mathbf{3}}$ 95 CATALOGO DE RUBROS CATALOGO DE RUBROS N\_RUBRO D\_RUBRO CATALOGO DE DIRECCIONES (RED) N\_DIRECC D\_DIRECC  $\overline{4}$ 96 CATALOGO DIRECCIONES (RED)  $\overline{6}$ 99 CATALOGO NIVELO CUADROS 1-20 CATALOGO NIVELO CUADROS 1-20 N\_TIPO D\_TIPO CATALOGO NIVEL1 CUADROS 1-20 N NIVEL1 D NIVEL1  $\epsilon$ 100 CATALOGO NIVEL1 CUADROS 1-20  $\overline{ }$ 101 CATALOGO NIVEL2 CUADROS 1-20 CATALOGO NIVEL2 CUADROS 1-20 N\_NIVEL2 D\_NIVEL2 102 CATALOGO NIVEL3 CUADROS 1-20 CATALOGO NIVEL3 CUADROS 1-20 N\_NIVEL3 D\_NIVEL3  $\overline{\mathbf{8}}$  $\overline{\mathbf{g}}$ 97 CATALOGO SUBDIRECCIONES (RED) CATALOGO DE SUBDIREC. (RED) N\_SUBDIR D\_SUBDIR  $\overline{10}$ 61 CC N-CATALOGO DE C C. (GYP) N CTRCTO D. NOMCC  $11$ **87 CUENTAS** N\_NIVEL CUENTAS (6) **CUENTA D\_CUENTA**  $12$ 86 DESCRIPCIÓN N-NIVEL DESCRIPCION (5)  $D_CVE$  $D_NOM$ 108 DIRECCION BCA COMERCIAL  $13$ **DIRECCION BCA COMERCIAL** C\_DIRECC D\_DIRECC 104 DIRECCION CONTRALORIA B.  $14$ DIRECCIÓN CONTRAL ORIA B C\_DIRECC D\_DIRECC  $15$ 64 DIRECCION REGIONAL N-RED SUCURSALES (NIV 3) **NIV NOMBRE**  $\overline{46}$ 63 DIRECCIONES N-RED SUCURSALES (NIV 2)  $NIV$ **NOMBRE**  $\overline{17}$ 59 DIRECCIONES N-CATALOGO DE C.C. (GYP) N\_CTRCTO D\_NOMCC  $18$ 57 DIRECCIONES ADJUNTAS N-CATALOGO DE C.C. (GYP) N CTRCTO D NOMCC

Los niveles representan las dimensiones de una vista, tales como tabla de bancas, zonas, grupos, agencias, monedas, etc.

( Whicrosoft Word - M... | narry Paint Shop Pro - Im... | + SAS - [Catálogos] ( Lotus Notes Deskt.. | 11: 52M

EJ: \SASSI\SIA\PRUE

#### ¿Como funciona el catálogo de organización de niveles ?

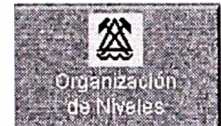

Ubique el botón del Modulo de Jerarquías o mediante el menú ubique en la opción **Administración**, submenu Modulo de Jerarquías, submenu Organización de Niveles. Al oprimir o dar clic aparece la pantalla

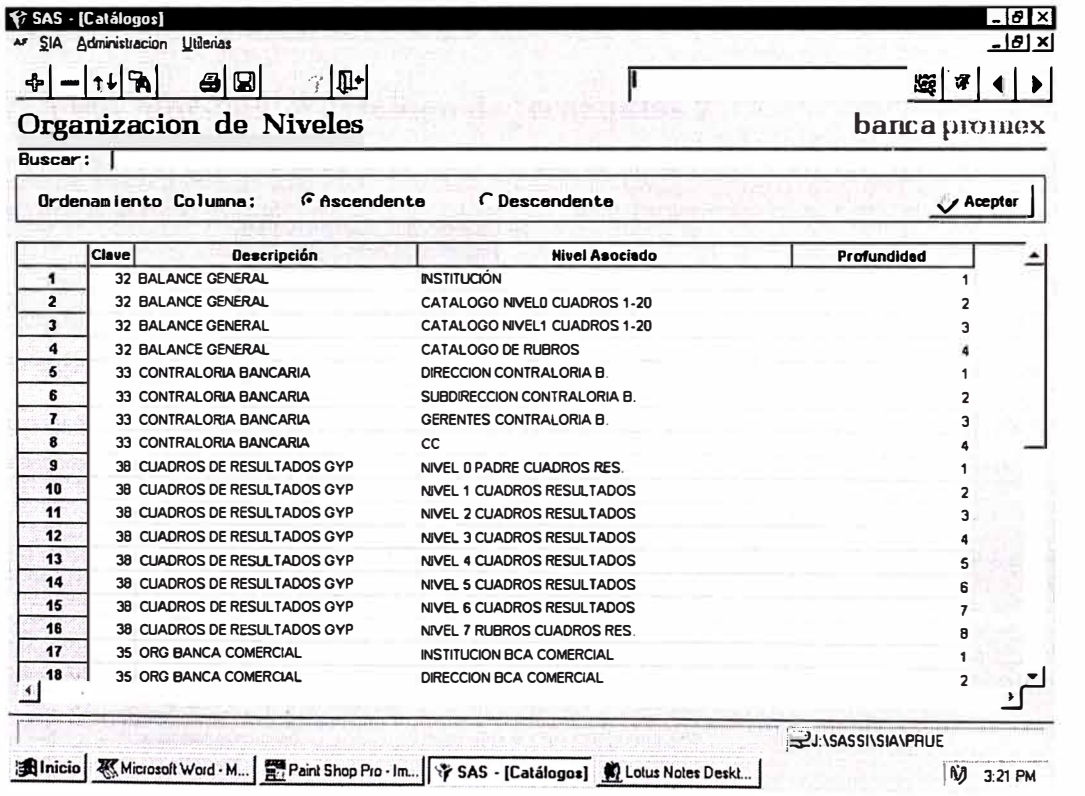

En la organización de niveles se representa la dependencia de los niveles entre si, como por ejemplo que del nivel banca depende las zonas y de este las agencias.

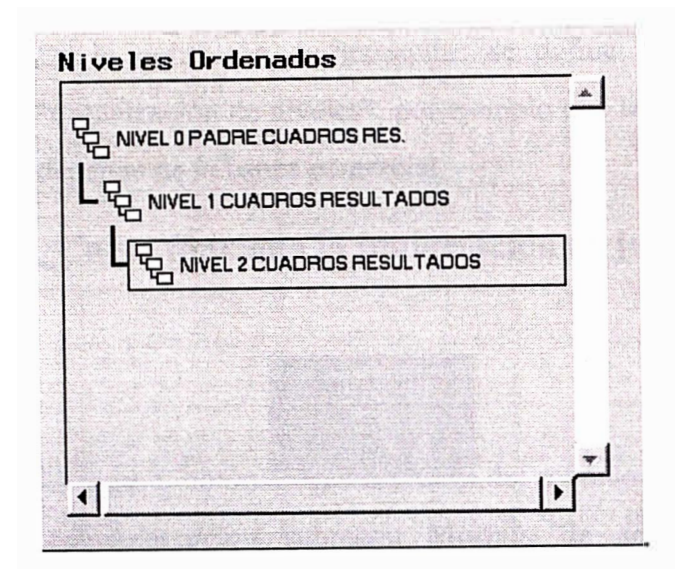

¿Como funciona el catálogo de jerarquías ?

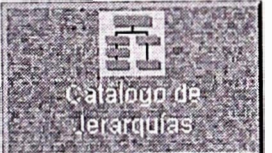

Ubique el botón

en el módulo de Jerarquías o utilice el menú

opción **Administracion** submenu Modulo de Jerarquías submenu Jerarquías.

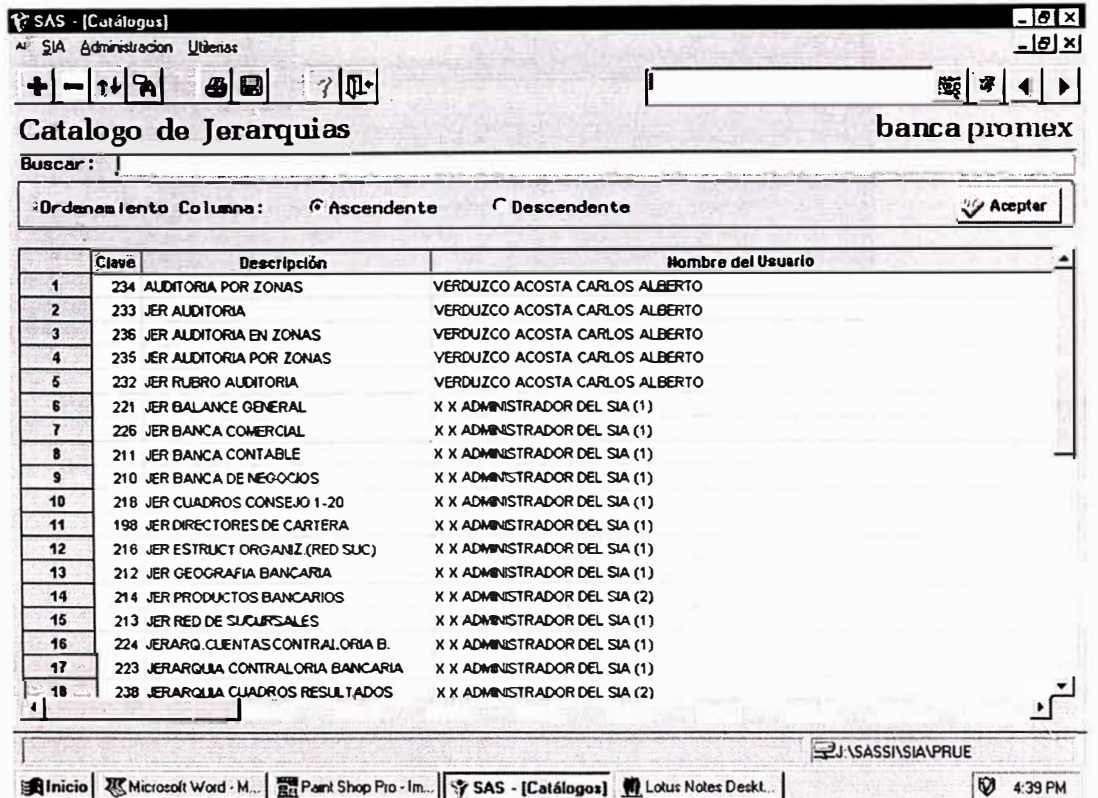

En la definición de jerarquías se define la relación de la dependencia de la "organización de niveles", por ejemplo que la agencia X depende de la zona 1 y esta depende de la banca comercial.

#### **¿ Como funciona la importación de jerarquías ?**

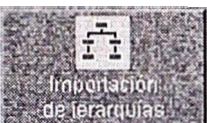

Ubique el botón **del módulo** del módulo de Jerarquías o utilice el menú opción **Administracion** submenu **Modulo de Jerarquías** submenu **Importación de Jerarquías,** al oprimir o dar clic aparece la pantalla

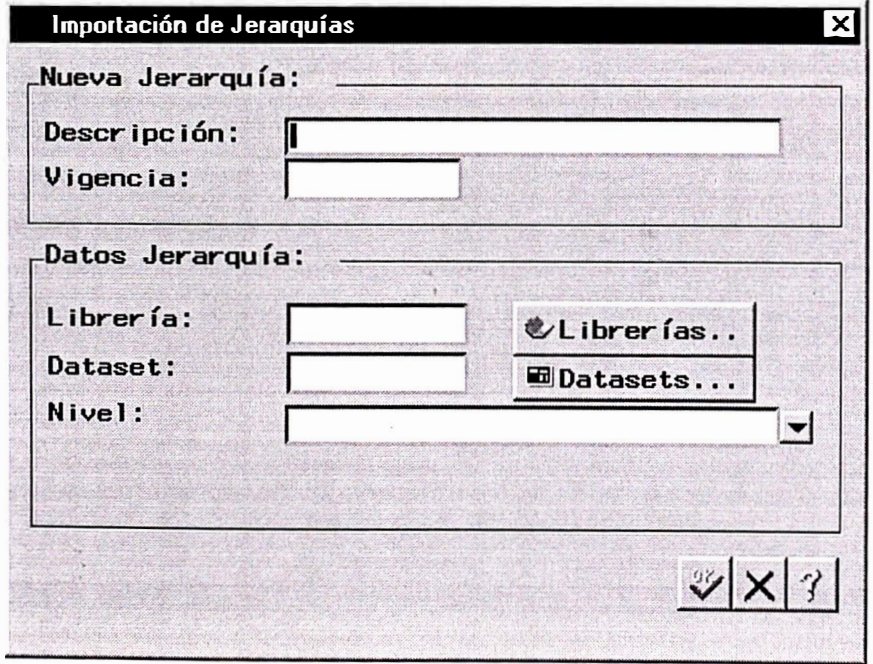

Esta función facilita la definición de las jerarquías, estas se pueden definir en una hoja de excel fácilmente y luego importarlas al sistema.

#### ¿Como funciona el catalogo de niveles de Usuario ?

Ubique el botón

del módulo de Jerarquías o busque en el menú Administración, en el submenú Modulo de Jerarquías y en el submenú Niveles de

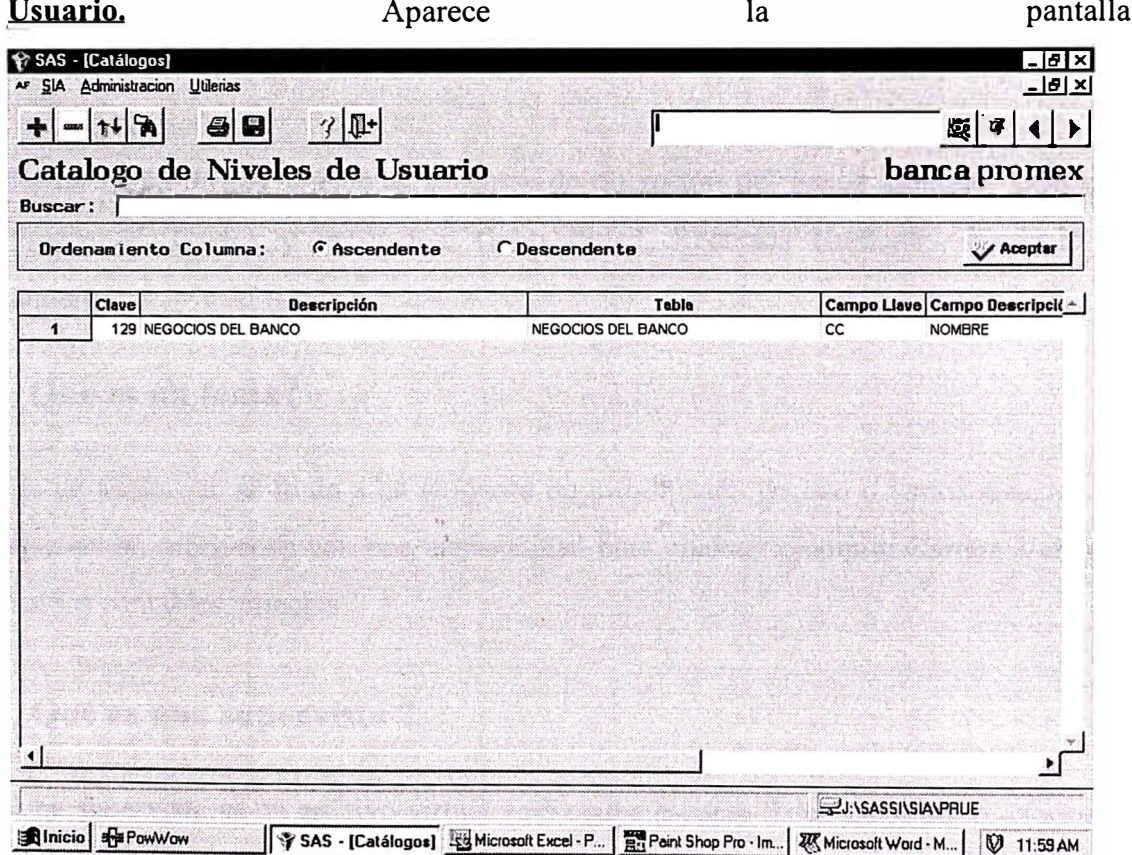

El sistema permite que los usuarios puedan crear sus propios niveles, para su uso personal y luego estos se manejan al igual que los creados por el administrador para crear sus propias jerarquías. Estas jerarquías son guardados en el área del usuario y solo pueden ser manejados por este. Cuando es una jerarquía que se desea utilizar por todos se envía al administrador para su creación como pública.

### **Tablas y Temas**

#### **Objetivo.**

Brindar mantenimiento - alta, baja y cambios- a la estructura de control de bases de datos diseñada por el SIA, establecer el orden de la base de datos y la seguridad de los diferentes sistemas, temas y subtemas del Sistema de Información.

#### **¿ Que es un sistema ?**

Es un título de los diferentes sistemas de operación del banco ejemplo: Cheques, Prestamos, Gastos y Productos, Contabilidad, Recursos Humanos, Mercado de Dinero

#### **¿Que es un tema?**

Es un título que se le da a un conjunto de información de uno o varios sistemas de operación, mezclados con una especialidad para analizar ejemplo: Cartera Vencida, saldos contables, clientes.

#### **¿ Que es una supervista ?**

Una supervista es un archivo virtual - no ocupa espacio físico en el disco - formado principalmente por un conjunto de campos de diferentes tablas - mezcla - con un objetivo específico de análisis.

Una supervista contiene toda la información necesaria para poder cumplir con algunos requerimientos específicos

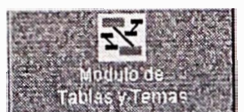

Oprima el botón **Tablas y Temas** que aparece en el módulo Administración del SIA

Ingresará a la pantalla siguiente:

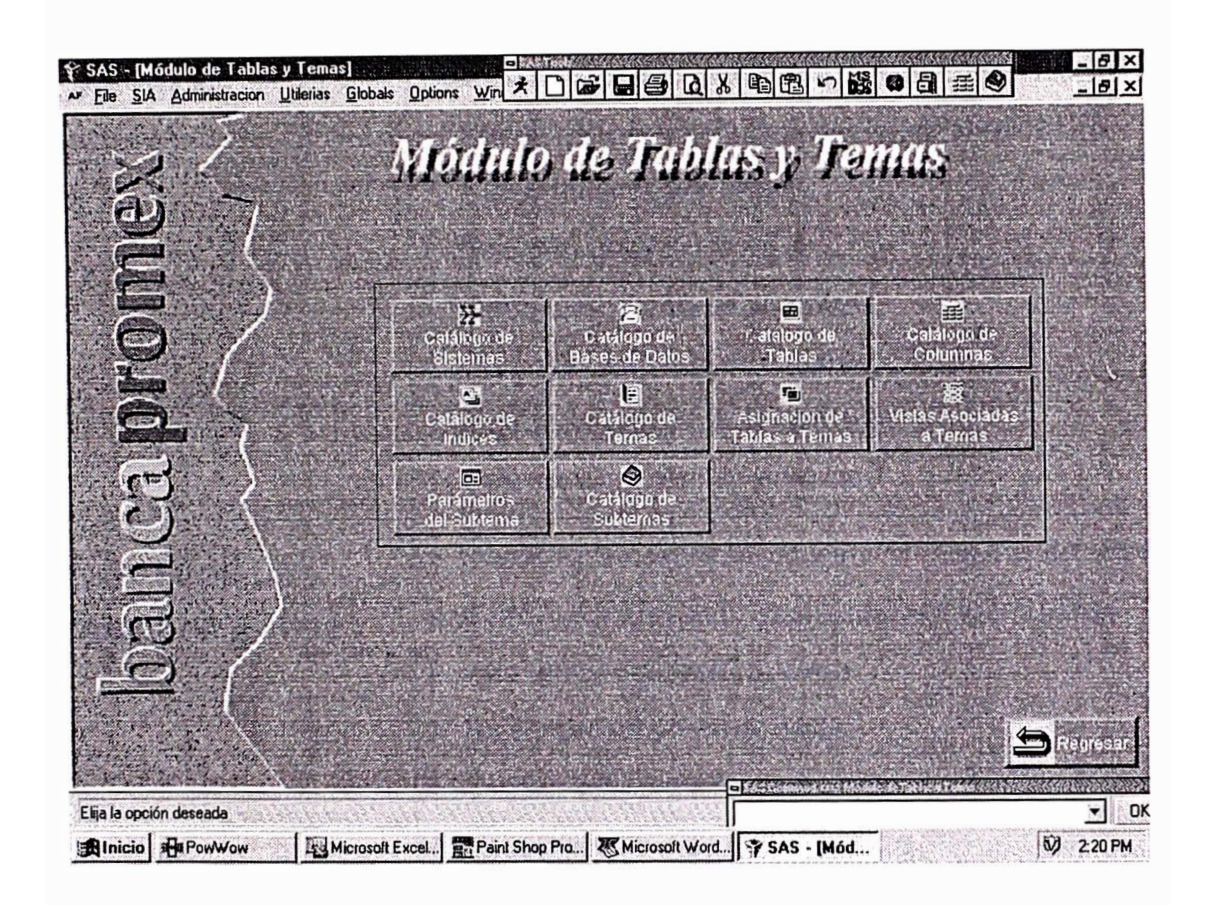

Este modulo permite crear las relaciones entre las vistas/tablas y agruparlas en temas (supervistas) utilizando las tablas de los sistemas.

Facilita la información hacia los usuarios finales en términos entendibles por ellos.

### **Funciones.**

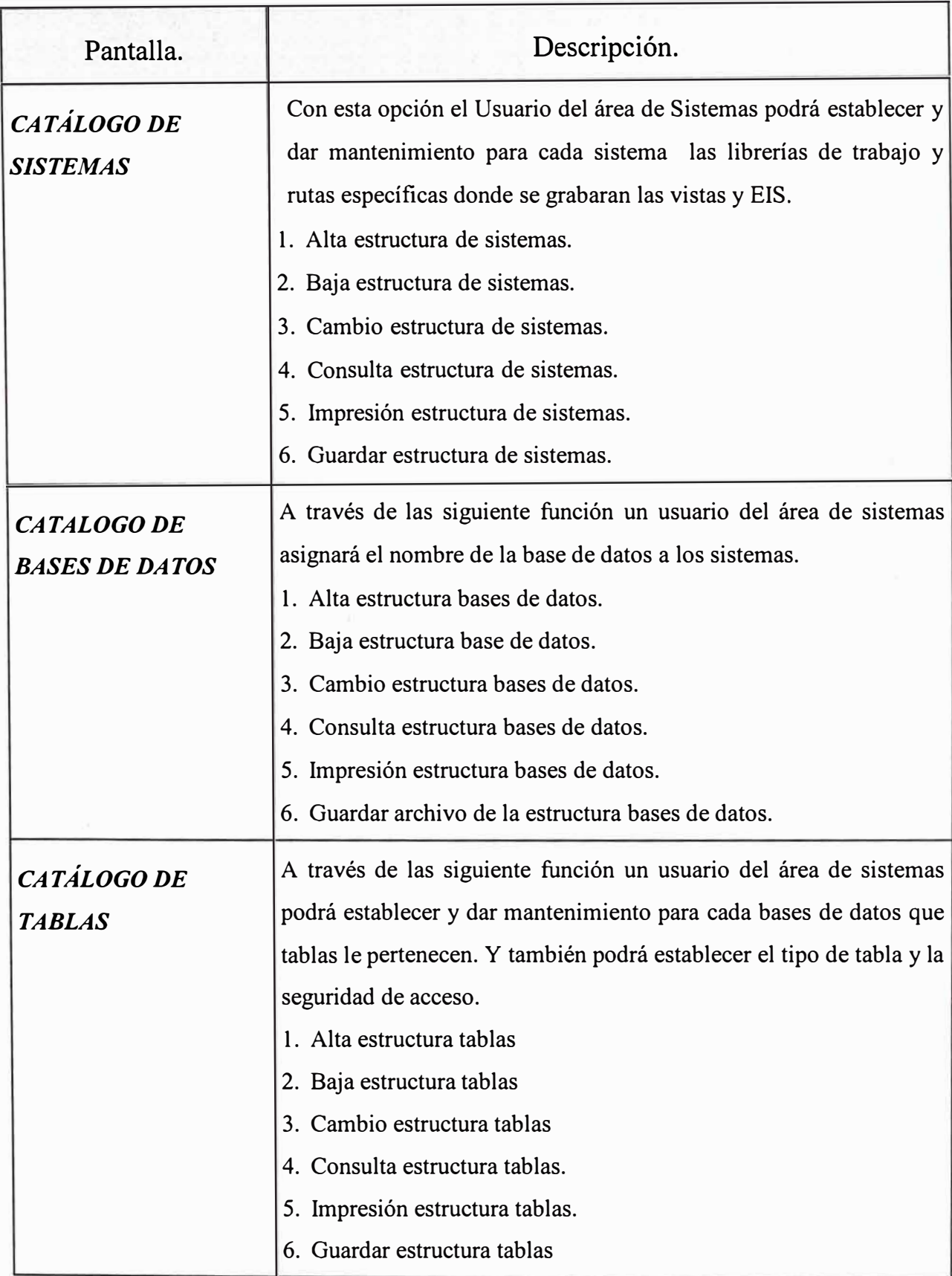
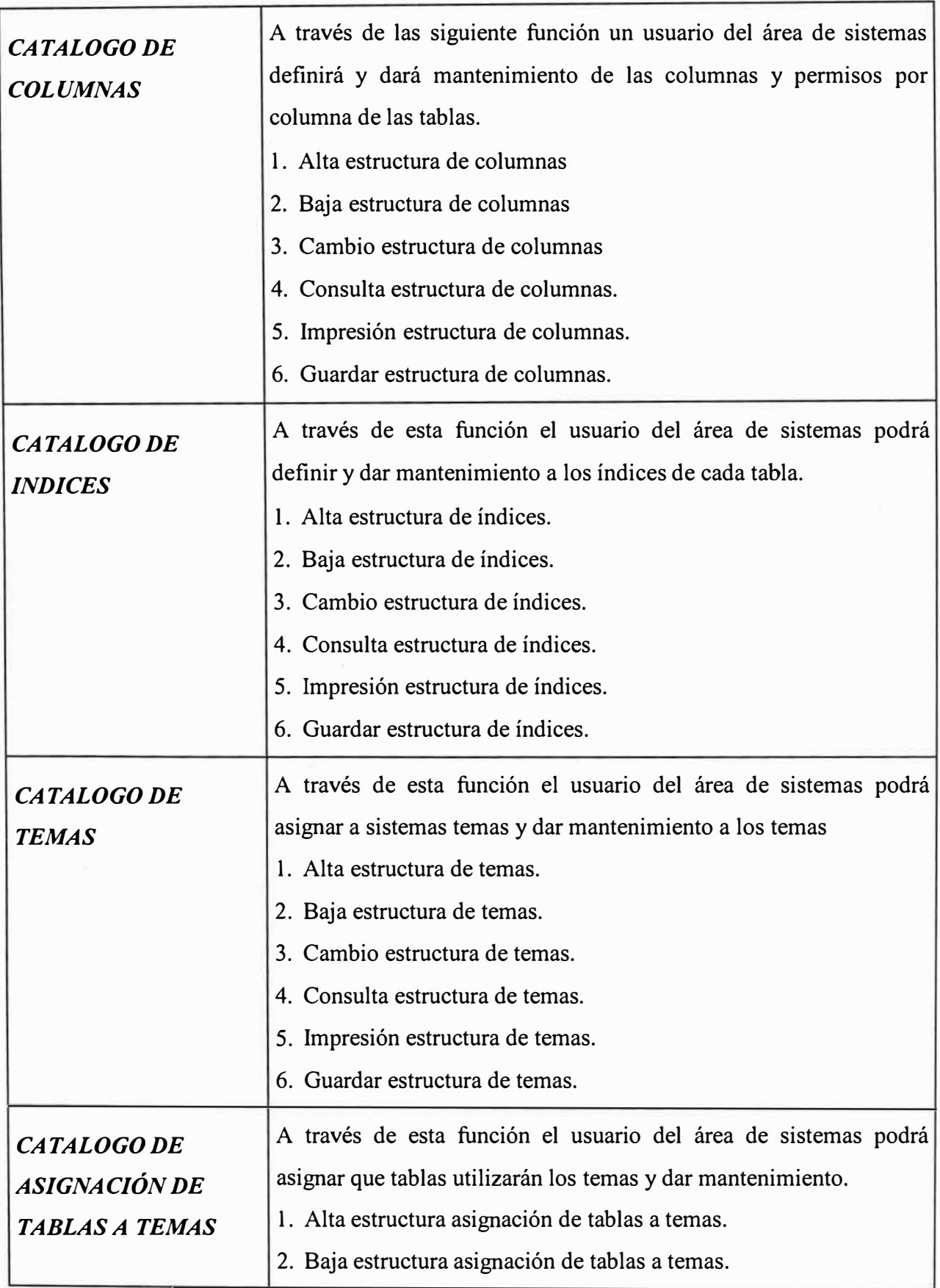

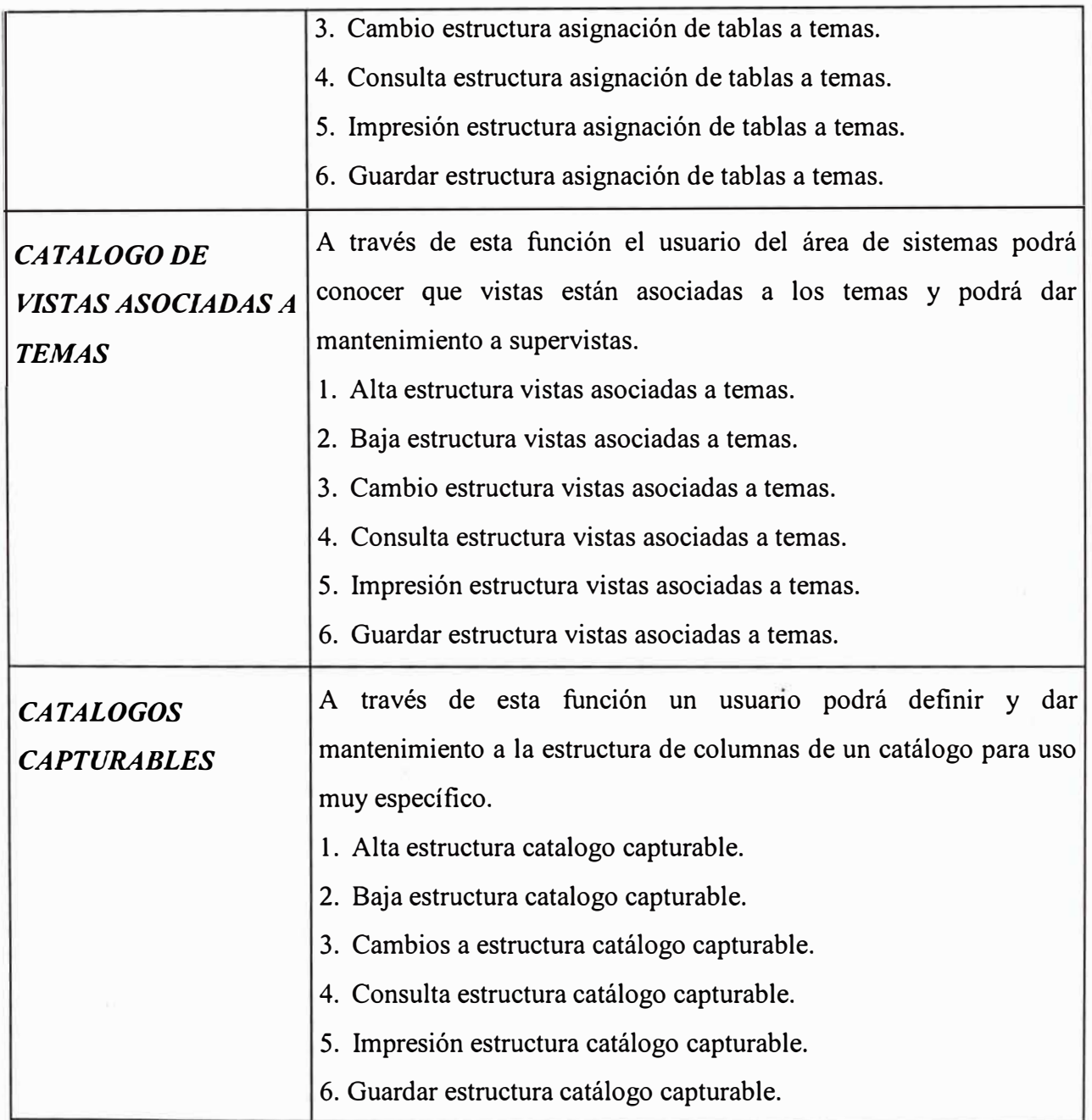

# **Procesos Batch**

El Sistema de Información por Aplicación cuenta con la capacidad de hacer cargas de interfaces de información de varios sistemas automáticamente al mismo tiempo, a esta capacidad la llamamos *''procesos batch".* Este documento trata de la forma en que estos procesos operan y la forma en cómo el usuario debe de configurarlos para su correcto funcionamiento.

La siguiente pantalla (del menú de procesos batch) nos muestra las tareas que es posible llevar a cabo en este módulo, tales como:

- Programar los días inhábiles *-catálogos de fechas excluidas-*
- Definir la periodicidad con que cada proceso se tiene que ejecutar *-catálogo de frecuencias-*
- Definir cuáles sistemas pueden ser ejecutados y en qué orden *-catálogo de plan de cierre-*
- •Definir cada proceso u orden de carga *-catálogo de ordenes individuales-*
- •Definir en qué orden deben de ejecutarse los procesos *-catálogo de precedencias-*
- Ejecución de los procesos *-ordenes de proceso-*
- Monitoreo

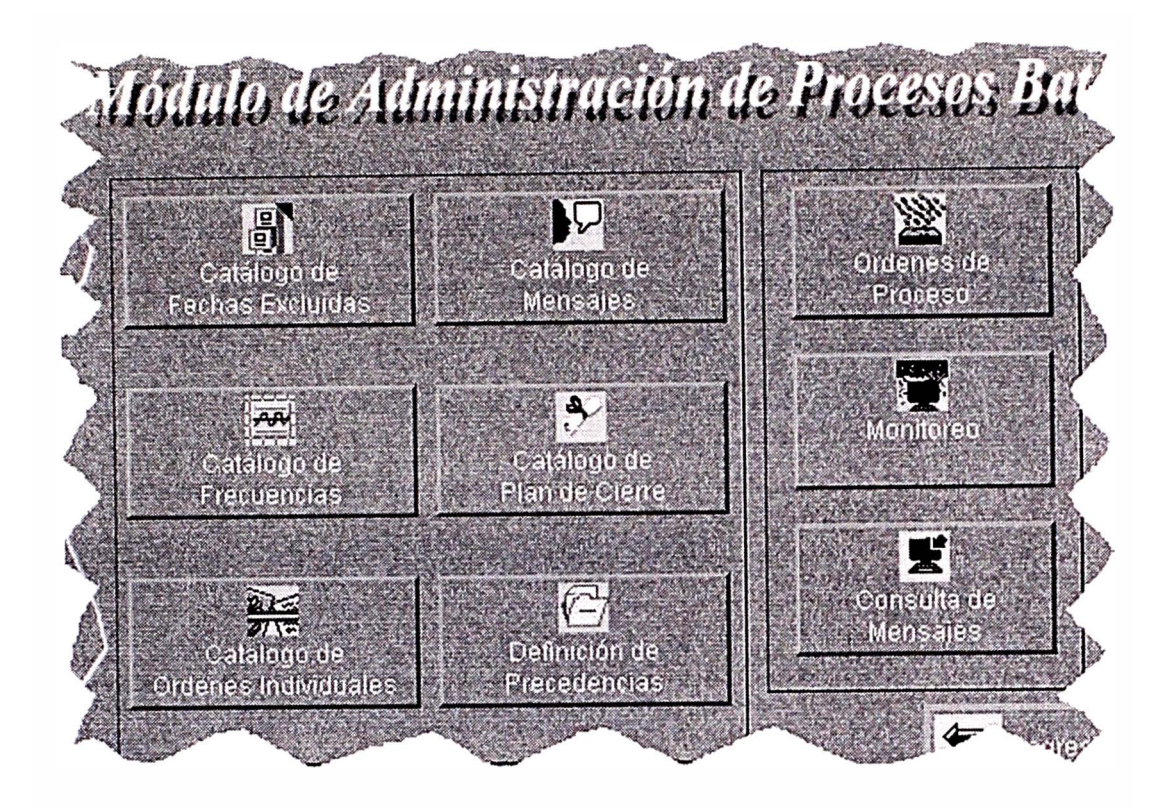

## ¿ Que es y como funciona el Catálogo de fechas excluídas ?

El catálogo de fechas excluidas nos permite decirle al SIA qué fechas se deben considerar como inhábiles -incluyendo sábados y domingos- para así evitar programar procesos batch en esos días.

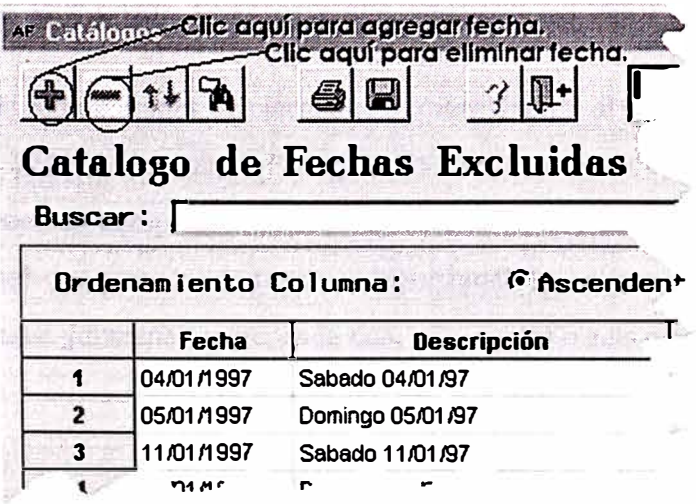

## **¿ Que es y como funciona el Catálogo de Frecuencias ?**

El catálogo de frecuencias nos permite decirle al SIA la periodicidad con que las tareas pueden ejecutarse. Por ejemplo, los procesos de cargas de interfaces diarias son procesos con periodicidad *diaria,* mientras que los procesos de cierre de mes son procesos con periodicidad *mensual;* por igual, hay algunos otros procesos que pueden ejecutarse quincenalmente, cada dos, tres, cuatro o seis meses, etcétera.

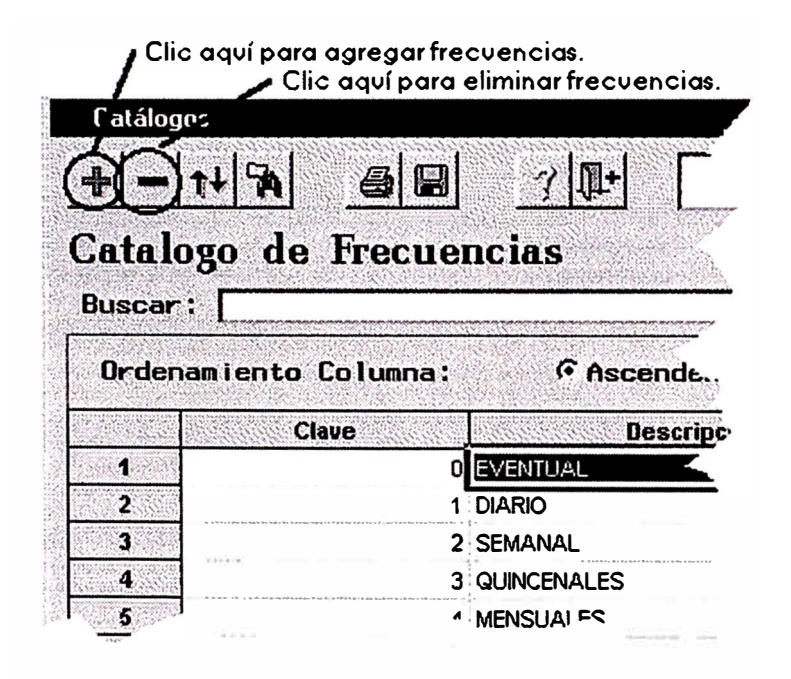

#### **¿ Que es y como funciona el Catálogo de Plan de Cierre ?**

El catálogo de planes de cierre nos permite decirle al SIA la periodicidad con que las tareas pueden ejecutarse. Por ejemplo, los procesos de cargas de interfaces diarias son procesos con periodicidad *diaria,* mientras que los procesos de cierre de mes son procesos con periodicidad *mensual;* por igual, hay algunos otros procesos que pueden ejecutarse quincenalmente, cada dos, tres, cuatro o seis meses, etcétera.

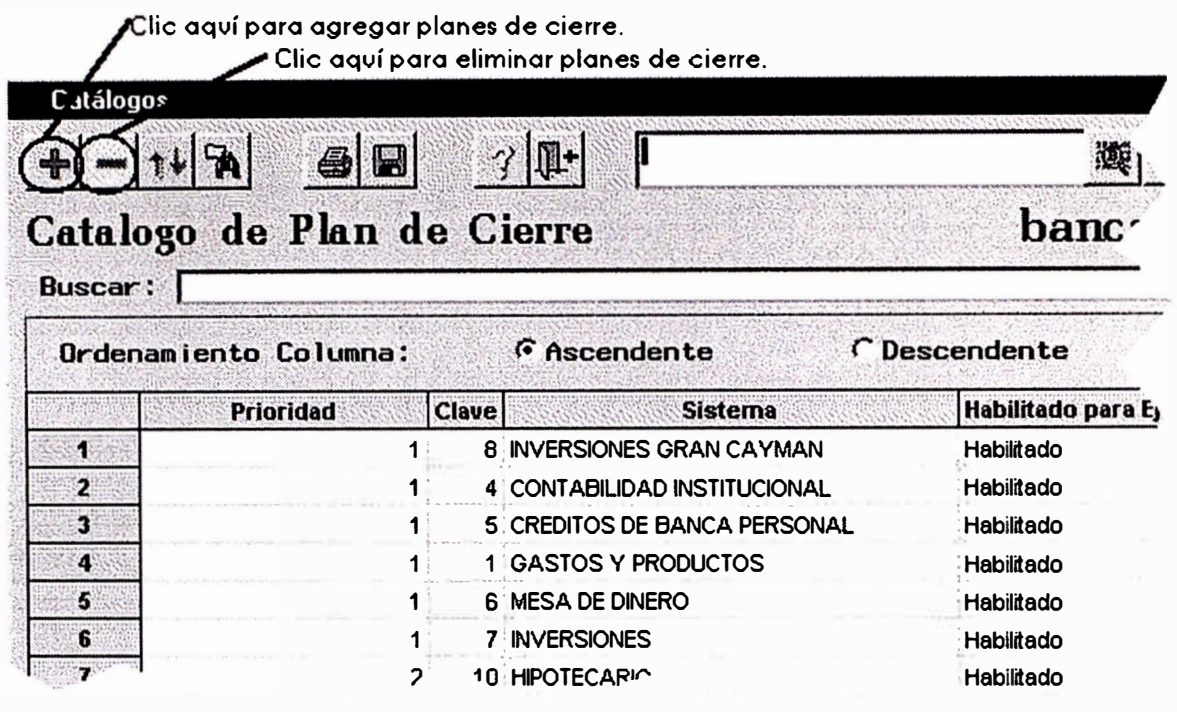

## ¿Que es y como funciona el Catálogo de Ordenes Individuales ?

Una orden individual puede pensarse como una "petición de ejecución de un proceso", este proceso debe pertenecer a un sistema. El catálogo de ordenes individuales nos permite dar de alta, eliminar y modificar en el SIA las tareas que deben de ejecutarse.

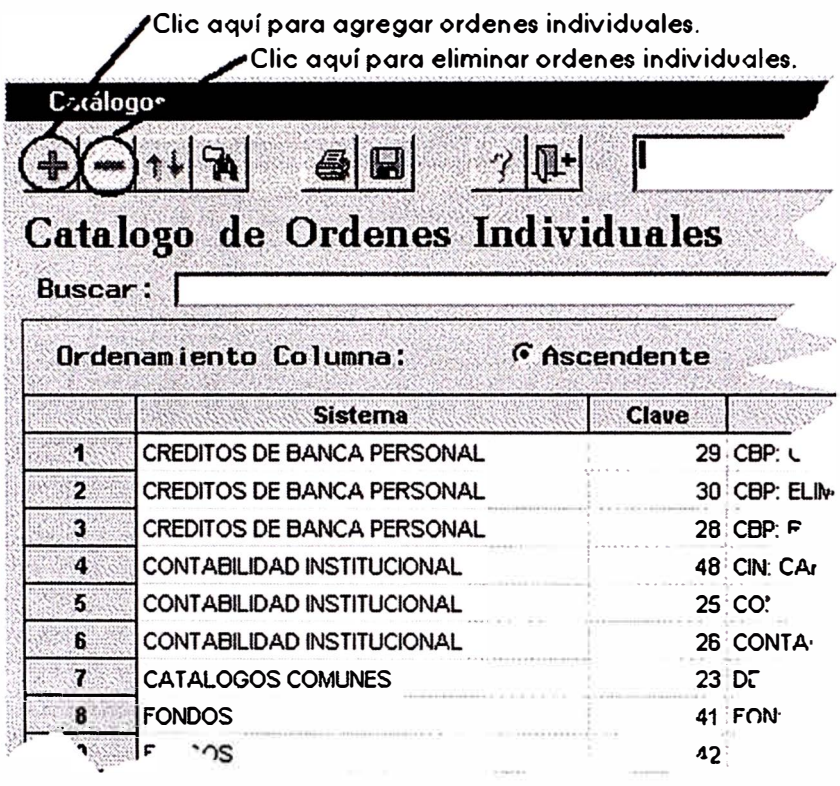

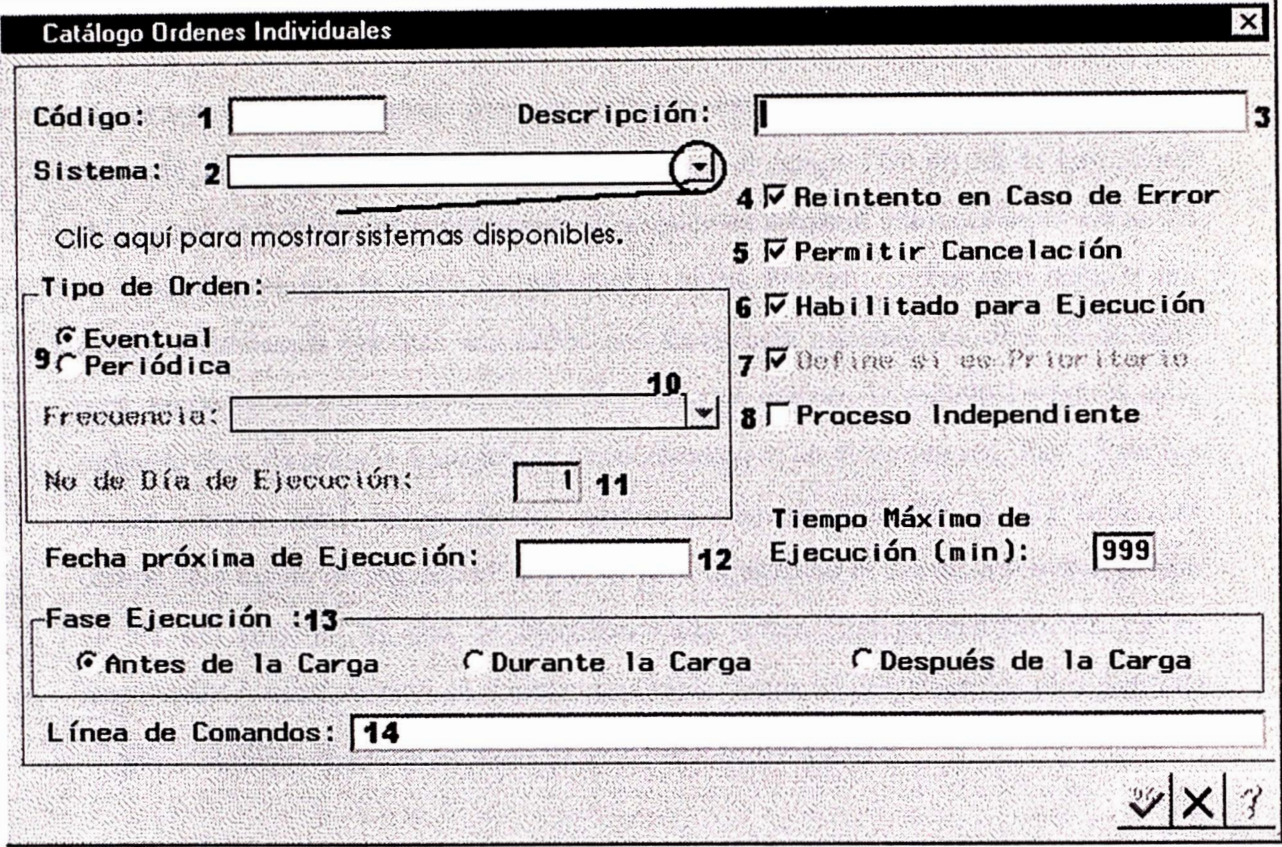

- 1. Código de la orden (Asignada por el SIA)
- 2. Sistema al qve la orden pertenece.
- 3. Descripción de la orden.
- 4. ¿Reintentar en caso de error? (Sí/No)
- *5.* ¿Se pvede cancelar el proceso�
- 6. ¿Esta habilitada la orden�
- 7. ¿Tiene prioridad sobre otros procesos?
- 8. ¿Es independiente de otros procesos?
- 9. ¿La orden es eventual o periódica?
- 10. Si es periódica: Frecvencia con la que se ejecuta.
- 11. No. de día de ejecvción de la orden.
- 12. En qvé fecha se debe programar la sig. ejecución. (Para ordenes EVENTUALES)
- 13. Ejecutar: a) Antes de hacer cargas; b) en Cargas; c) Después de las cargas.
- 14. Línea de comando a ejecutar (tal como se teclearía en UNIX o Win NT).

Presione el botón  $\blacktriangleright$  para mostrar la lista de sistemas disponibles para los cuales puede crear una orden individual y seleccione uno. Llene todos los campos de acuerdo a la descripción de la gráfica.

Las ordenes con frecuencia diaria se incluyen **automáticamente** con la ejecución diaria de los procesos batch. Cabe mencionar que el campo "No de día de ejecución" ( 11) se aplica a **todas** las frecuencias. Si la orden es semanal entonces equivale al día de la semana en que la orden se ejecutará (l=Lun, 2=Mar, ... ). Por otro lado, si por ejemplo, deseamos ejecutar una orden con frecuencia mensual los días 18 de cada mes, entonces escribiríamos el valor "18" en este campo; lo mismo haríamos si la orden tuviera frecuencia bimestral y quisiéramos que se ejecutara los días 18 de los meses febrero, abril, junio, agosto, octubre y diciembre. Dicho de otra forma, el campo "No de día de ejecución" nos sirve para especificar el día de la semana, o bien el día del mes en el que se ejecutará cada orden, independientemente de su frecuencia. A continuación se muestra una tabla donde se describen los días y meses en que una orden se puede ejecutar de acuerdo a su frecuencia.

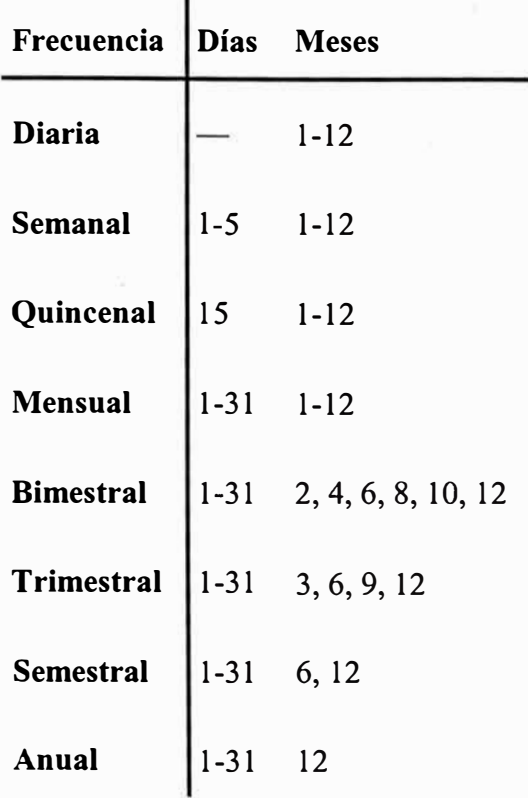

El campo "Fecha próxima de ejecución" es utilizado **solamente** para las órdenes eventuales; en este campo especificamos en qué día se deberá de ejecutar la orden. Una vez llenos todos los campos, presione el botón  $\mathbf{v}$  para agregar la orden individual que ha especificado, o el botón **XI** para cancelar la operación.

## **¿ Que es y como funciona el Catálogo de Precedencias ?**

Al definir una precedencia establecemos un orden en el que se ejecutarán procesos de una misma prioridad. Pongamos como ejemplo a *Contabilidad de Sucursales* y *Contabilidad General:* Ambas tienen la misma precedencia puesto que son parte del mismo sistema: el de Contabilidad Institucional del SIA; aún así, es necesario que no se ejecuten ambas ordenes al mismo tiempo, puesto que pueden tener conflictos al querer accesar ciertas tablas al mismo tiempo. Es entonces que necesitamos definir las precedencias entre estas dos ordenes.

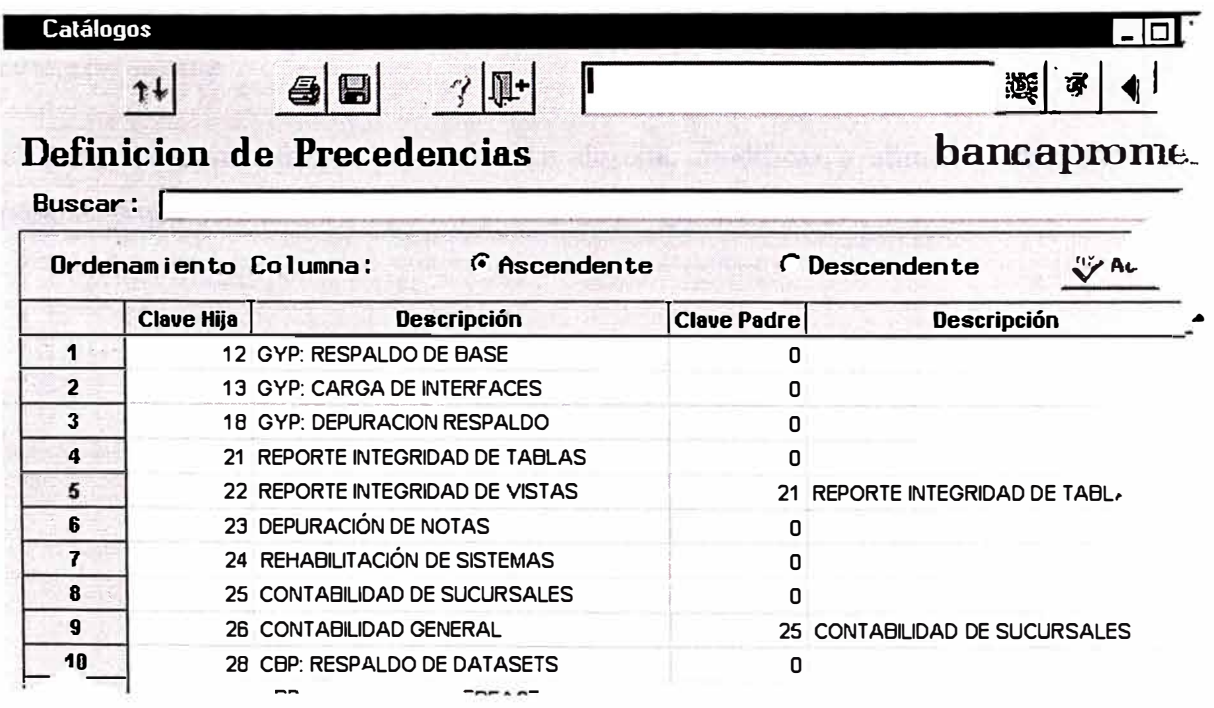

#### **¿ Que es y como funciona Parámetros ?**

Un parámetro es una variable que hace referencia a un estado o valor que es usado por un proceso ya sea interno (del SIA), o externo (de Batch). Al definir un parámetro indicamos al sistema ( en este caso nos enfocaremos en la parte Batch del SIA) ya sea el archivo de control que un proceso batch leerá, el número consecutivo de batch, los directorios donde se encuentran las interfaces y cualquier cosa que pueda necesitar guardar para uso posterior un programa batch.

La ventaja de utilizar parámetros es que nos da la posibilidad de cambiar la forma en que los programas batch trabajen sin tener nosotros que ir directamente al código de cada programa y hacer las modificaciones.

Cabe mencionar que cuando se ejecutan los procesos batch se tiene que cambiar constantemente el nombre del archivo de control de cada sistema del que se ejecutarán procesos; esto es porque cada proceso necesita saber qué archivo de control tiene que leer cada vez que se ejecuta. Por otro lado, los demás parámetros o bien casi nunca se modifican o cada proceso batch se encarga de actualizarlos automáticamente.

El menú de parámetros nos permite dar de alta, modificar y eliminar cualquier parámetro que pertenezca a alguno de nuestros programas batch.

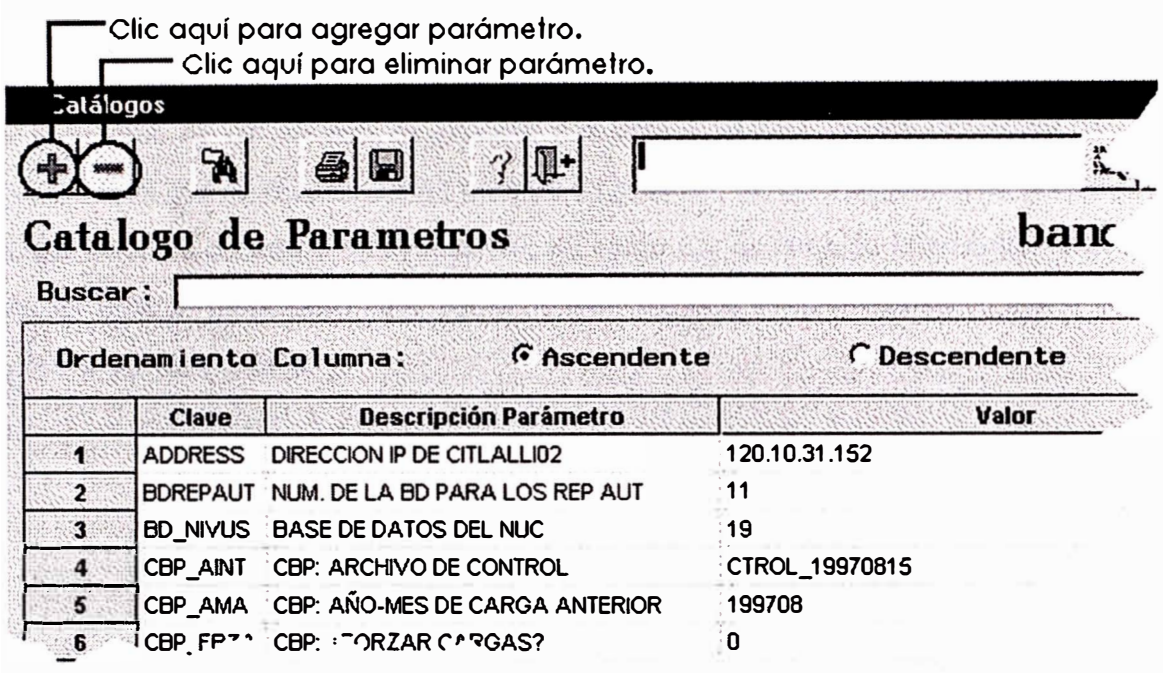

## **¿ Que es y como funciona Ordenes de Proceso ?**

Una Orden de Proceso es una Orden Individual en espera de ejecutarse. En esta pantalla es donde definimos las ordenes que deseamos ejecutar de los varios sistemas con los que cuenta el SIA.

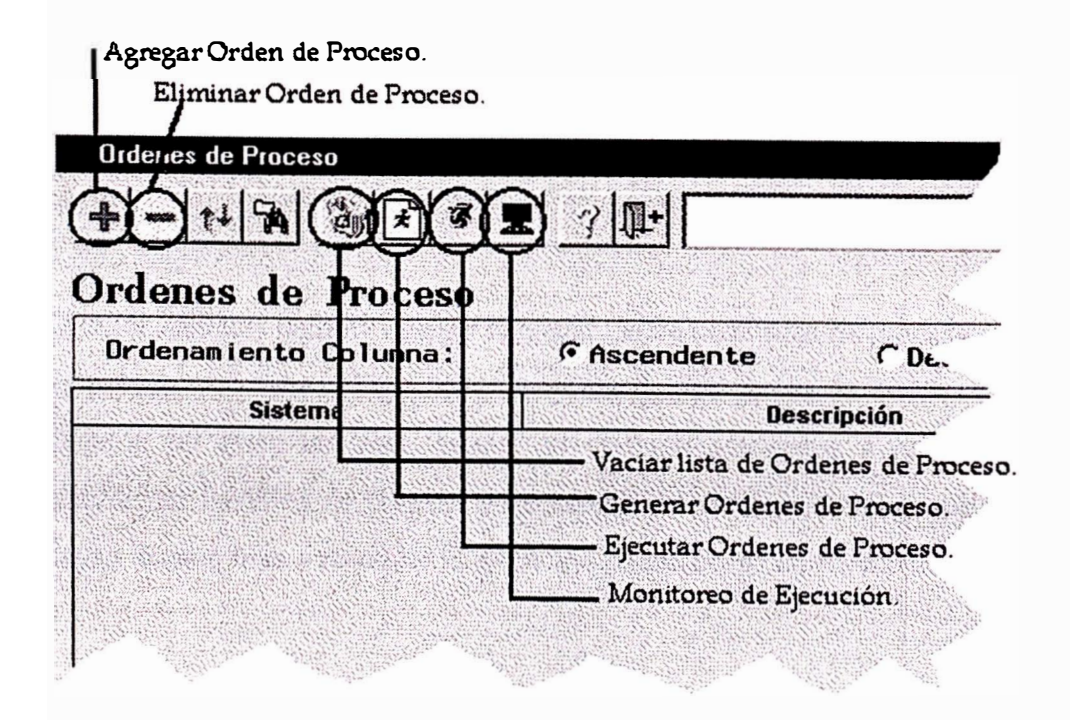

## **¿ Que es y como funciona Monitoreo ?**

El monitoreo de las ordenes de proceso nos permite damos cuenta del estado de ejecución en que se encuentran las ordenes de proceso, de si el programa de control de ejecución se encuentra todavía activo, así como nos da también la posibilidad de detener ordenes de proceso tanto como de reiniciarlas si es que terminaron mal o si nosotros las cancelamos.

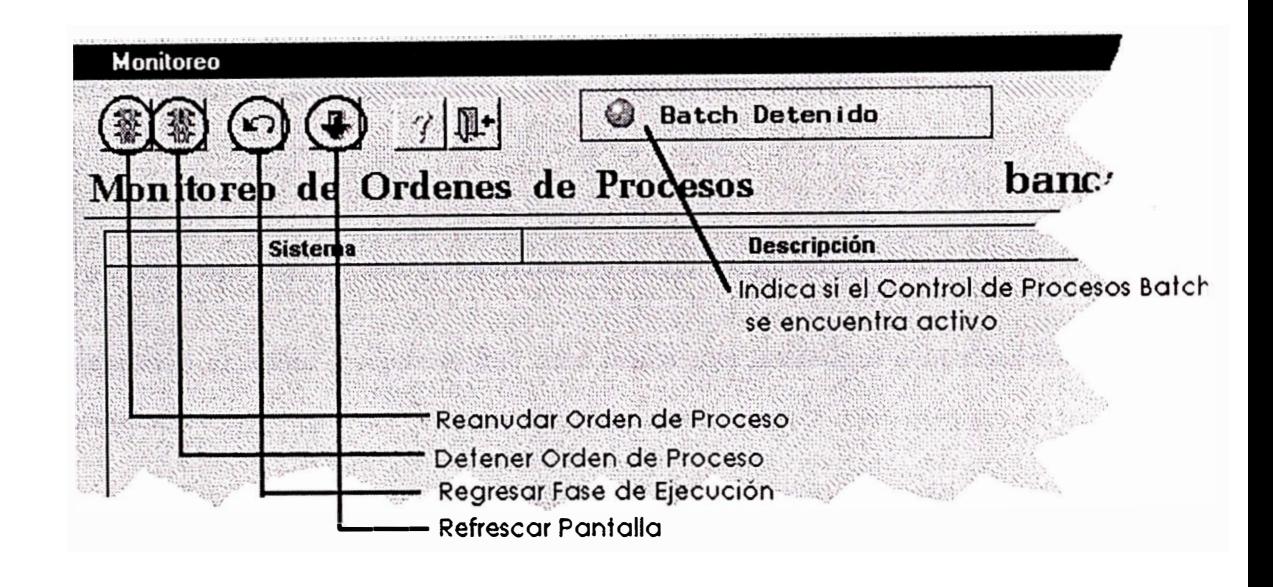

Para detener una Orden de Proceso

El botón  $\left[\frac{1}{2} \right]$  nos permite detener la ejecución de una orden de proceso. Digamos que un proceso se encuentra ejecutándose y nos damos cuenta de que las interfaces que llegaron no están en buen estado; lo que procederíamos a hacer es primero a seleccionar la orden de proceso y cancelarla, acomodar y revisar que las interfaces hayan llegado bien y reanudar la ejecución de esa orden en especial.

#### Para reanudar una Orden de Proceso

Para reanudar la ejecución de una orden que terminó mal o que nosotros cancelamos seleccione primero la orden que desea reanudar y paso seguido presione el botón El SIA le preguntará por la confirmación de su acción para reanudar la ejecución de la orden.

#### Para refrescar la Pantalla

Para refrescar la pantalla de monitoreo presione el botón **+**l La pantalla de monitoreo no se refresca automáticamente. Cada orden de proceso tiene una leyenda:

- a) Por Ejecutarse La orden/proceso todavía no se ha ejecutado-.
- b) Esperando al Padre *-Cuando hay otra orden que precede a esta y no ha terminado-.*
- c) Ejecutándose *-La orden/proceso se encuentra en ejecución-.*
- d) Terminó Bien *-La orden terminó satisfactoriamente-.*
- e) Terminó Mal-La *orden NO terminó satisfactoriamente-.*

Según la leyenda que cada orden tiene nos podemos dar cuenta del estado general de nuestras cargas batch; además, la parte superior de nuestra pantalla de monitoreo nos permite damos cuenta de si el programa de control de ejecución de procesos batch se encuentra activo o no, cuando este se encuentra activo la luz se hace roja y se presenta la leyenda "Batch Ejecutándose", por el contrario, cuando no se encuentra activo la luz es color verde y la leyenda dice "Batch Detenido".

# **Módulo Diseño Consultas**

**Diseño Consultas** 

La pantalla de Diseño de Consultas tiene el Objetivo de crear consultas para analizar información.

#### ¿ Como puedo crear consultas nuevas ?

Para crear una consulta nueva seleccionó el sistema y el tema de interés - en caso de duda, ver en el contenido la sección del manual Para elegir el sistema y tema de

interés - y oprima el botón

Diseño Consultas aparece un segundo recuadro

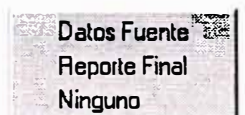

. seleccione utilizando el mouse Datos Fuente para definir el

diseño de la consulta nueva

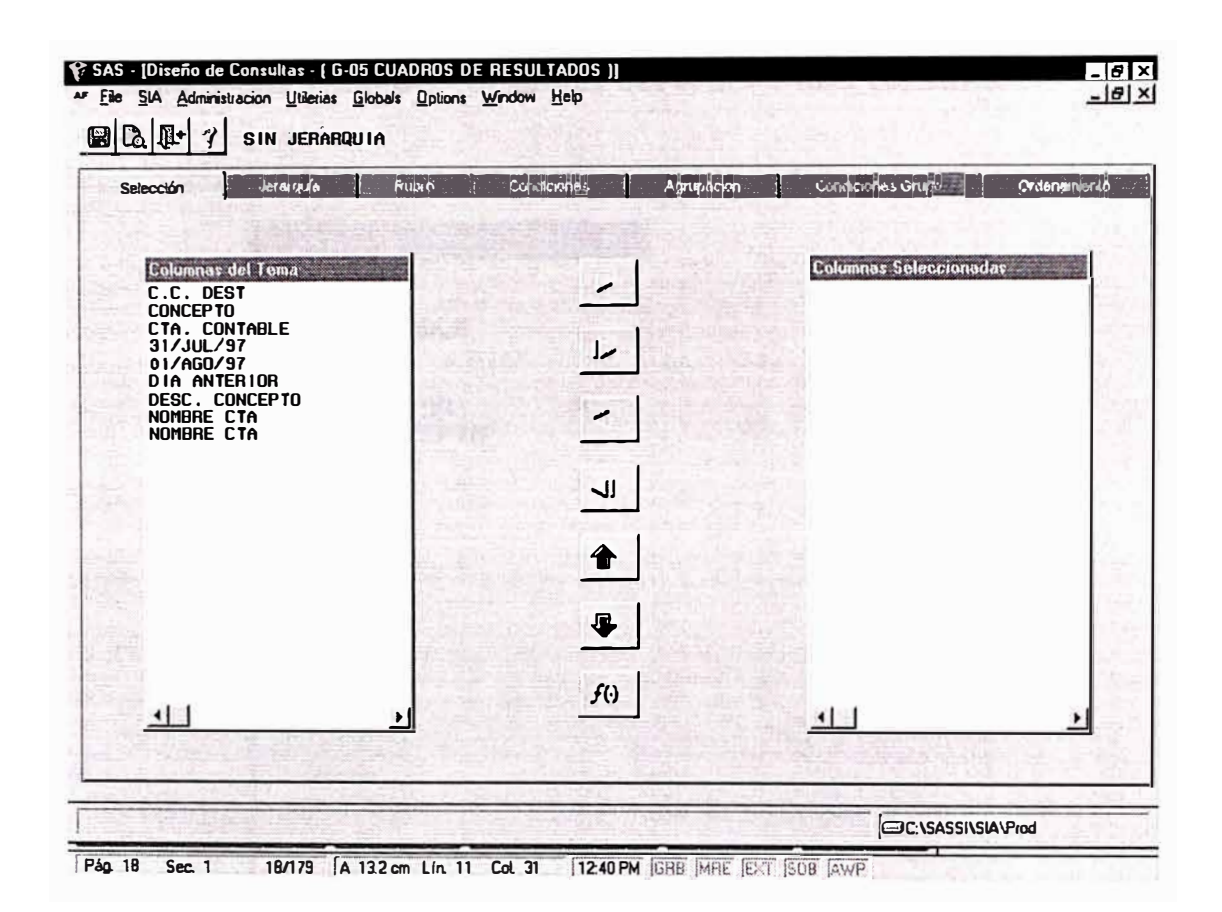

#### **¿ Como elegir y añadir columnas del tema a una consulta ?**

Columnas del Tema **JC .C. DEST ¡ CONCEPTO ICTA. CONTABLE i31/JUL/97 01/AGO/97 DIA ANTERIOR :DESC. CONCEPTO 'NOMBRE CTA rOMBAE CTA**   $\vert$ seleccionado : .... Hi=l=, t=l ...................... · \_\_\_\_ ....\_ .... 2:J\_•, elegirá mediante el mouse las columnas de interés.

En la ventana " **Columnas del Tema** " aparece una lista de columnas del tema

**Nota.-** Para ver mas columnas utilice las barras de desplazamiento.

Usted podrá seleccionar una o varias columnas salteadas, la forma de hacerlo es la siguiente posicione el cursor del mouse en el nombre de la columna de interés y de clic se sombreará la columna elegida y así siga seleccionando lo que desee. El orden de la selección es como se mostrará en la consulta.

## **¿ Como crear un campo calculado?**

#### ¿ Que es un campo calculado ?

Se le llama campo calculado cuando una columna -campo- sufre cambios debido a que se le aplicó una función o se realizaron operaciones matemáticas con variables o entre campos.

En la pantalla " Elegir datos de la Consulta " ubique el botón fo  $\mathsf{J}_{\mathsf{y}}$  oprima, aparecerá otra pantalla como la siguiente:

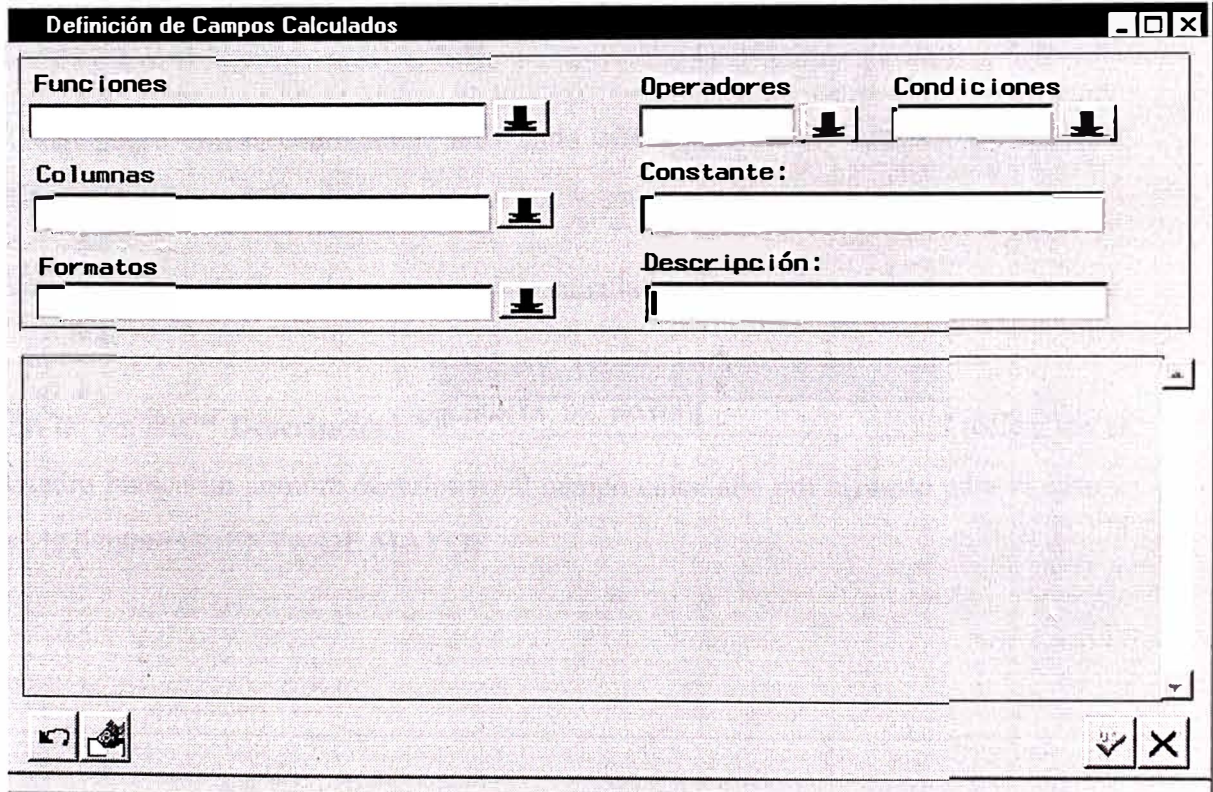

Se desglosará la pantalla para explicar el funcionamiento de cada elemento.

Se utilizarán ejemplos de casos para mostrar los pasos a seguir y así entender mejor como crear campos calculados.

A continuación se muestra algunos ejemplos de campos calculados.

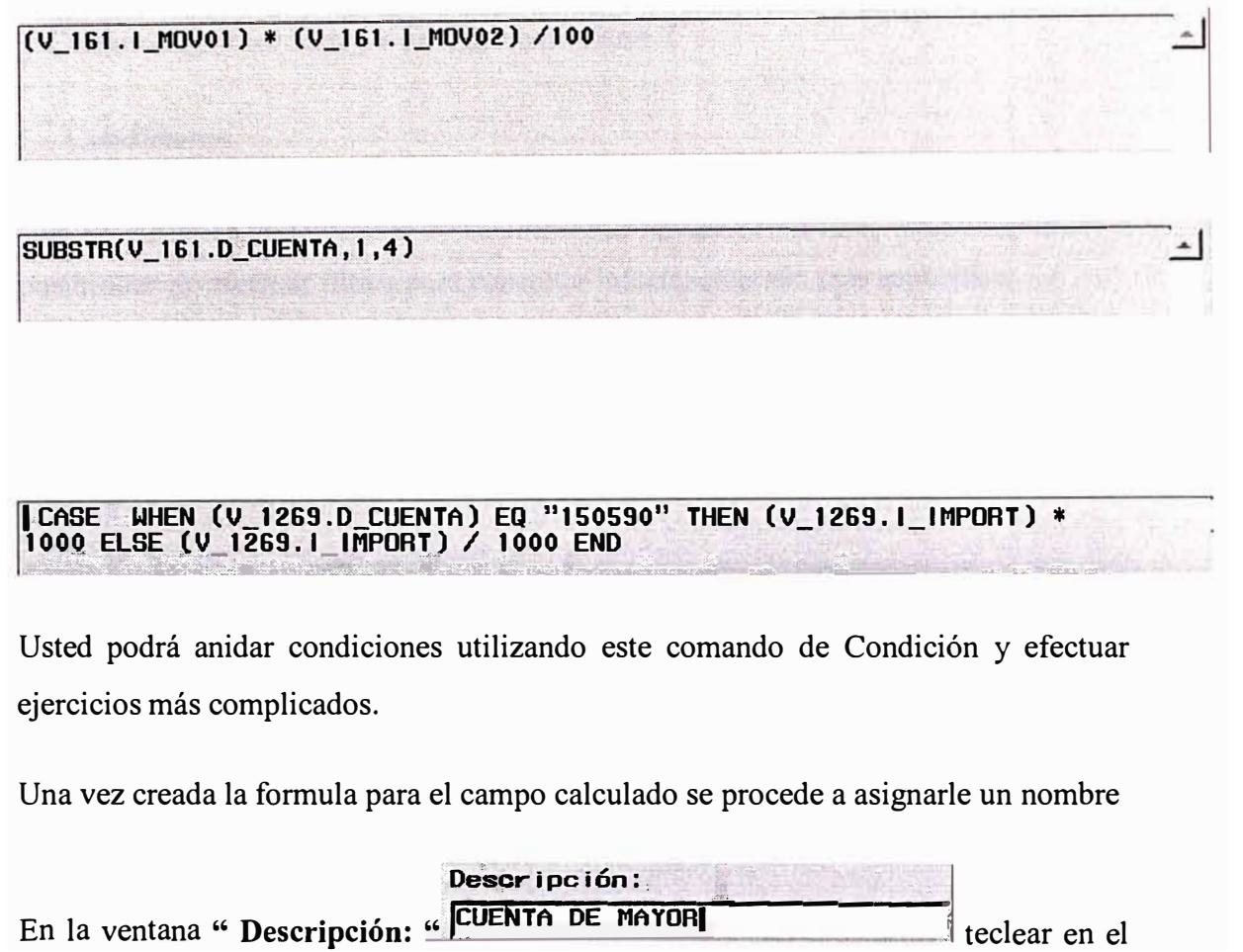

cuadro blanco un nombre descriptivo al campo calculado por ejemplo para el caso 2 se le llamará CUENTA DE MAYOR.

## **¿ Como efectuar filtros en las consultas ?**

#### **Condiciones**

Una vez elegidas las columnas de la consulta, y agregados campos calculados tiene la posibilidad de efectuar filtros para consultar información aún más específica.

De la pantalla donde este ubicado busque la pestaña **1** condiciones y de clic.

Aparece la pantalla:

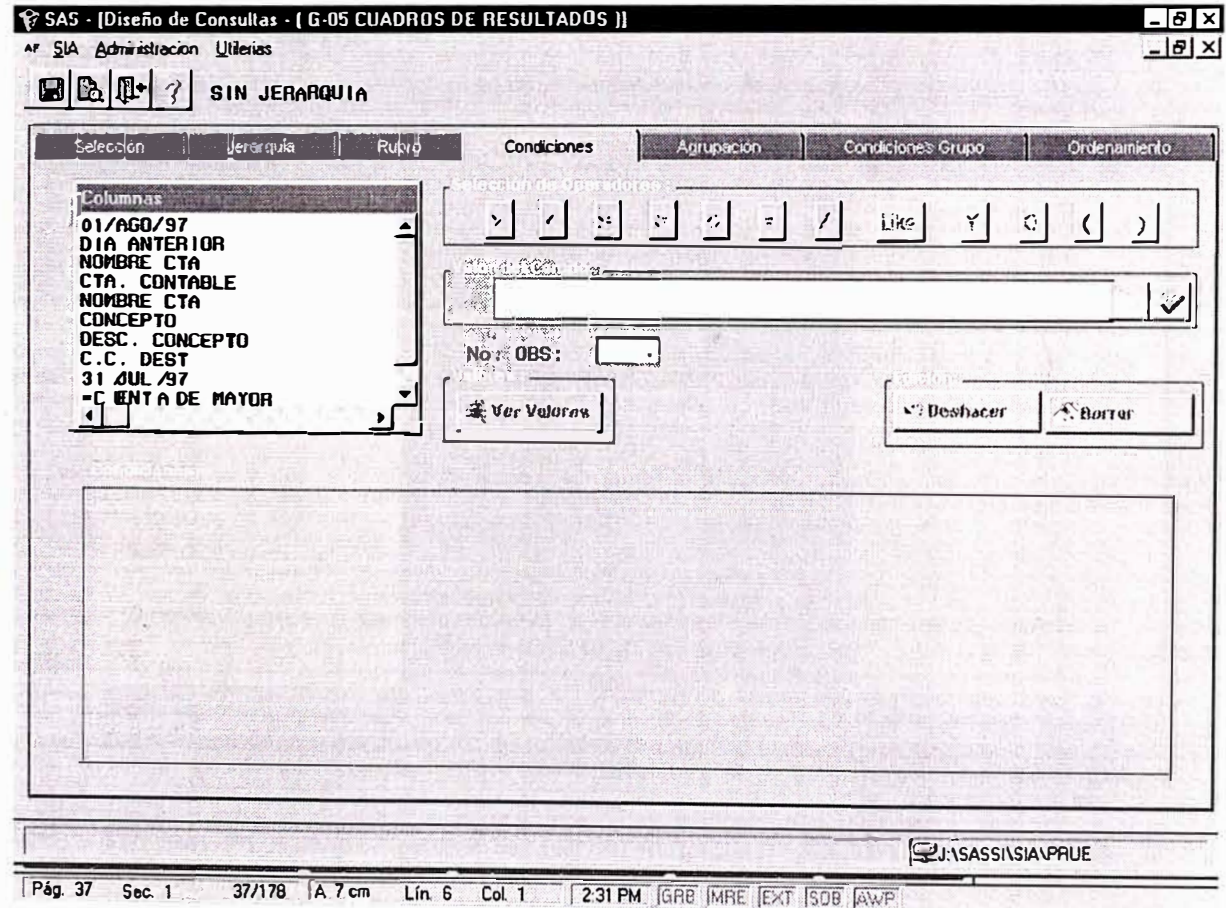

**Objetivo.-** Resumir información de interés mediante condiciones. Ejemplo, sólo muestra donde las Cuentas Contables sean del grupo 51 en los Centros de Costos con numeración menor a 1 OO. En otras palabras aplicar filtros a la información.

### ¿ Como ordenar información en las consultas?

#### Ordenamiento

Después de filtrar la información usted puede si lo desea definir columnas de ordenamiento.

Las columnas de las consultas se pueden ordenar, para esto tiene que ubicar la pestaña <sup>Ordenamiento</sup> y dar clic, aparece

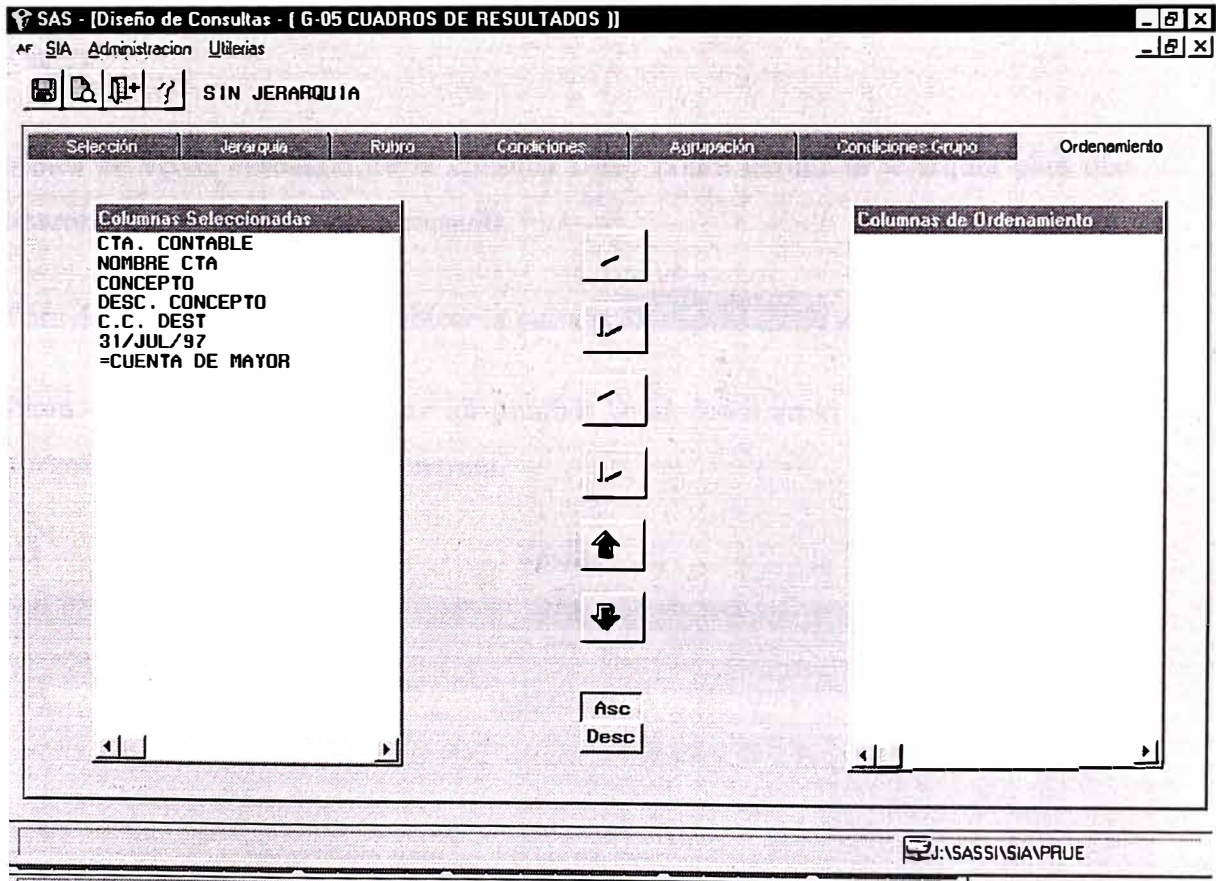

**Pag. 44 Sec. 1 44/179 A 5.9 cm Lin. 5 Col. 1 | 2.40 PM GBB MRE EXT SOB AWP** 

Como ejemplo se ordenará la información por Cuenta Contable.

Primero indicaremos como se ordenará la información, para indicarle que será en forma ascendente ubique en la pantalla el botón hase , y oprima; si lo desea en orden descendente entonces oprima el botón Desc | Nota.- El botón | Asc | por default permanece oprimido.

#### **¿ Como definir una jerarquía ?**

¿Que es una jerarquía ?

Una jerarquía es un grupo de catálogos acomodados por niveles. Este acomodo de niveles los define el administrador Ejemplo : Estado, Zona, Plaza, Sucursal.

Dirección, Subdirección,

Sucursal.

Mediante una jerarquía podrá ver a profundidad la información de lo particular a lo general.

Antes de ver el resultado de la consulta usted podrá definir la jerarquía para que aparezca en el resultado de la consulta.

Para definir la jerarquía debe ubicar la pestaña y dererquía y dar clic.

**Nota.- Si usted desea efectuar un análisis Drill down en el EIS de SAS deberá forzosamente definir una jerarquía.** 

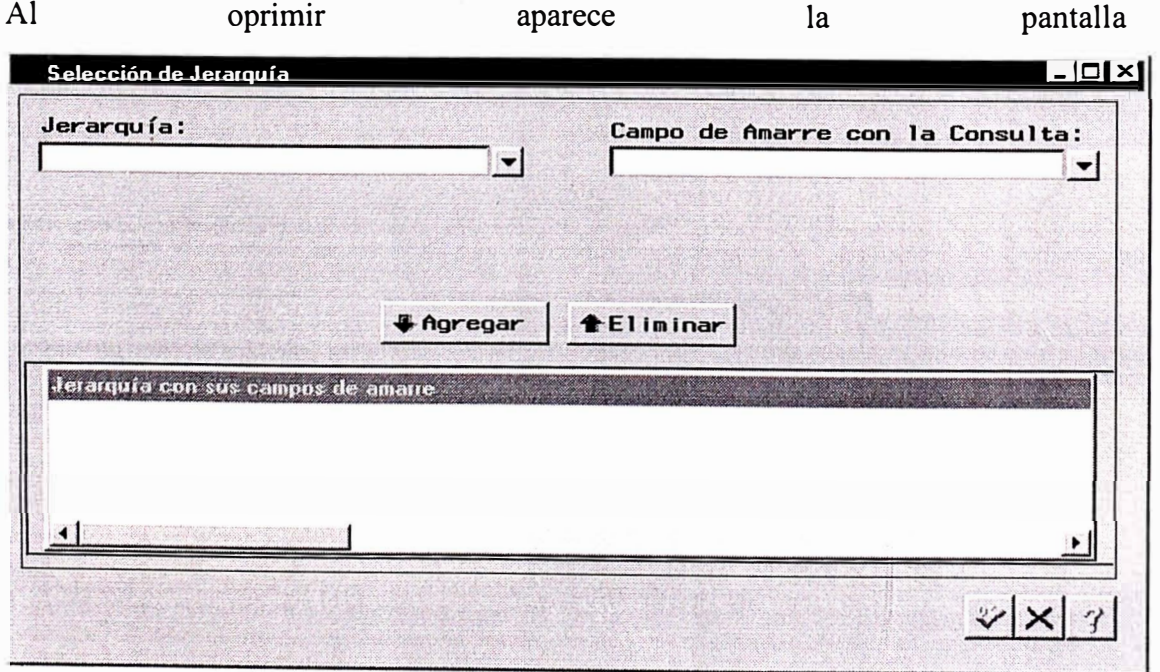

### ¿ Como definir un rubro?

#### $i$ Que es un rubro ?

Se le llama rubro a una agrupación de todos o algunos de los valores de los siguientes catálogos centros de costos, cuentas, conceptos, monedas, mercado o a la combinación de los valores de los catálogos anteriores. Sumando y restando los saldos o importes que presenten. Esto se utiliza principalmente en Cuadros del Consejo, donde un cuadro esta compuestos de varios rubros.

Antes de ver el resultado de la consulta usted podrá definir el rubro para que aparezca en el resultado de la consulta.

Para definir el rubro debe ubicar la pestaña Rubro y dar clic

Nota.- Si usted desea efectuar un análisis Drill down en el EIS de SAS deberá forzosamente definir un rubro o una jerarquia de rubros.

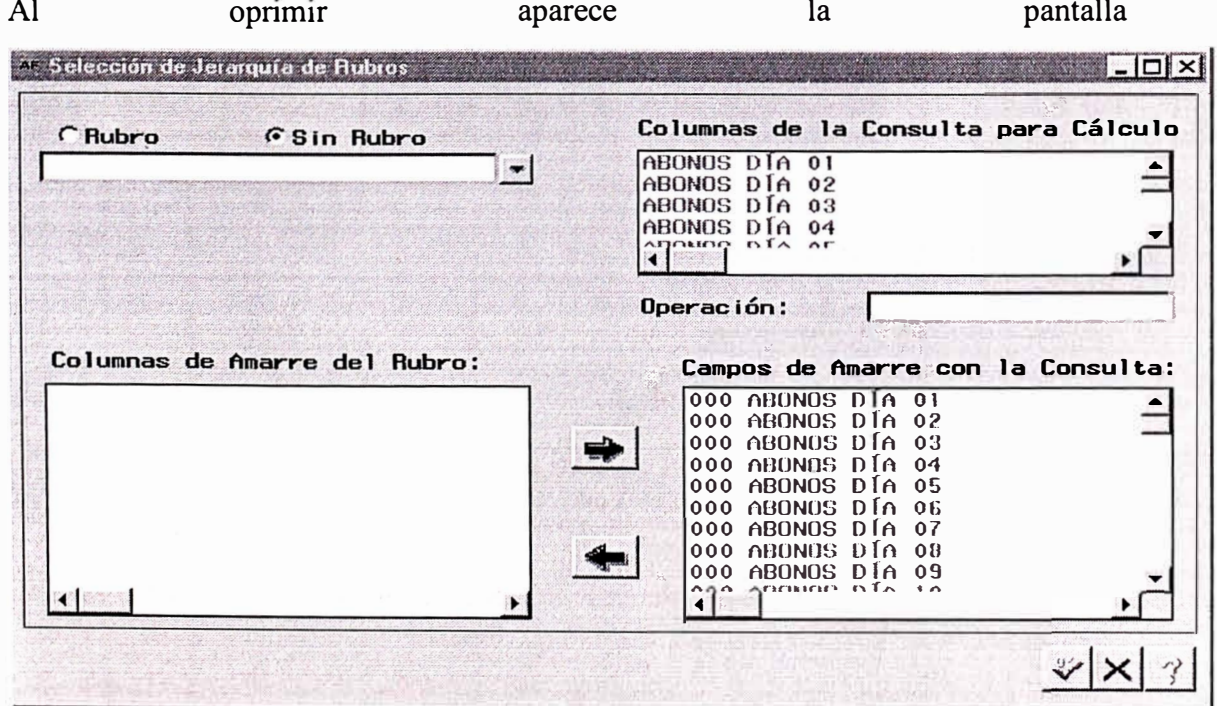

## $i$  Como agrupar información en las consultas ?

#### Agrupación

Podrá columnas de agrupación y aplicar funciones estadísticas en los campos de tipo numérico.

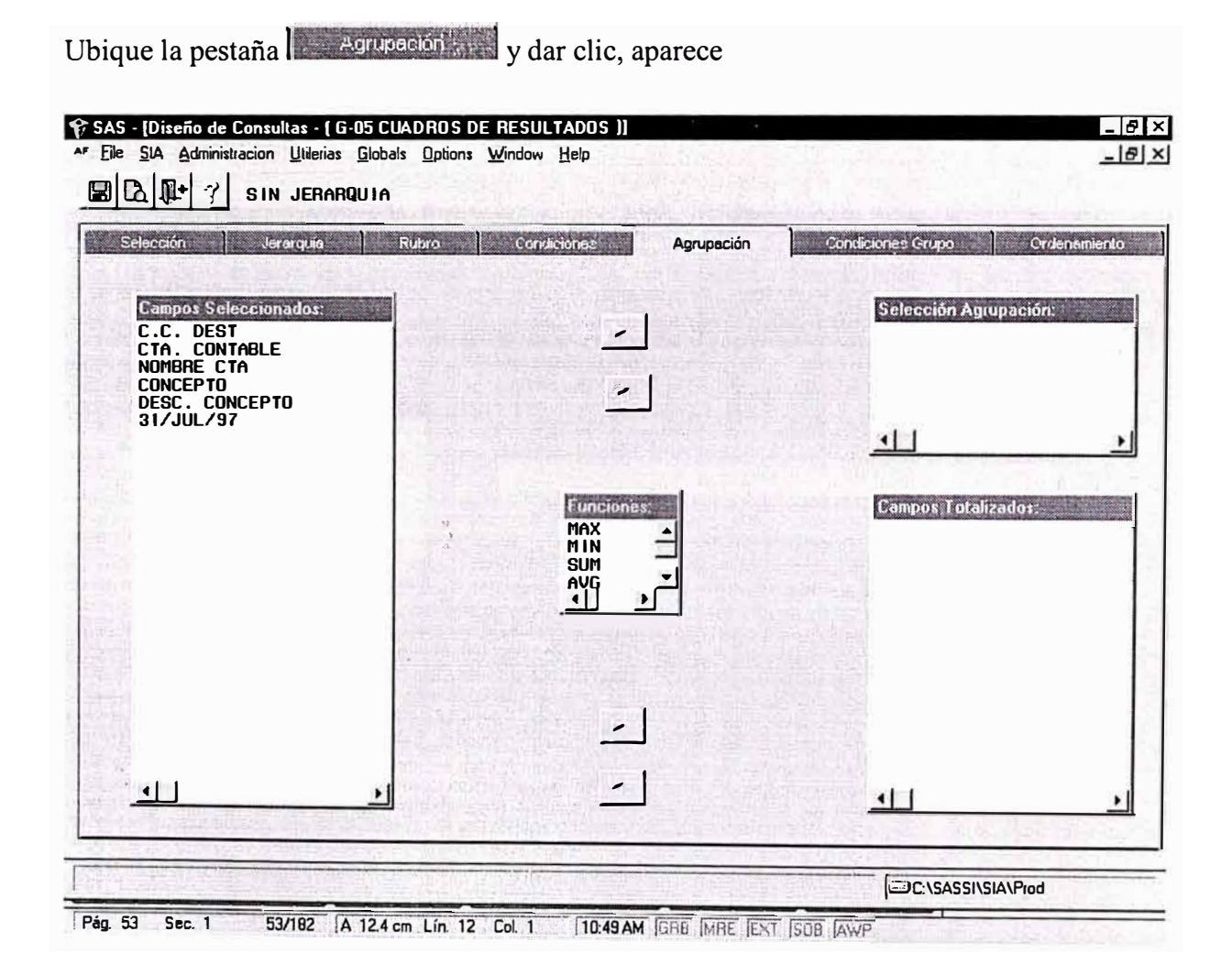

## ¿ Como efectuar Condiciones en agrupación?

#### **Condiciones Grupo**

Una vez definido los campos de agrupación y campos totalizados tiene la posibilidad de efectuar filtros para los campos totalizados y ver información aún más específica.

De la pantalla donde este ubicado busque la pestaña **de Condiciones Grupo** vel y de clic.

Aparece la pantalla:

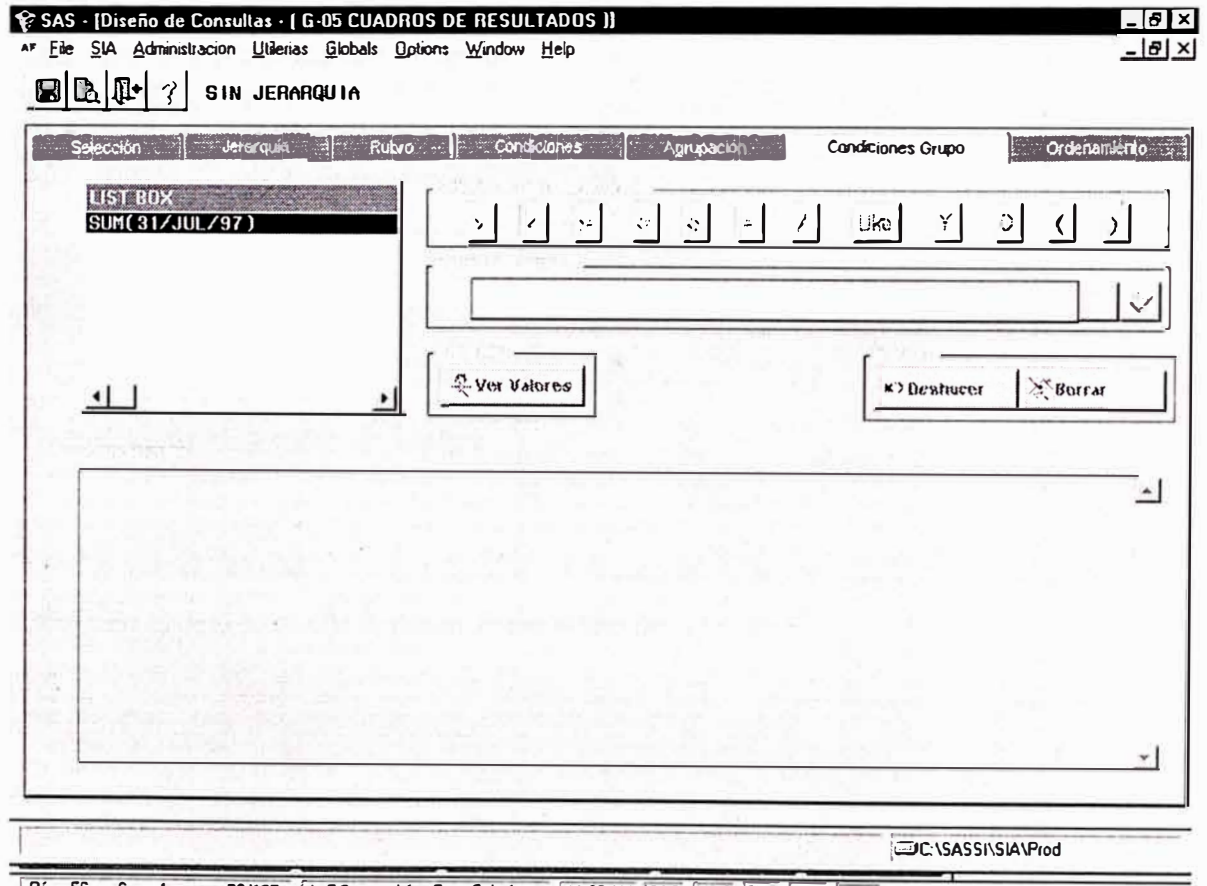

Pág. 56 11:33 AM GRE MRE COT 506 AWP Sec. 1 56/187 A 7.8 cm Lin 7  $Col 1$ 

Objetivo.- Resumir información agrupada mediante condiciones. Ejemplo, sólo muestra los saldos del 31 de JUL'97 entre los valores de 10,000 y 20,000.

## **Herramientas de análisis de información**

**El resultado de la consulta se podrá configurar de diferentes formas, básicamente en estas cuatro formas:** 

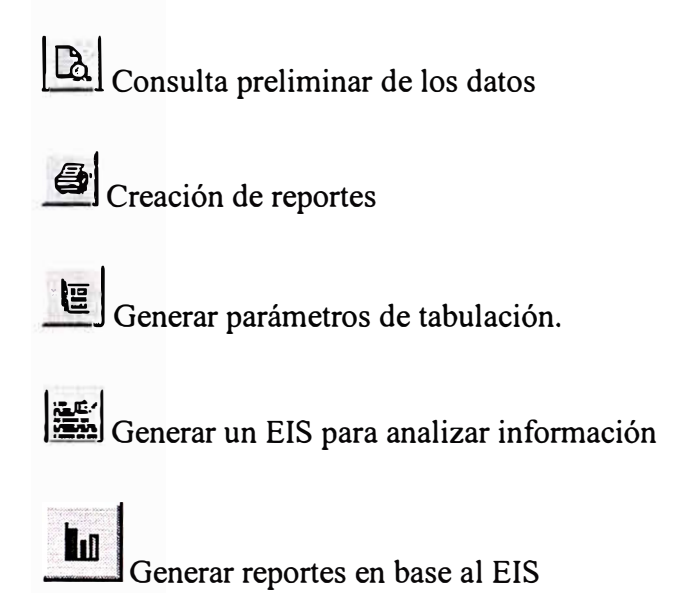

### **Consulta preliminar de datos**

Permite ver el resultado de la consulta en forma de hoja de excel, es una hoja de trabajo en la cual se puede verificar el resultado de la consulta.

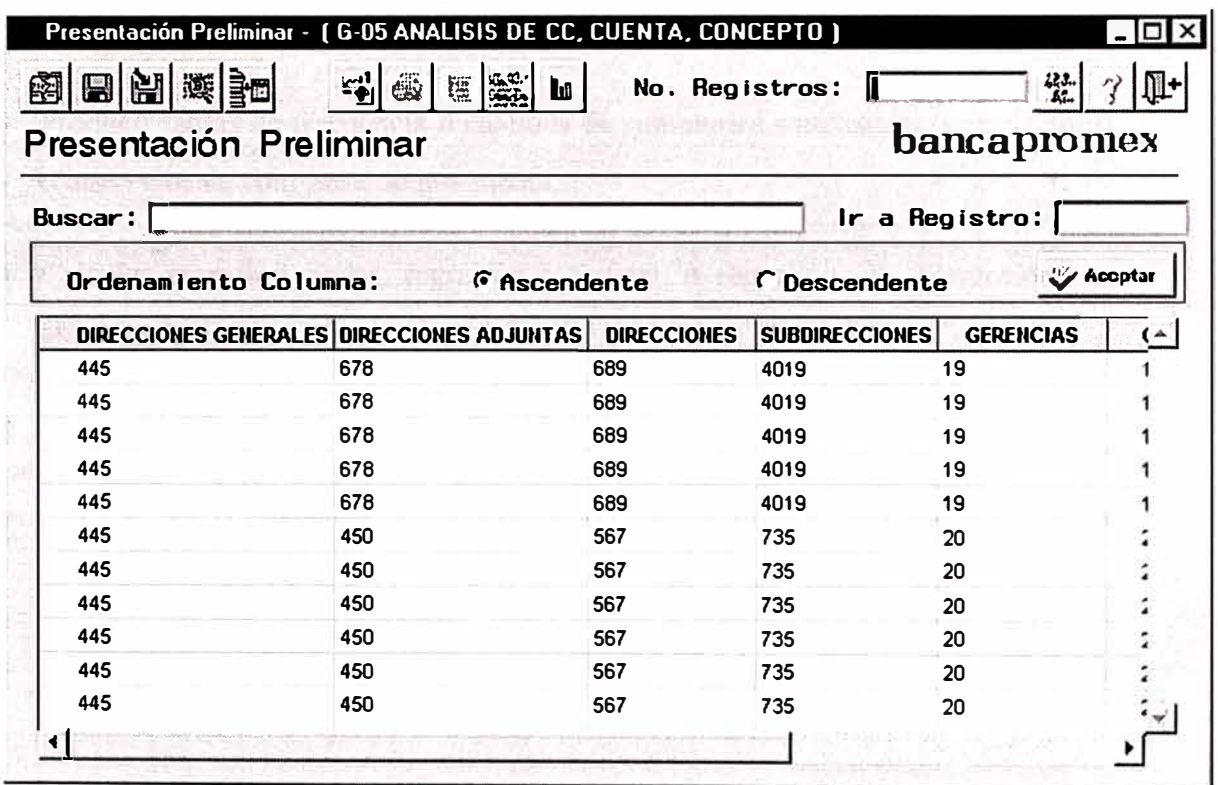

### **¿ Creación de reportes ?**

La herramienta SAS posee un potente generador de reportes, el cual permite en una forma facil y flexible crear reportes a la medida del usuario sin tener que conocer la parte técnica.

#### **¿ Como construir un reporte tabular ?**

A partir del resultado de una consulta usted podrá ver la información de otra forma agrupando y aplicando funciones estadísticas de análisis.

#### ¿ **Que es un reporte tabular** ?

Un reporte tabular despliega estadísticas descriptivas en una formato de tabla. Un reporte tabular permite emplear datos en clases o categorías para analizar y calcular estadísticas en estas clases, tal como cuentas, sumas, medias y porcentajes.

El Reporte Tabular ofrece varias herramientas de análisis. Usted puede:

- Producir tablas de frecuencia o cálculos de sumatorias estadísticas, correlaciones, o intervalos de confianza de una media.
- · Calcular regresión linear, regresión logística o regresión con corrección para autocorrelación.
- · Calcular análisis de la varianza, ANOVA no paramétrico, o pruebas T.
- · Calcular los componentes principales o correlaciones canónicas y calcular ajuste de estaciones para series de tiempo.
- · Calcular percentiles, estandarizar, establecer rangos de datos, crear datos para series de tiempo y convertir frecuencia de datos de series de tiempo.

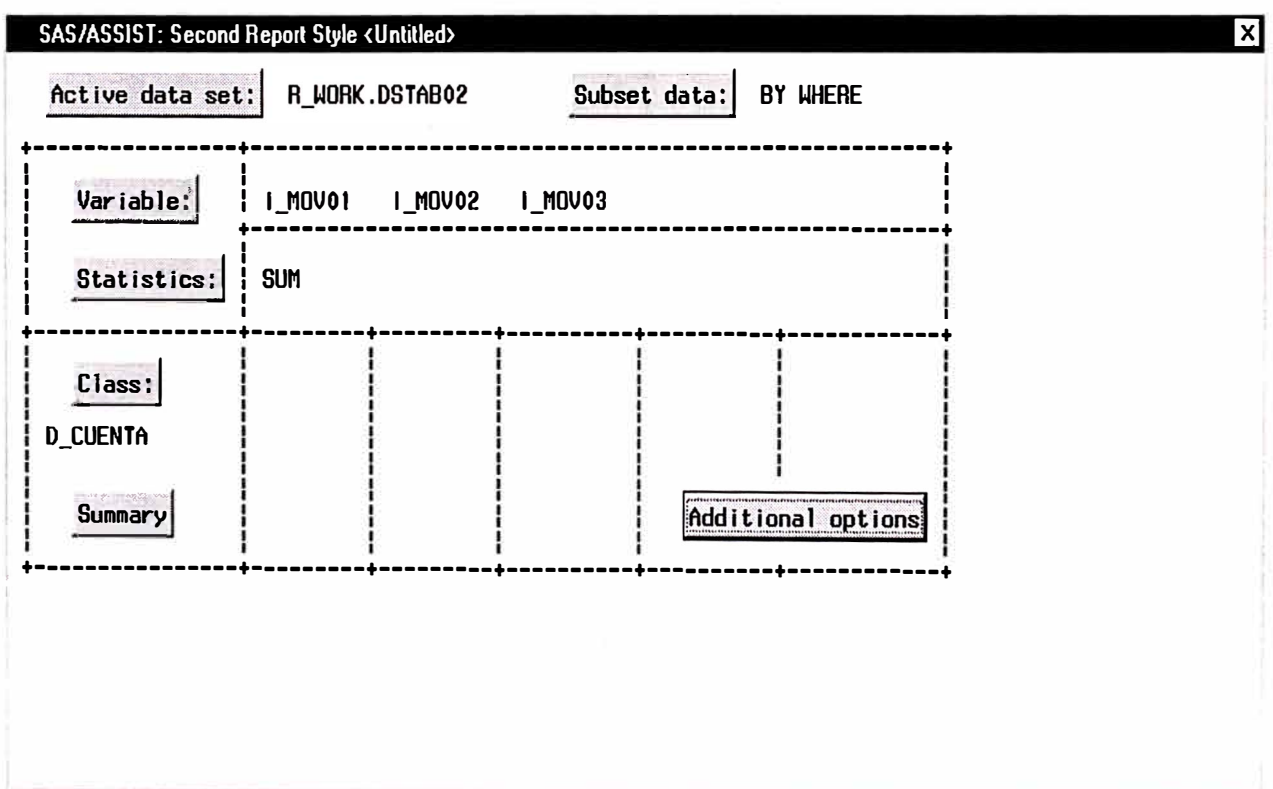

### **¿ Como funciona la aplicación EIS para analizar información ?**

#### ¿ Qué es EIS?

SAS/EIS *executive information systems* es una conjunto de aplicaciones que facilita el análisis de la información, ya que permite jugar con los datos acomodándolos de diferentes maneras para analizar tendencias; puede efectuar análisis desagrupando información de lo general a lo particular ( Drill-down ) mediante una jerarquía definida por el usuario.

Cada EIS es único, permitiéndole fácilmente desplegar información clave acerca de su área de interés con gráficas o reportes.

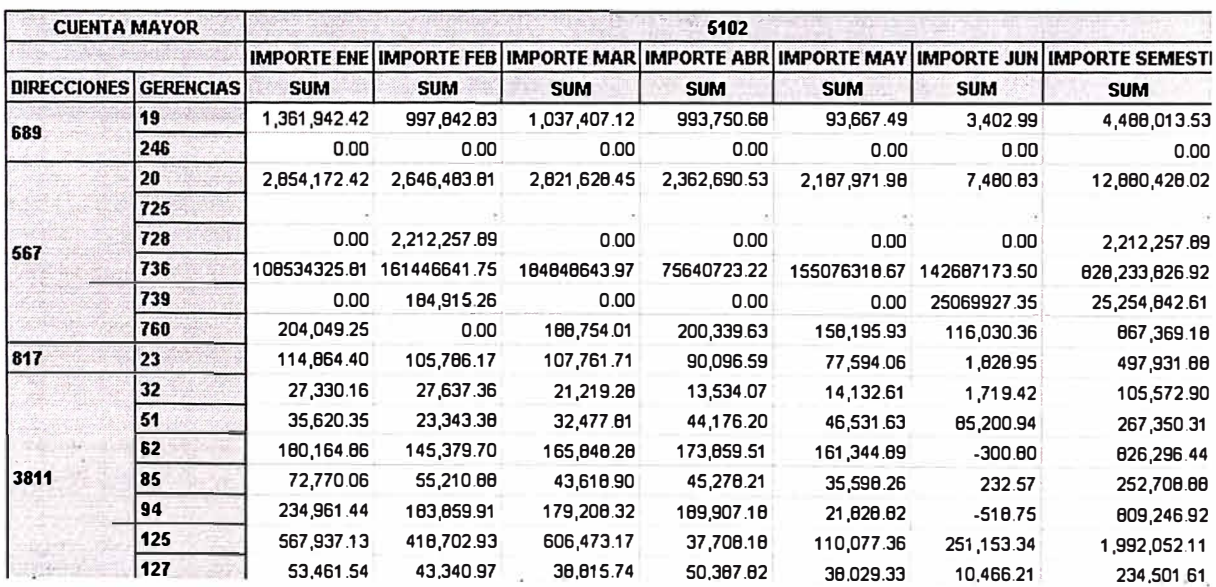

El modulo de EIS tiene muchas funciones que permite realizar el analisi de la data en una forma sorprendentemente facil, incluso tiene la lopción de mostrar el origen de ejemplo: por los datos,

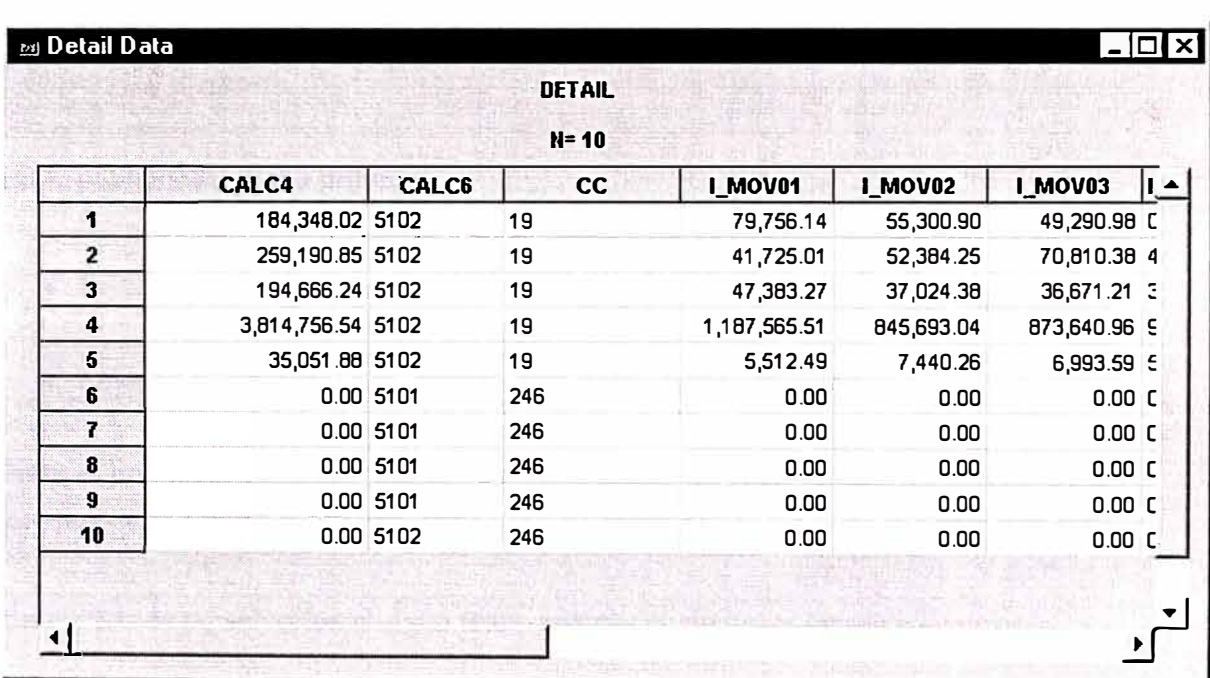

## **Módulo de condiciones de consulta y ejecución**

## **¿ Como puede ver consultas ya hechas y modificarlas ?**

En la pantalla del menú principal:

- Seleccione en la ventana **"Descripción de Sistema"** un sistema.
- Seleccione en la ventana de **"Descripción Temas"** un tema.

**Nota.-** En caso de duda buscar en el manual la sección PARA ELEGIR EL SISTEMA Y TEMA DE INTERES.

En el caso de no seleccionar algún tema aparece el siguiente mensaje de error

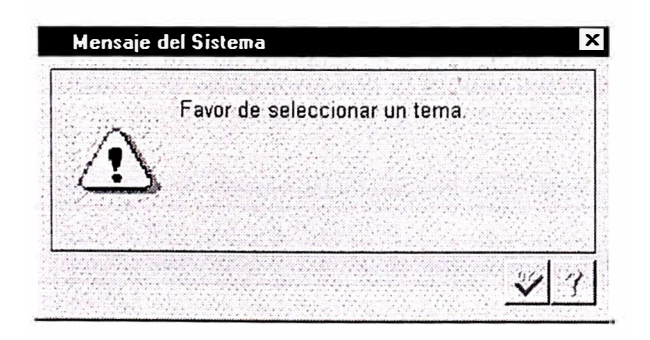

Si seleccionó el tema aparecerá una nueva ventana **"Descripción de Consulta"**  aquí aparecen todas las consultas o EIS que tiene el tema seleccionado.

Podrá cambiar los temas seleccionando el tema de interés con ENTER para ver las consultas que tenga cada tema.

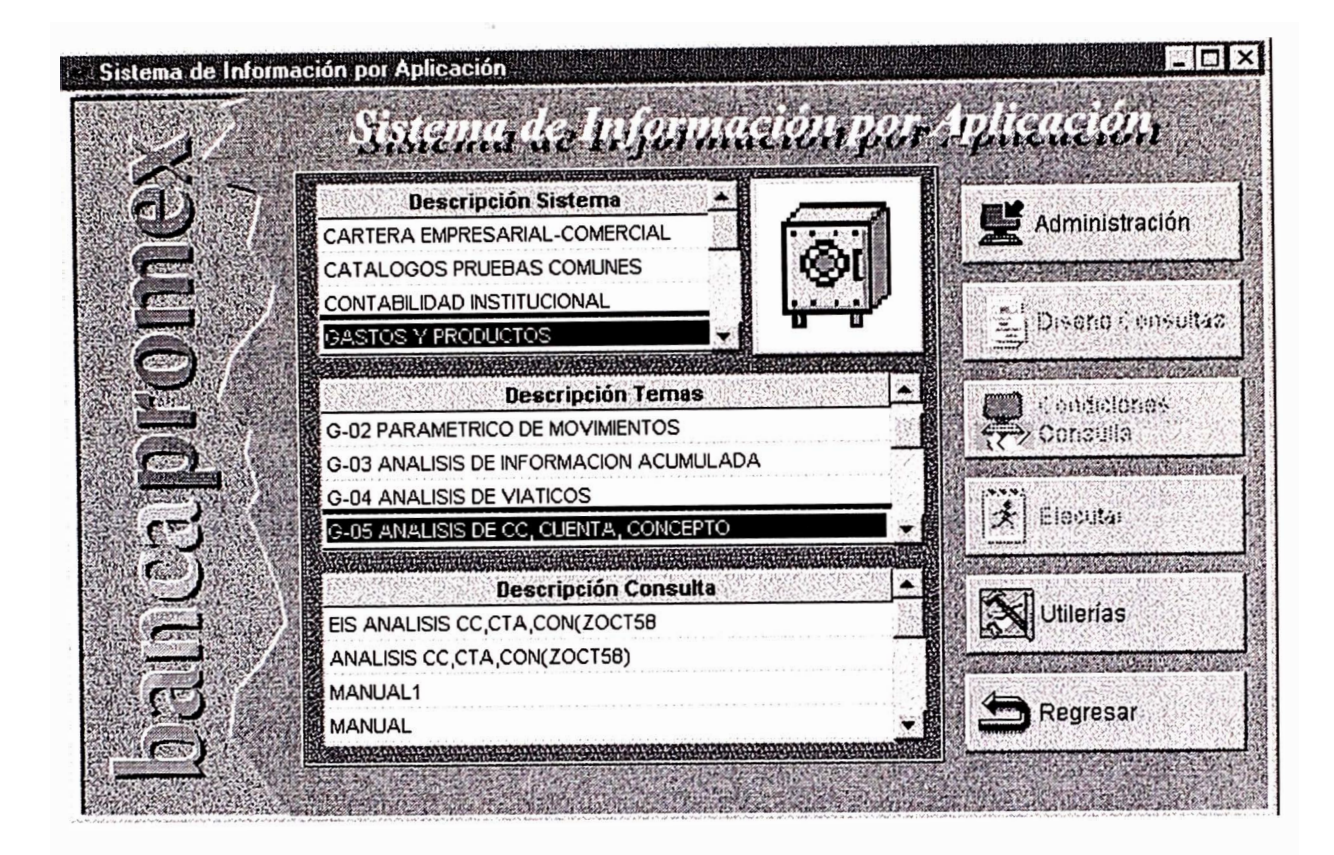

Para efectuar modificaciones en las consultas se posiciona en el nombre de la consulta, la selecciona con el mouse oprime ENTER.

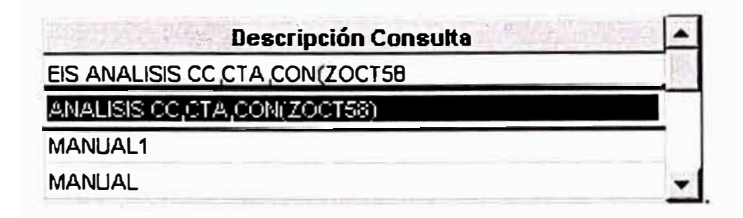

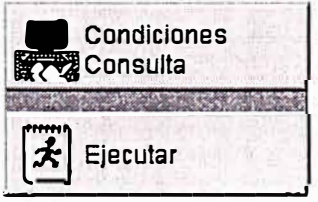

Una vez seleccionado, observe que se activan los botones

Si desea modificar el diseño de la consulta o especificar condiciones para traer

; • Condiciones

información mas especifica de un EIS oprima el botón **en consulta** 

**Nota.-** Si no recuerda como usar Condiciones de la Consulta vea en el manual como crear consultas.

Si usted no desea modificar sino ver los resultados de la consulta oprima el botón  $\mathbf{F}$ . Ejecutar

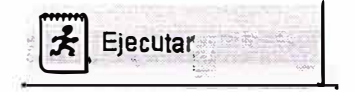

# **Módulo Utilerías**

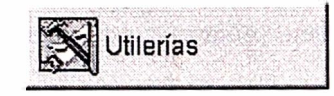

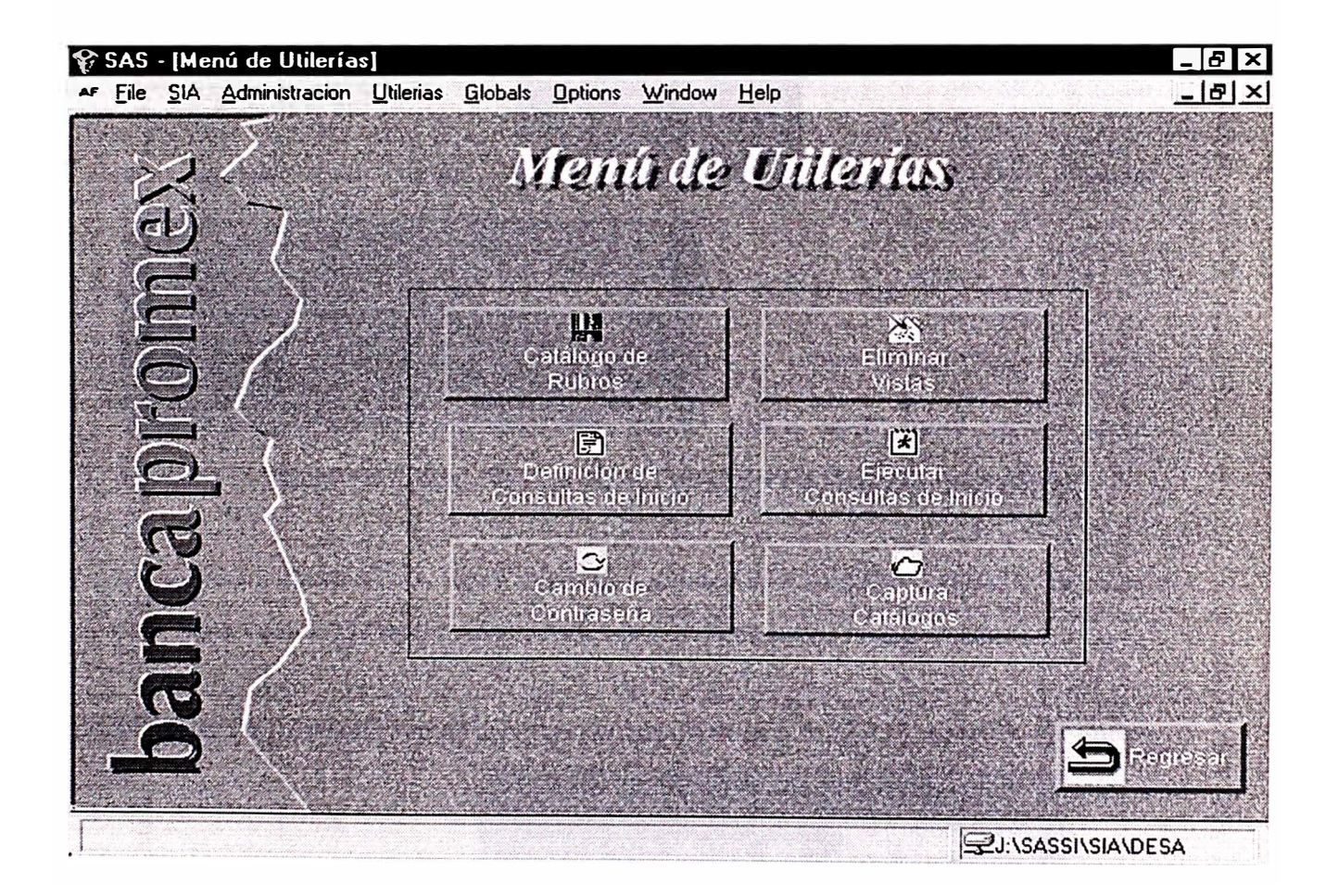

En el módulo de utilerias usted podrá borrar consultas, reportes y tabuladores que

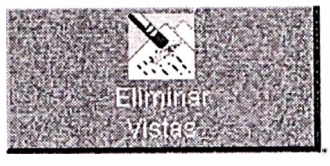

usted haya creado, oprimiendo en icono  $\overline{z}$ 

También en este módulo podremos cambiar su contraseña en el momento que lo desee.

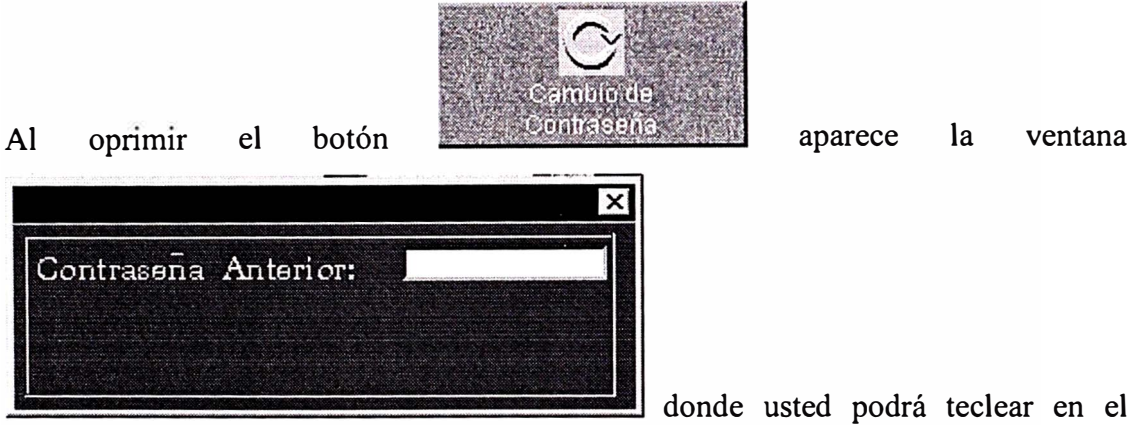

recuadro en blanco la Contraseña Actual, son caracteres invisibles por seguridad.

La nueva contraseña debe tener máximo 5 caracteres y mínimo 1 carácter. Si usted teclea una contraseña nueva que sobrepase el máximo aparece el mensaje

Si tecleo la contraseña nueva correctamente oprima ENTER y aparece un nuevo

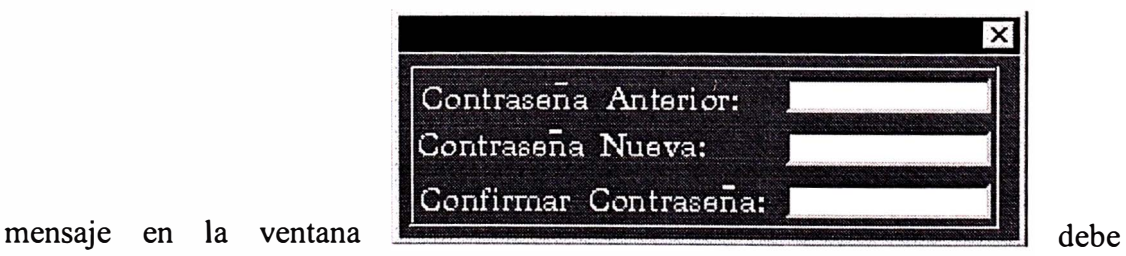

confirmar la Contraseña teclee la contraseña nueva otra vez.

# **Conclusiones y recomendaciones**

Después de implementar el plan piloto con dos aplicaciones: el sistema de cuentas corrientes y el sistema contable se encontraron varios problemas de cuadre, es decir la información que presentaba el SIA no concuerda con la información obtenida por los usuarios utilizando otras fuentes.

Esto nos llevo a pensar que dos son las causas que provocan la anterior reacción:

- Existen problemas serios en la información que es cargada al SIA vía interfaces.
- Desconfianza de los usuarios al contar con una nueva forma de obtener la misma información.

jSe consideró al primer punto el más importante y crítico por lo que se propuso un control de calidad orientado a establecer una solución al mismo, ya que la confianza en el uso del SIA se irá ganando en la medida que los usuarios comprueben que la información proporcionada por el sistema es veraz y refleja fielmente a lo contenido en los distintos sistemas gestores que alimentan al SIA.

Al realizar la verificación de los sistemas OLTP con los resultados de las consultas del SIA se encontraron básicamente tres razones para el descuadre:

• El usuario no aplicaba los mismos criterios para obtener la información del SIA y la información del OLTP porque desconocía los filtros aplicados en los programas reporteadores del OL TP.
- El usuario demostró que le faltaba conocimiento en el manejo de las consultas del SIA, por lo que tuvo que ser reentrenado y se le explico paso a paso para su capacitación y se creo una ayuda en línea.
- El usuario necesito una ayuda adicional de parte de los analistas de sistemas para poder entender los campos de los reportes y como fue su composición; se trabajo con ellos para poner una descripción mas adecuada a los campos de las consultas.

Una vez realizada el mejoramiento de estos puntos, el usuario no necesito mas ayuda y pudo manejar el sistema solo; como consecuencia comenzó a hacer propaganda del sistema y su implantación fue mucho mas fácil participando estos usuarios pilotos como capacitadores.

Para el inicio de estos proyectos sobre Data warehouse se recomienda realizar un buen análisis de su negocio y luego obtener el visto bueno de la gerencia general y del comité de dirección; sin el apoyo de la gerencia este proyecto fracasará.

Hay que tener en cuenta que estos proyectos abarcan a toda la institución y que esta tomará decisiones en base a los resultados de estas consultas; es por esto que el control de calidad y el cuadre de información es muy importante

## **Anexos**

Los iconos del sistema son:

I Consulta preliminar de los datos

 $\mathbf{f}$  $\theta$  Para crear un campo calculado.

 $\boxed{\gamma}$  Ayuda para el diseño de consultas. Deshabilitado.

R<sup>+</sup> Regresa al menú principal y en algunos casos a la pantalla anterior.

- Regresa a la pantalla anterior.
- $\left| \cdot \right|$   $\left| \cdot \right|$   $\left| \cdot \right|$  va a la pantalla siguiente.
- Para desplegar información de las tablas utilizadas en la consulta y la fecha de la última actualización.

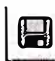

**julij**<br>Guardar la consulta diseñada

Para guardar el resultado de la consulta en un archivo \*.TXT

j �-] Para ver la clave del campo en la base de datos o el nombre completo del campo.

Para imprimir el resultado de la consulta

僵 Generar parámetros de tabulación.

1 **| a** iv.<br>| I Generar un EIS para analizar información

Para ver el número de registros de nuestra consulta.

Para aceptar una condición o un valor.

 $\left[\frac{\times}\right]$  Para salir de la ventana de selección.

 $\mathbb{E}$  Para borrar.

**�Bor�ar , ·** 1 Para borrar una condición completa.

**�;Deshacer. · I**  Para borrar el último movimiento, de una condición.

## **Glosario**

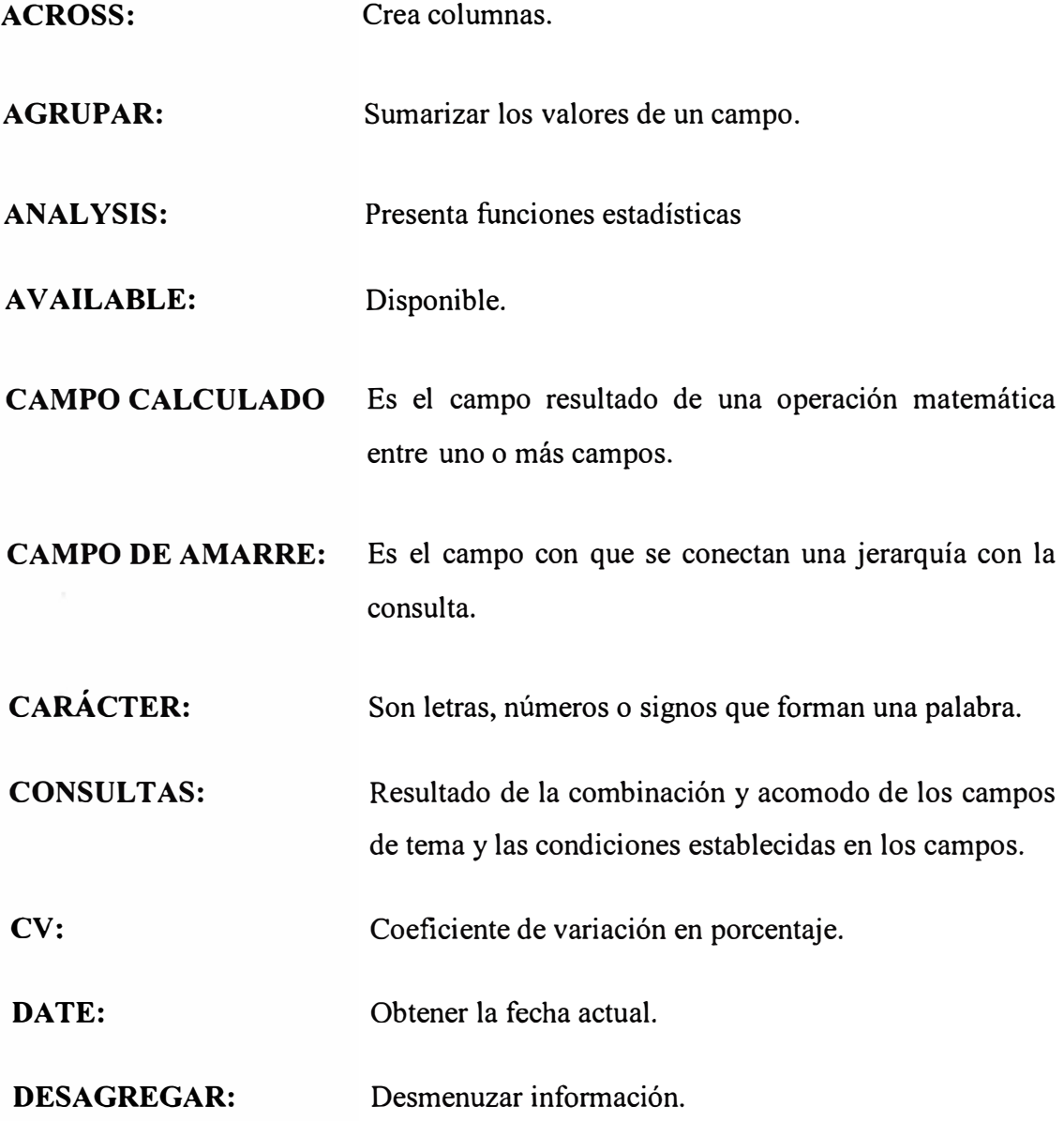

## **DESHABILITADO:**  No se puede usar.

**DISPLAY:**  Despliega todos los valores contenidos en el campo.

**EIS:**  Es un conjunto de aplicaciones que facilita el análisis de la información, ya que permite jugar con los datos acomodándolos de diferentes maneras para analizar tendencias; puede efectuar análisis desagrupando información de lo general a lo particular ( Drill-down ) mediante una jerarquía definida por el usuario.

**ENTER:**  Orden para efectuar una acción en la computadora.

**GROUP:**  Agrupa los valores iguales

**HIERARCH:**  Jerarquía.

**ICONO:**  Botón con imágenes diferentes que realiza una proceso.

**JERARQUÍA:**  La jerarquía es la manera como se define un orden de catálogos en una secuencia de niveles para analizar información de lo general a lo particular. Ejemplo se puede definir una jerarquía para analizar información del utilizando el catálogo primer de nivel Dirección, luego por Subdirección segundo nivel, posteriormente bajar a analizar catálogo de sucursales tercer nivel y por ultimo al nivel de ejecutivos.

**LOWCAS:**  Convertir un campo a minúscula.

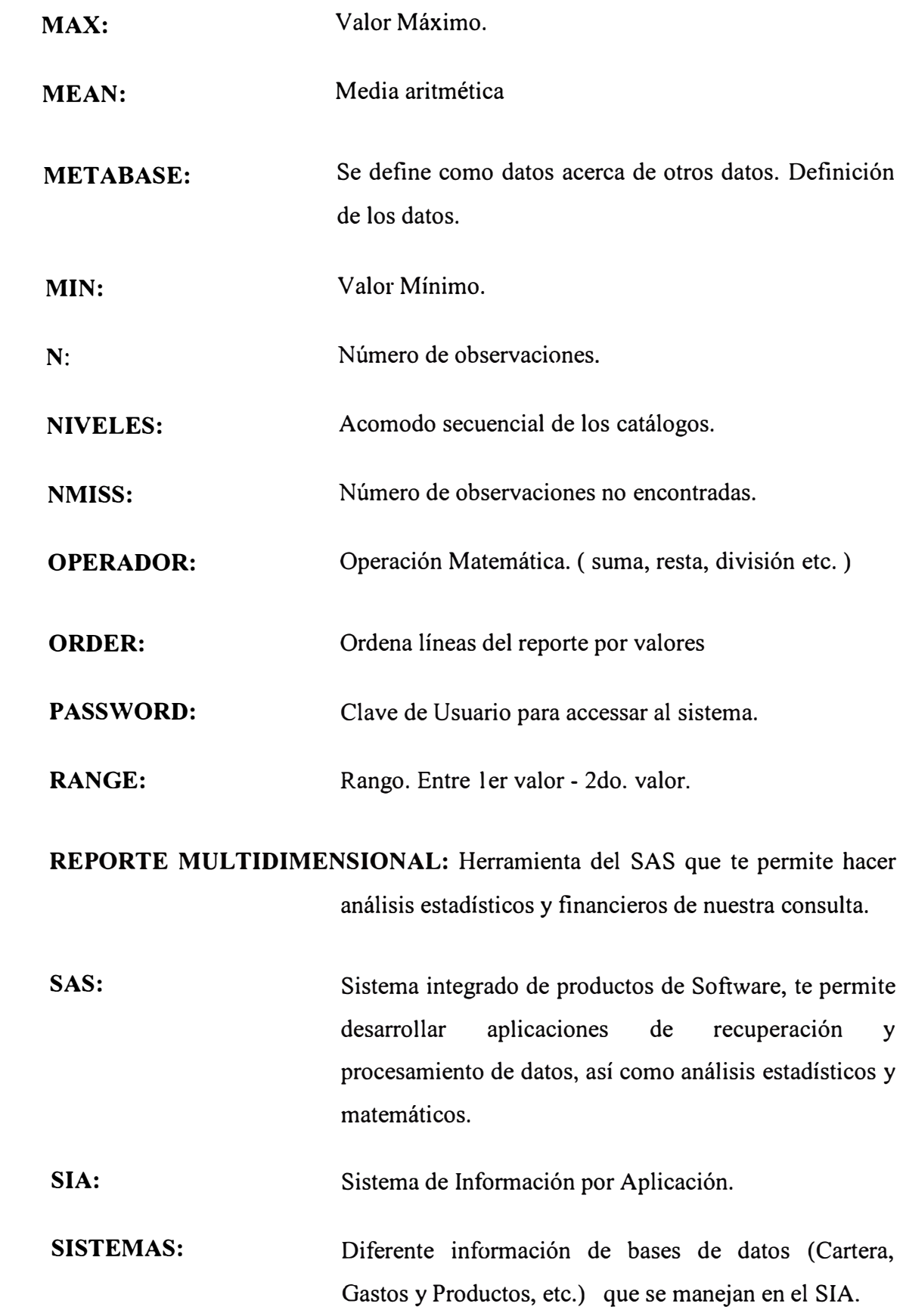

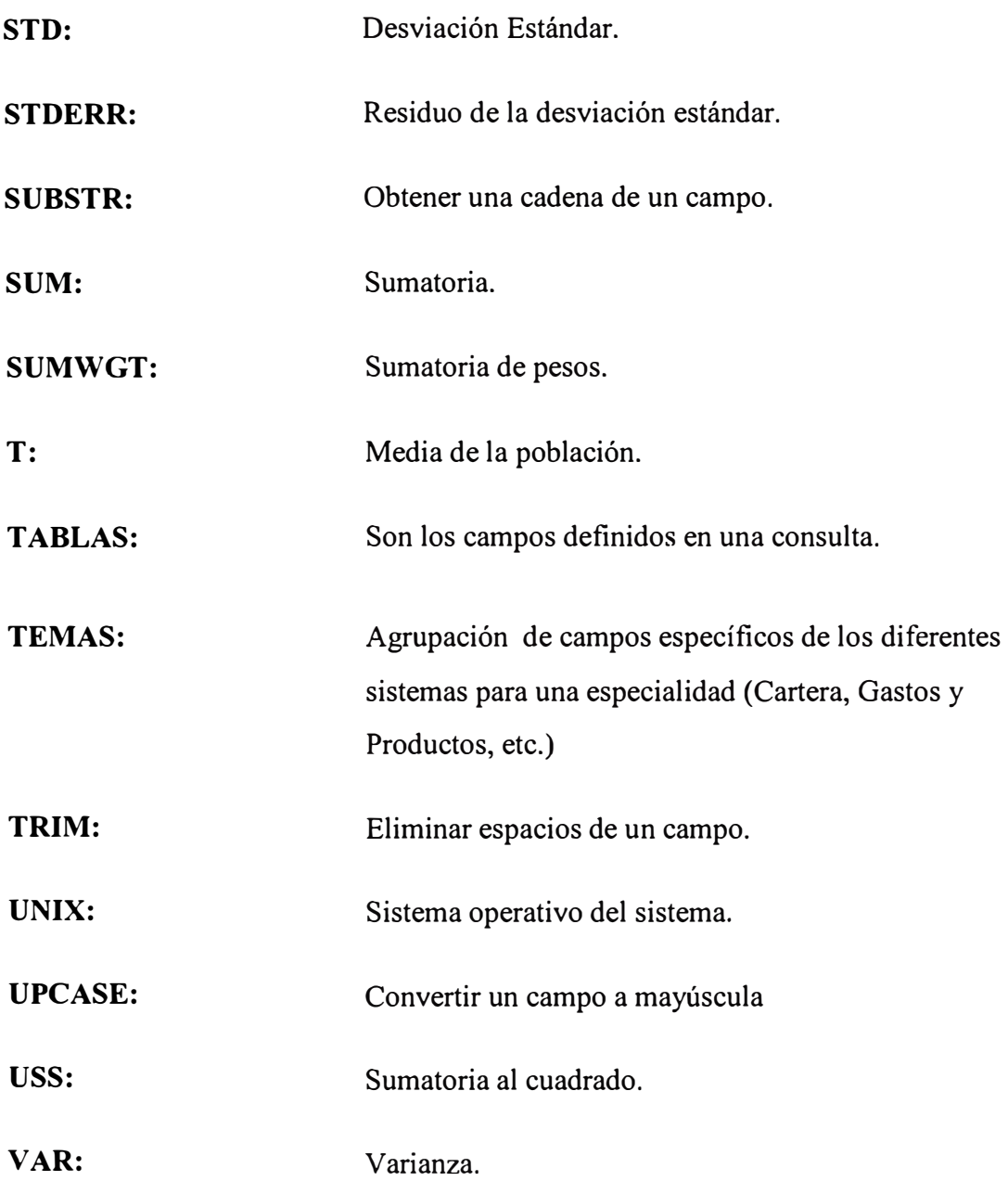